### IMPLEMENTASI ICD-10 **{INTERNATIONAL CLASSIFICATIONOF DISEASES-10)** MENGGUNAKAN WAP

#### TUGAS AKHIR

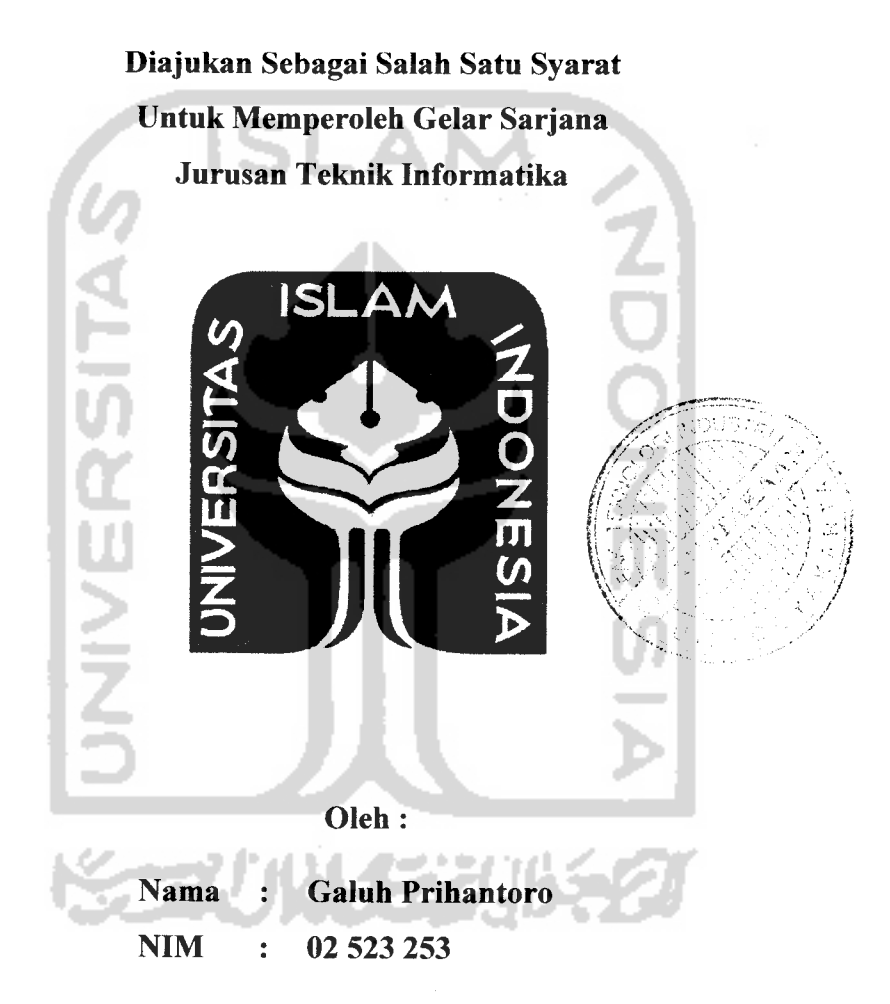

# JURUSAN TEKNIK INFORMATIKA FAKULTAS TEKNOLOGI INDUSTRI UNIVERSITAS ISLAM INDONESIA YOGYAKARTA 2007

### LEMBAR PENGESAHAN PEMBIMBING

### *IMPLEMENTASI ICD-10 {INTERNATIONAL CLASSIFICATION OF DISEASES-10) MENGGUNAKAN WAP*

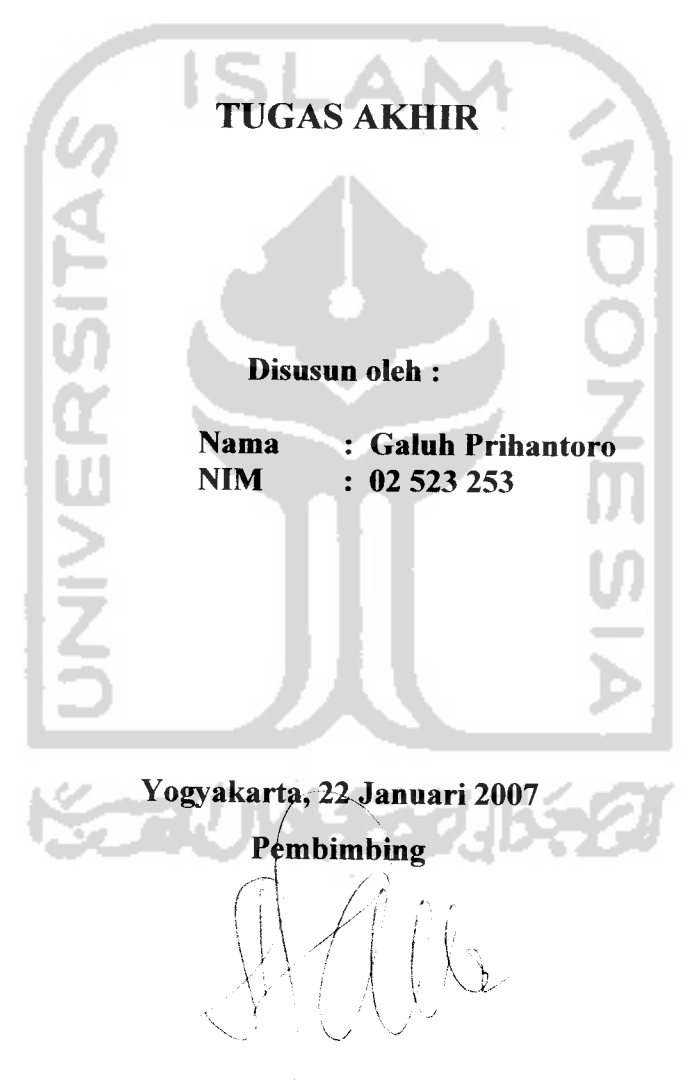

(Sri Kusumadewi, S.Si., MT.)

#### *LEMBAR PERNYATAAN KEASLIAN HASIL TUGAS AKHIR*

Yang bertanda tangan di bawah ini : Galuh Prihantoro NIM : 02 523 253 Tugas Akhir dengan judul :

### *IMPLEMENTASI ICD-10 (INTERNATIONAL CLASSIFICATION OF DISEASES-10) MENGGUNAKAN WAP*

Dengan inisaya menyatakan dengan sesungguhnya bahwa dalam Tugas Akhir ini tidak terdapat keseluruhan tulisan atau karya yang saya ambil dengan menyalin, meniru dalam bentuk rangkaian kalimat atau simbol atau algoritma atau program yang menunjukkan gagasan atau pendapat atau pemikiran orang lain, yang saya akui seolah-olah sebagai tulisan atau karya saya sendiri.

Apabila saya melakukan hal tersebut di atas, baik sengaja atau tidak, dengan ini saya menyatakan menarik Tugas Akhir yang saya ajukan sebagai hasil karya saya sendiri ini. Bila di kemudian hari terbukti bahwa sayamelakukan tindakan di atas, gelar dan ijazah yang telah diberikan oleh Universitas Islam Indonesia batal saya terima.

Yogyakarta, 3 Februari 2007 Yang Membuat Pernyataan, Galuh Prihantoro Sri Kusumadewi. S.Si., MT. Fathul Wahid. ST.. M.Sc

Syarif Hidayat. S. Kom Saksi III

Saksi-saksi

Saksi I

Saksi II

#### *LEMBAR PENGESAHAN PENGUJI*

### *IMPLEMENTASI ICD-10 {INTERNATIONAL CLASSIFICATION OF DISEASES-10) MENGGUNAKAN WAP*

#### *TUGAS AKHIR*

Oleh: Nama : Galuh Prihantoro

NIM : 02 523 253

Telah Dipertahankan diDepan Sidang Penguji Sebagai Salah Satu Syarat Untuk Memperoleh Gelar Sarjana Teknik Informatika Fakultas Teknologi Industri Universitas Islam Indonesia

Yogyakarta, 3 Februari 2007 /

Tim Penguji

Sri Kusumadewi. S.Si., MT. Ketua

•/.•' / *<sup>i</sup> '/*

*y v' i:\j*

Fathul Wahid, ST., M.Sc Anggota I

Svarif Hidavat, S. Kom Anggota II

Mengetahui,

 $\epsilon$ etua Jurusan Teknik Informatika sitas Islam Indonesia ayudi. S.Si., M.Kom

### *PERSEMBAHAN*

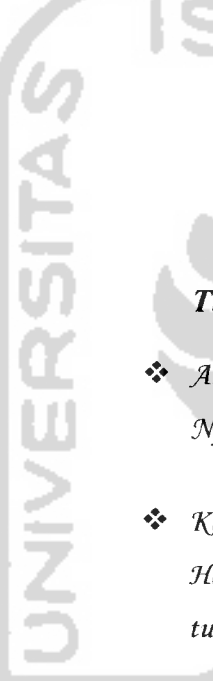

*Tugas Akhir ini kupersembahkan untuk* **:**  $\div$  **Allah SWT**, yang telah memberikan rahmat dan hidayah-

**!Nya agarTugasJi^fiir initersetesaikan**

**%edua orangtua^u, JAyahanda Turyanto dan iBunda Tuti fCartini, yang sefaCu memberikan fiasih sayangnya yang tufus dan tiada fientinya**

**"Kaf^a^ii (Dieny Widdtiiyanti dan Turqon JAndarma,**  $\mathbf{e}_\mathrm{a}^\mathrm{e}$ **yang seCaCu memBeri^an dorongan dan motivasi dalam menapa^i hidup ini**

 $\cdot$  Adikku Hesty Uffa Triyani, yang selalu menghiburku **di^aCa suf^a maupun duf^a**

**"Rabbi... ridhoiselalu kebersamaan ini..."**

### *MOTTO*

**"Jadikh engBau orangyang BgBj.nya Berada di tanah namun cita-citanya Berada di kngit \*** (DR. Aidh al-Qarni)

**"XeBaikan itu ada 3:** *ucapan, pengRhatan* **dan** *diam.* **(Barangsiapayang ucapannya seCain**  $dz$ ikir, maka dia telah melakukan sesuatu yang sia-sia. Barangsiapa yang pandangannya **tidaB^untukjnengamBitpetajaran, makg dia sesungguhnya tekh tupa. (Barangsiapayang diamnya tidak^Barena BerpiBir tentang** *%e6enaran,* **maBg dia Utah tenggekm dalam**

**BetidaBseruiusan."**

(Hadist)

.**Mkhakan meninggikan orang-orang yang Beriman diantara kamu dan orang-orangyang diBeri iCmu pengetaBuan BeBerapa derajat..."**

(Q.S Al Mujaadilah : 11)

**"(pekjarikh ifmu, karena mempekjarinya karenaMkh adakh tanda** *takut* **kepada JZtlaB, mencarinya adakh** *iSadah,* **mengingat-ngingatnya Berarti tasbih, pemBahasannya diartikgn** *jihad,* **mengajarkgnnya Bagiyang BeCum tahu adakh** *shadaqah,* **dan menyumBangkgnnya Bagi yang Berhak^adakh** *taqarruB* **kepada JACkB."**

(Mu'adz bin Jabal)

#### *KATA PENGANTAR*

# هدم الله النحمن الرحم

#### *Assalamu'alaikum Wr. Wb.*

Dengan mengucapkan **Alhamdulillah,** puji dan syukur kehadirat Allah SWT yang telah melimpahkan rahmat dan hidayah-Nya, sehingga akhirnya penulisan tugas akhir dengan judul *'Implementasi ICD-10 (International Classification of Diseases-10) Menggunakan WAF\** ini telah terselesaikan. Shalawat serta salam semoga senantiasa tercurah ke pangkuan Nabi Besar Muhammad SAW, para sahabat dan pengikutnya hingga hari kiamat kelak.

Penyusunan Tugas Akhir ini merupakan sebagian upaya untuk memenuhi syarat kelulusan studi serta syarat untuk memperoleh gelar sarjana dari Jurusan Teknik Informatika, Fakultas Teknologi Industri. Universitas Islam Indonesia Yogyakarta. Harapan yang tersirat dalam penyusunan Tugas Akhir adalah dapat menjadikannya **wasilah** (perantara) yang akan mengantarkan penulis dalam mempersembahkan sedikit bakti dan pengorbanannya untuk memperoleh kesuksesan dunia dan akhirat sebagaimana yang dicita-citakan, seperti halnya para **syuhada** yang telah rela mengorbankan dirinya dalam jihad di jalan Allah dengan segenap jiwa raganya.

Dalam penyusunan Tugas Akhir ini penulis mendapat banyak bimbingan dan pengarahan serta bantuan yang sangat bermanfaat dari berbagai pihak. Oleh karena itu dalam kesempatan ini. dengan segala kerendahan hati, penulis ingin menyampaikan ucapan terima kasih yang sebesar-besarnya kepada :

- *Ibunda Tuti Hartini* dan *Ayahanda Turyanto.* atas keluasan hati. kasih sayang dan curahan perhatian yang tiada hentinya semenjak dulu hingga kini. yang senantiasa mendorong dan mendoakan penulis untuk menyelesaikan Tugas Akhir ini.
- Bapak *Fathul Wahid,* ST., *M.Sc.* selaku Dekan Fakultas Teknologi Industri. Universitas Islam Indonesia, dan seluruh jajaran dekanat Fakultas Teknologi Industri.
- Bapak *Yudi Prayudi, S.Si., M.Kom..* selaku Ketua Jurusan Teknik Informatika. Universitas Islam Indonesia.
- Ibu *Sri Kusumadewi, S.Si., MT.,* selaku Dosen Pembimbing, yang telah memberikan bimbingan, saran, dan arahan kepada penulis sehingga Tugas Akhir ini dapat secepatnya terselesaikan.
- Bapak dan Ibu Dosen serta seluruh staf pengajar di lingkungan FTI UII. khususnya di Jurusan Teknik Informatika, yang telah membekali ilmu selama penulis menjalani studi.
- Kakakku *Mbak Dieny* dan *Mas Furqon* serta adikku *Hesty* tersayang. atas dorongan, semangat dan doanya yang selalu memotivasi penulis dalam menyelesaikan Tugas Akhir ini.
- Rekan-rekan seperjuangan di *Expertindo Dasa Pratama* : Rangga (terima ➤ kasih pinjaman komputemya), Arif (terima kasih **download file** nya). Gigih (terima kasih bukunya), Fachrul. Agung, Uji, Rudi dan Khumaini, yang telah membantu dalam memberikan ide, saran, kritik yang membangun serta arahan dalam penulisan Tugas Akhir ini.
- > Teman-teman *VOIP '02* informatika UII, mahasiswa dan mahasiswi informatika angkatan 2002 yang turut berjuang bersama-sama.
- **r-** Teman-teman KKN UII unit 80 angkatan 31, yang membantu penulis dalam menjalankan masa bakti KKN-nya.
- **r** Dan bagi semua pihak yang telah banyak membantu, yang tidak dapat penulis sebutkan satu persatu.

Segala kebaikan yang telah diberikan akan selalu tertanam dalam hati dan dijadikan sebagai pelajaran yang sangat berharga dalam hidup ini. Hanyalah doa agar Allah memberikan balasan yang layak atas seluruh jasa dan kebaikan. sehingga nantinya dapat dipertemukan dalam keridhaan-Nya kelak. Amiin.

Sesungguhnya "Tak ada manusia yang sempurna", maka tak ada karya yang sempurna melainkan karya-Nya Yang Maha Kuasa, Allah SWT. Maka dari itu penulis sangat menyadari segala kekurangan yang ada dalam Tugas Akhir ini, untuk itu penulis memohon maaf yang sebesar-besarnya. Oleh karenanya segala kritik dan saran yang sifatnya membangun sangat penulis harapkan guna penyempurnaan dimasa mendatang.

Akhirnya penulis berharap semoga Tugas Akhir ini dapat membantu dan bermanfaat bagi semua pihak dan bagi diri pribadi penulis khususnya.

En *aren en m*u

#### *Wassalamu'alaikum Wr. Wb.*

Yogyakarta, 22 Januari 2007 Penulis.

#### *Galuh Prihantoro*

#### *ABSTRAKSI*

ICD atau **International Classification of Diseases** adalah standardisasi klasifikasi penyakit internasional yang dikeluarkan oleh WHO (Badan Kesehatan Dunia). Pada tahun 2006 WHO mengeluarkan ICD revisi ke-10 yang kemudian dikenal dengan ICD-10.

Dari proses administrasi data yang telah dilakukan dalam penelitian tugas akhir ini, data-data mengenai ICD-10 disimpan kedalam sebuah **database** untuk kemudian data-data ini diimplementasikan kedalam dua sistem yang berbeda yaitu sistem berbasis WAP dan sistem berbasis web.

Pengimplementasian sistem kedalam bentuk WAP memungkinkan seseorang untuk dapat mengakses data-data ICD-10 melalui telepon seluler atau aplikasi **mobile** lainnya yang mendukung layanan WAP.

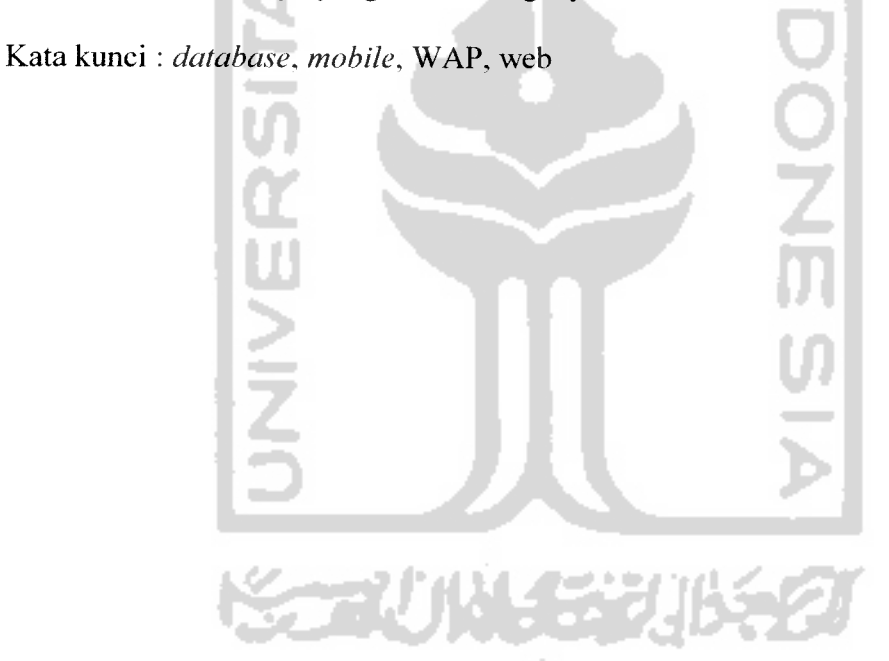

#### TAKARIR

**Account Alphanumeric Bandwith Browser Client Connection oriented Database Data Flow Diagram Device Excludes Filter Form Gateway Hardware Home Includes Input Level Link Login Logout Markup Language Mobile Mobile device Mode Network Note Numeric Output Password Real time Request Response Secure transaction Server Server local Server side Set Source code Software** Kepemilikan Pendefinisian objek dalam angka dan alphabet Lebar jalur Program yang digunakan untuk membuka aplikasi Sistem pengguna Berujung pada suatu hal yang terkoneksi Basis data Diagram alir data Perangkat Data yang tidak termasuk Proses penyaringan Bentuk lembar tampilan Pintu gerbang Perangkat keras Halaman awal Data yang termasuk Masukan Tingkatan Terhubung dengan halaman lain Proses masuk kedalam sistem Proses keluar dari sistem Bahasa pemrograman yang menggunakan tag / perintah pembuka dan penutup Berpindah-pindah dengan cepat Perangkat yang digunakan dengan berpindah Bentuk. macam Jaringan Keterangan yang berhubungan dengan data Pendefinisian objek dalam angka Keluaran Kata kunci Waktu sebenarnya Proses permintaan informasi Proses pengiriman informasi, tanggapan Transaksi yang aman Sistem penyedia Sistem penyedia setempat Sisi penyedia Himpunan, kumpulan Kode sumber dari program yang digunakan Perangkat lunak

User<br>
Username **Pengguna**<br>
Nama pen Wireless Nirkabel<br>
WAP Gateway Gerbang

Username Nama pengguna<br>
Web server **Nama pengguna**<br>
Program penyedi **Web** server<br>
Wireless **Program penyedia layanan web**<br>
Nirkabel **WAP Gateway** Gerbang yang digunakan WAP

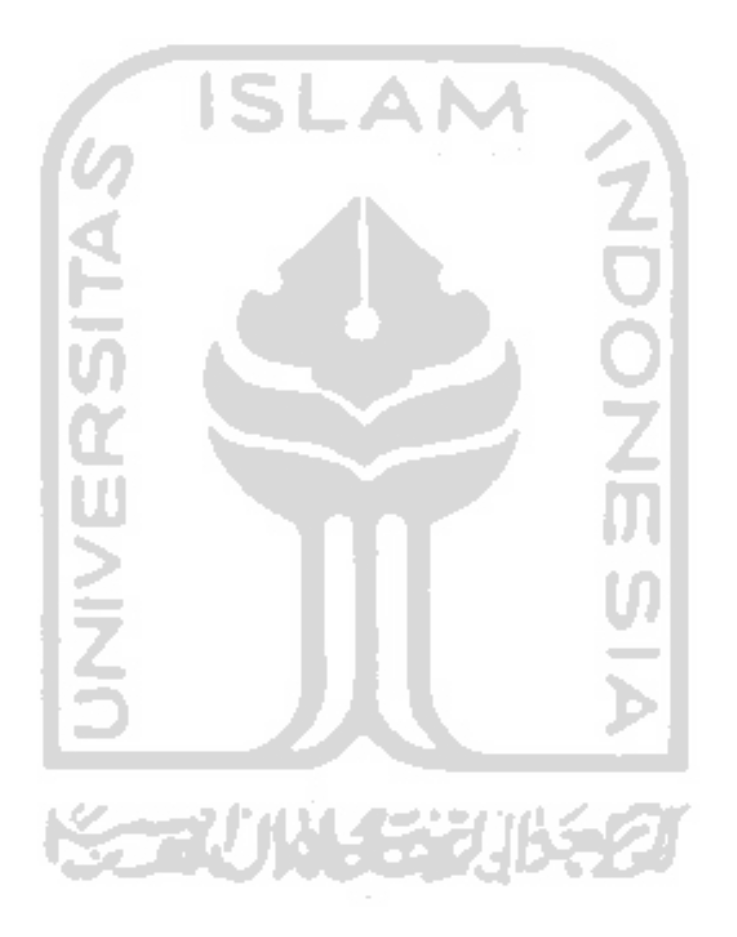

### *DAFTAR ISI*

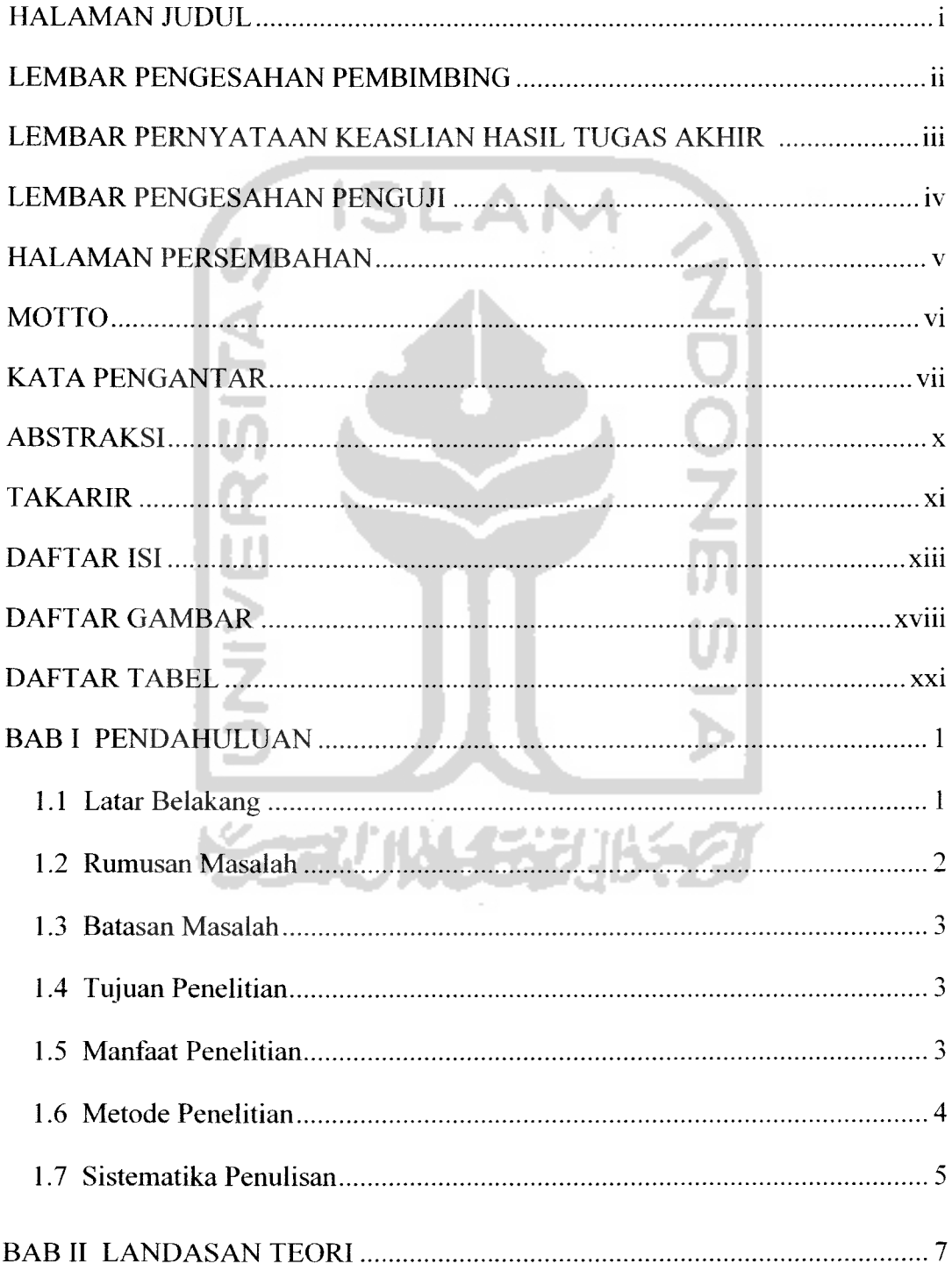

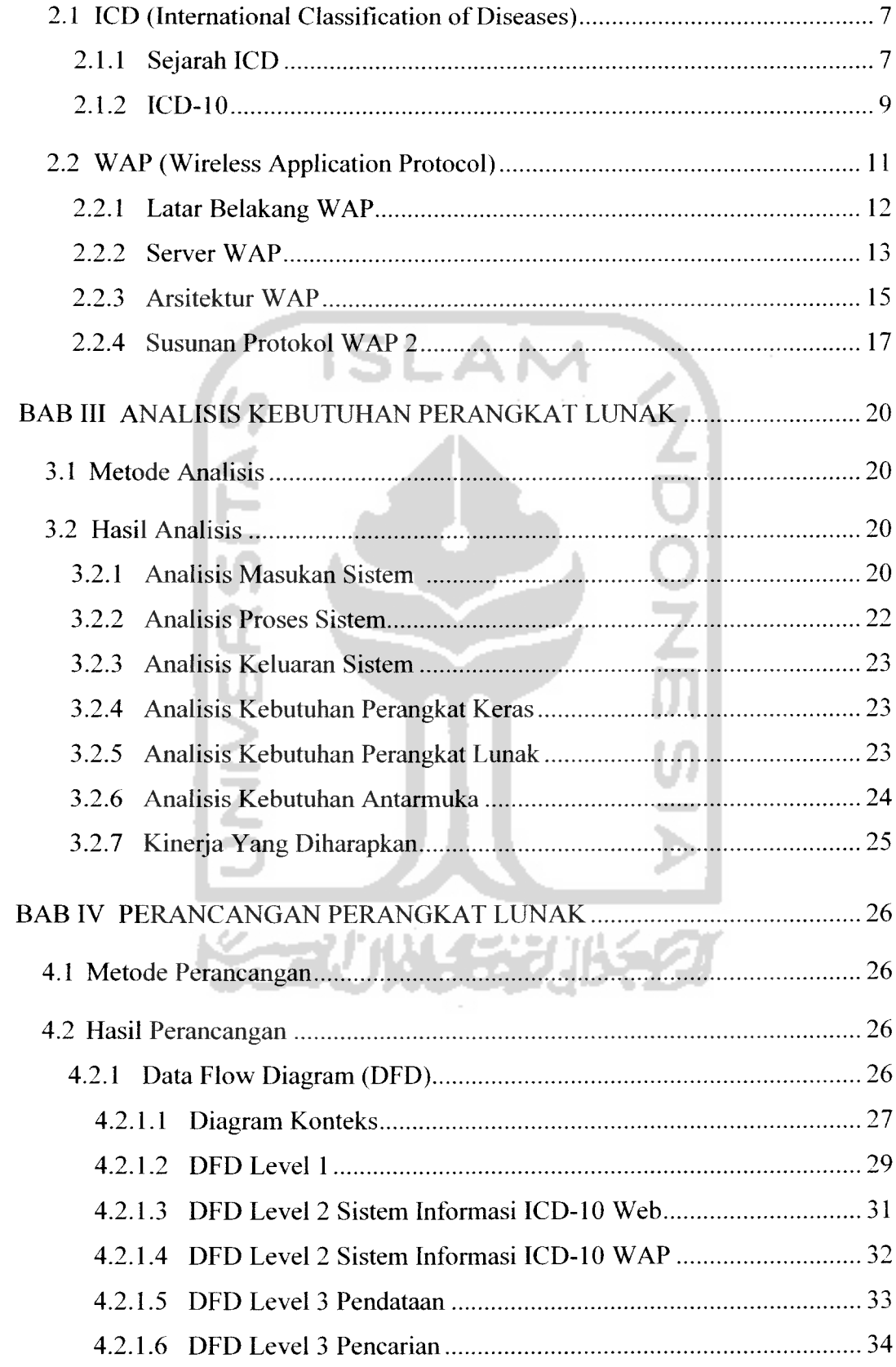

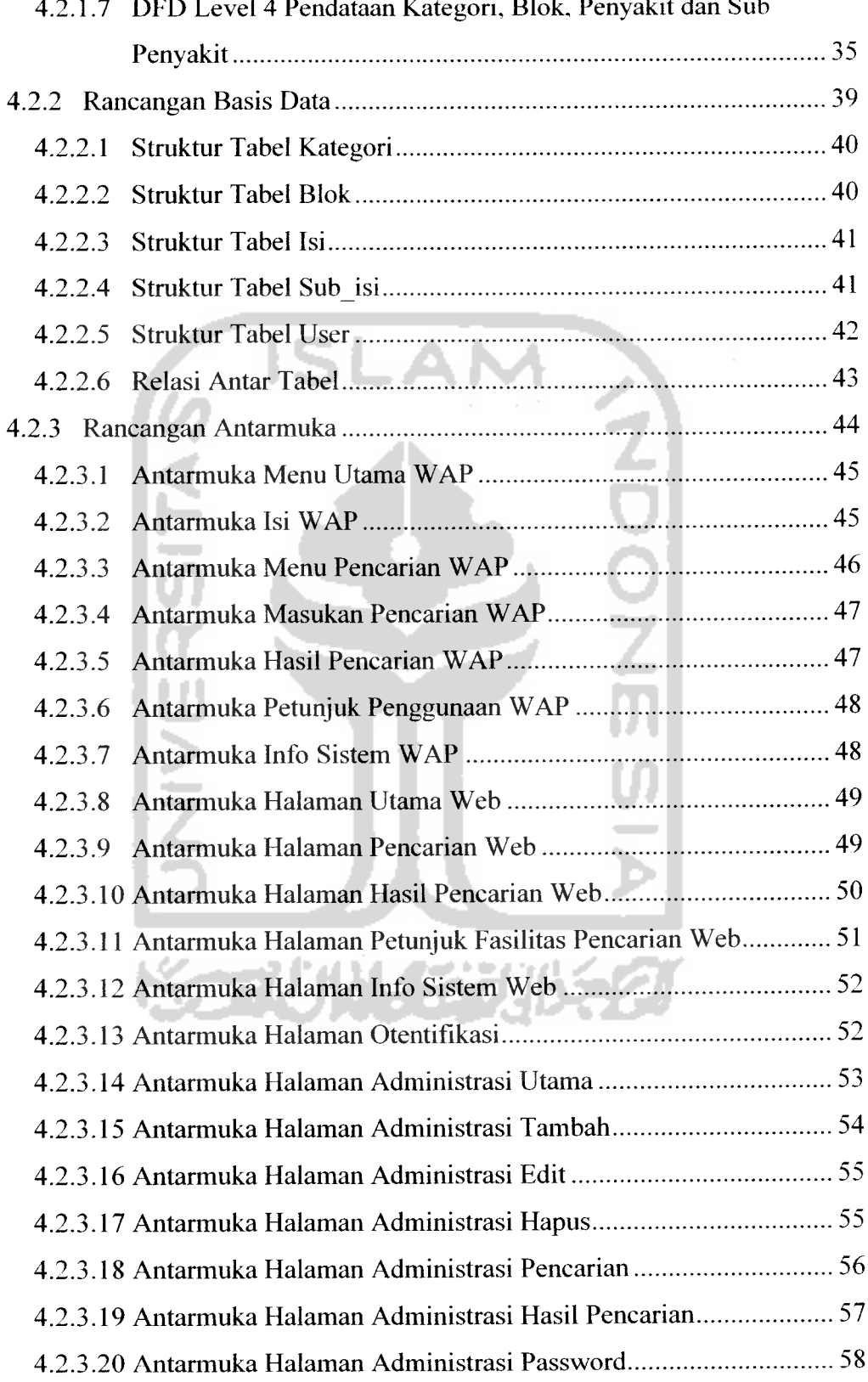

#### 4.2.1.7 DFD Level 4 Pendataan Kategori, Blok. Penyakit dan Sub

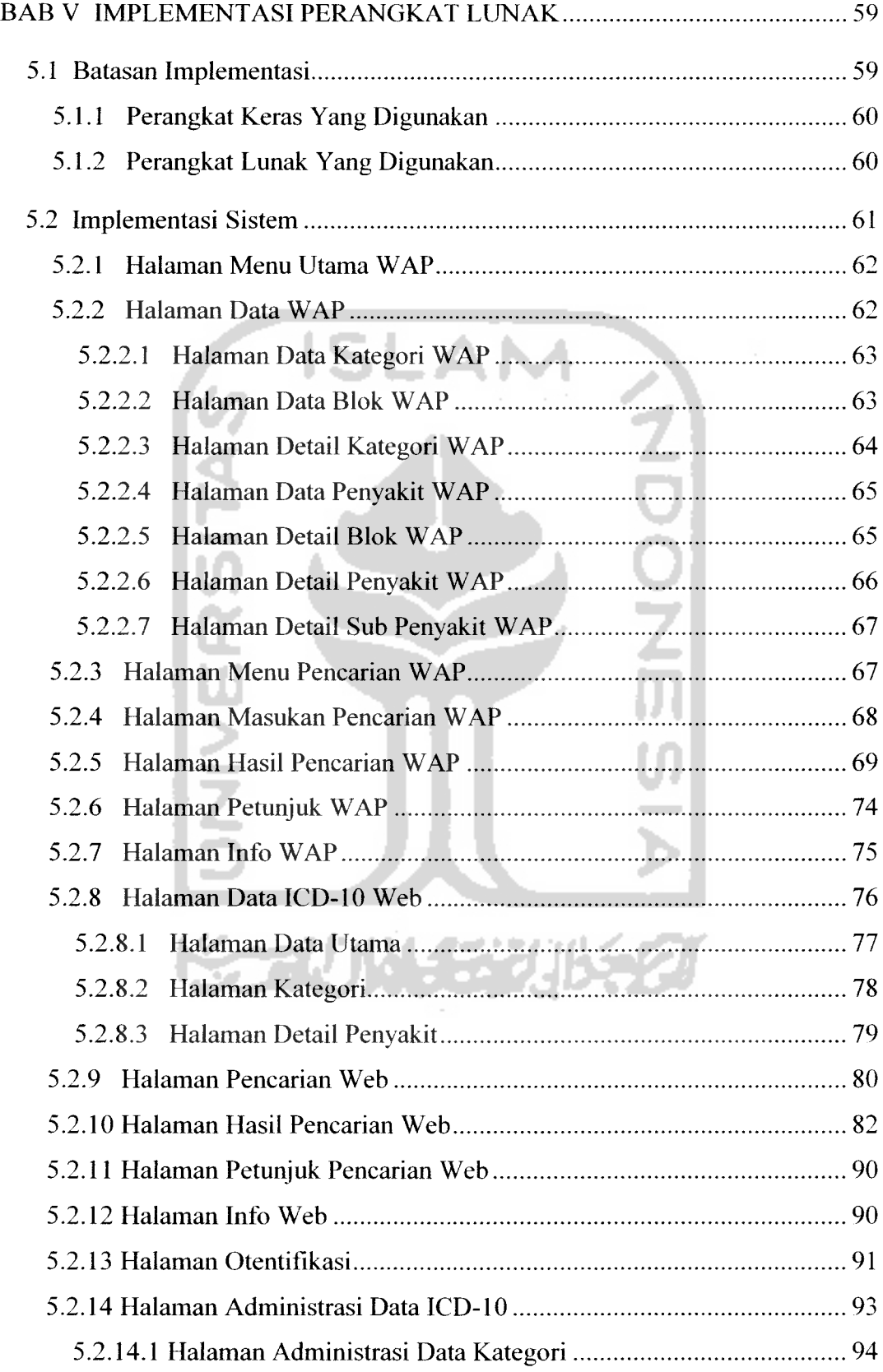

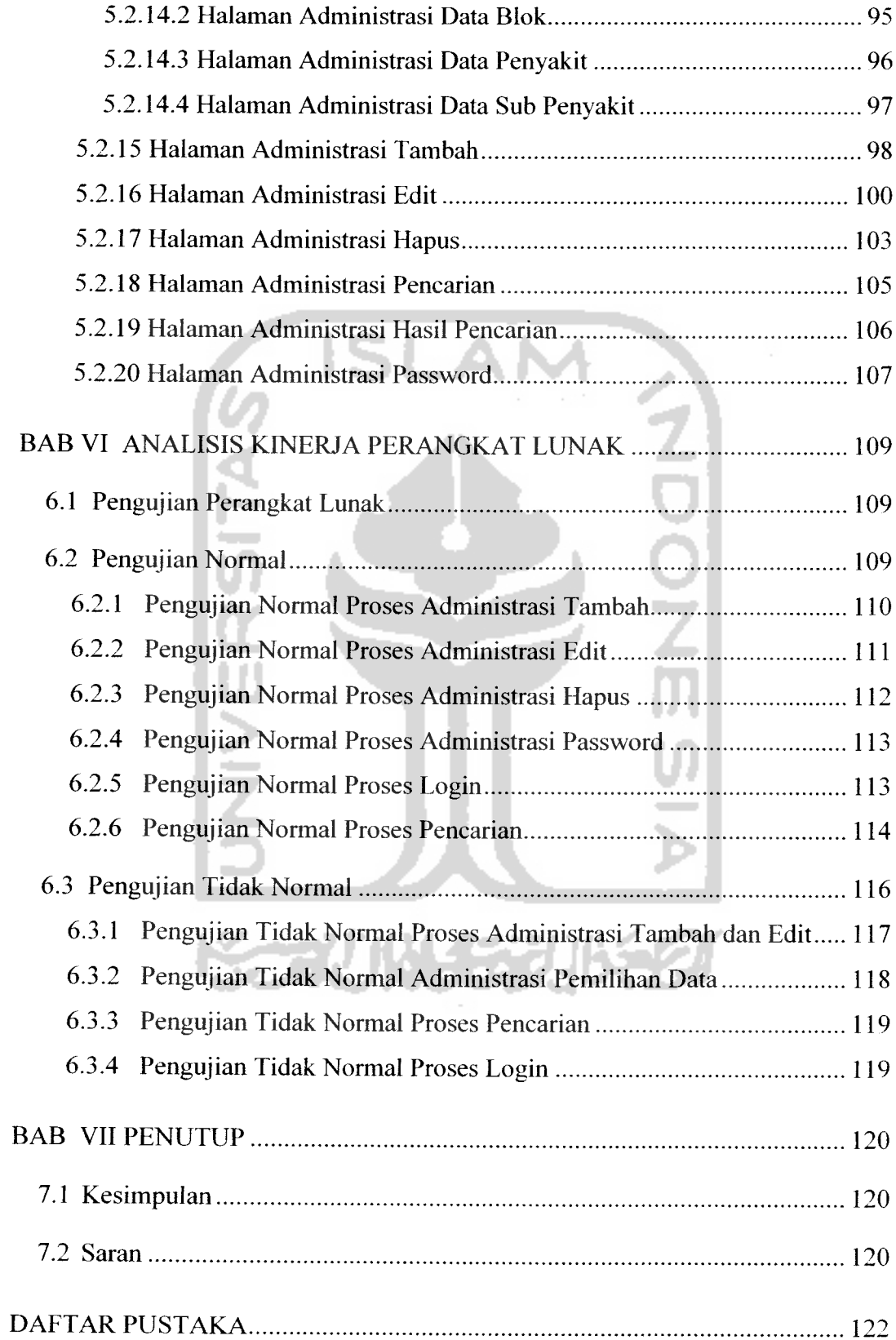

### *DAFTAR GAMBAR*

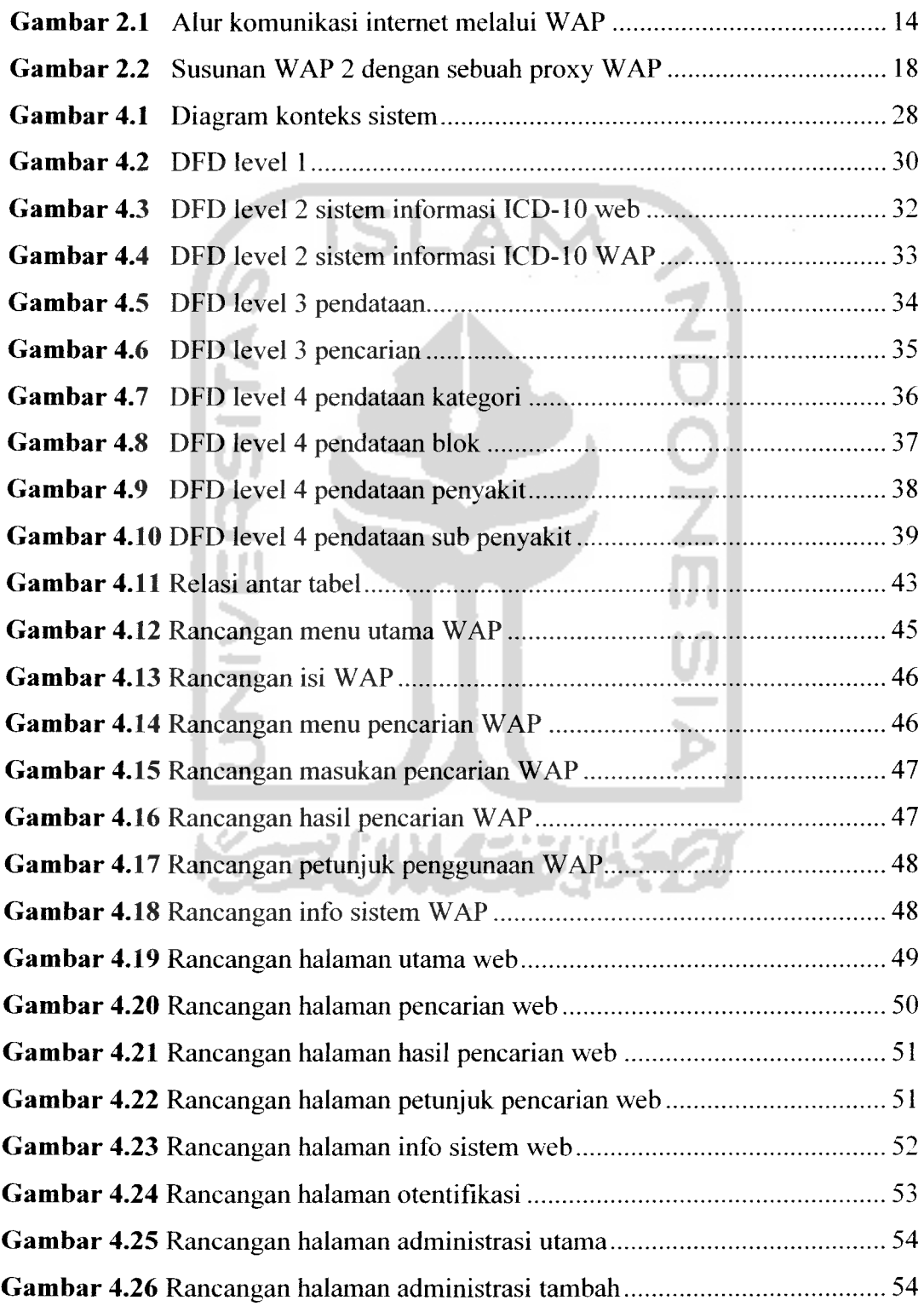

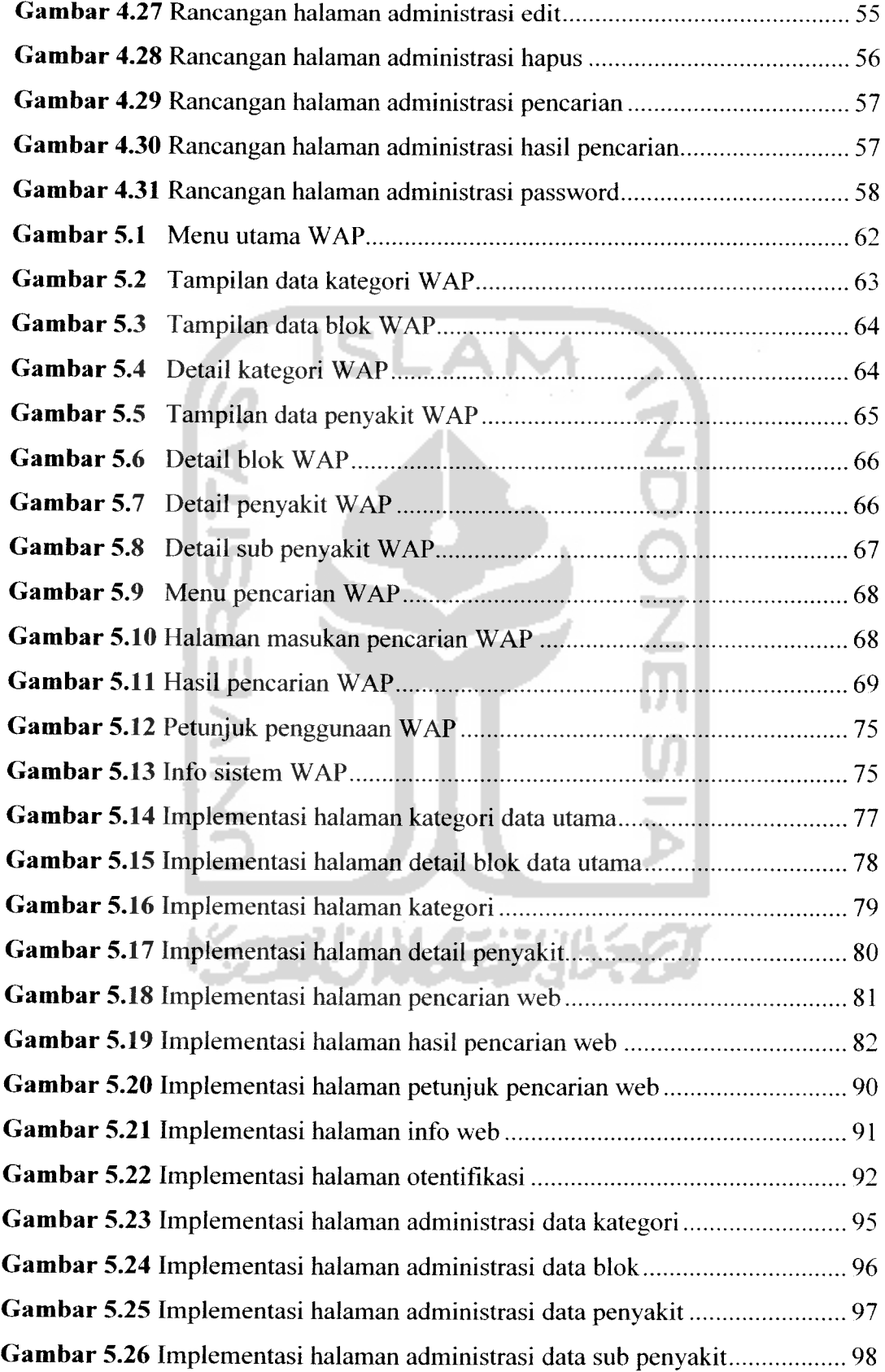

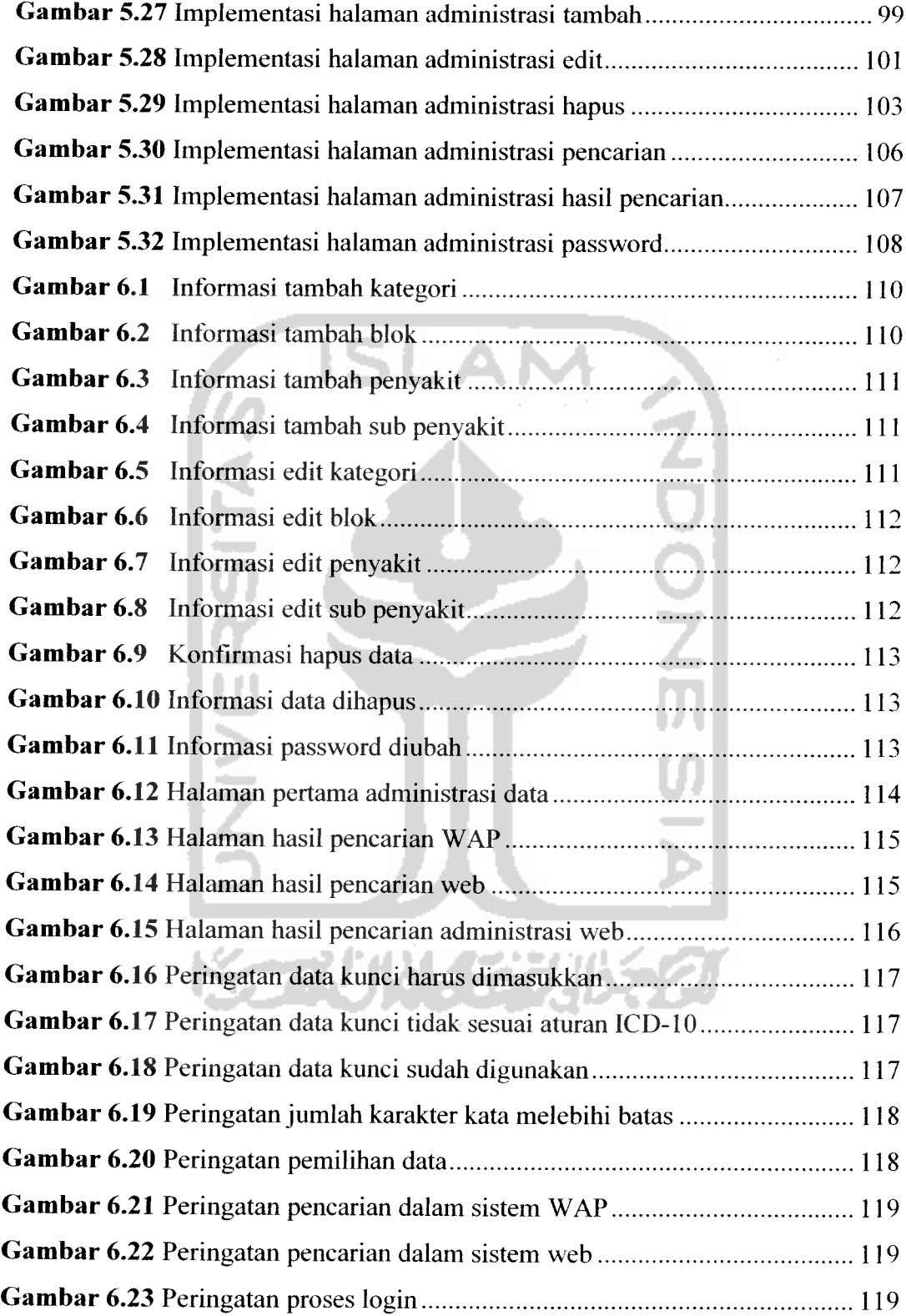

### *DAFTAR TABEL*

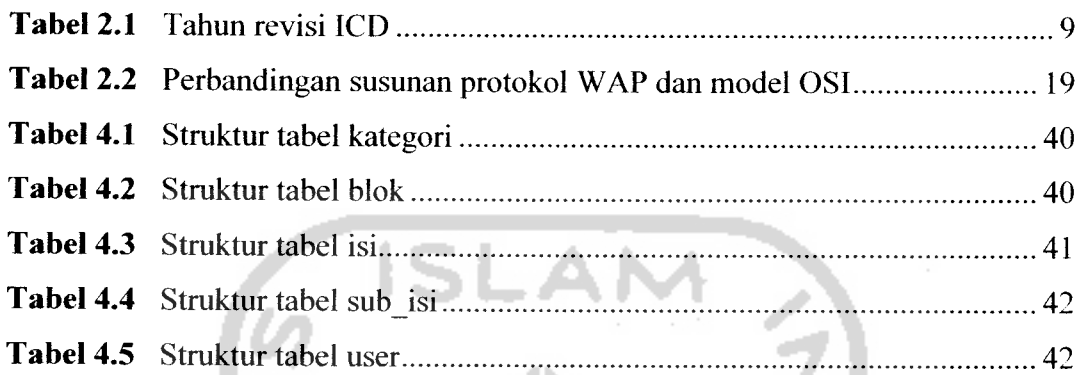

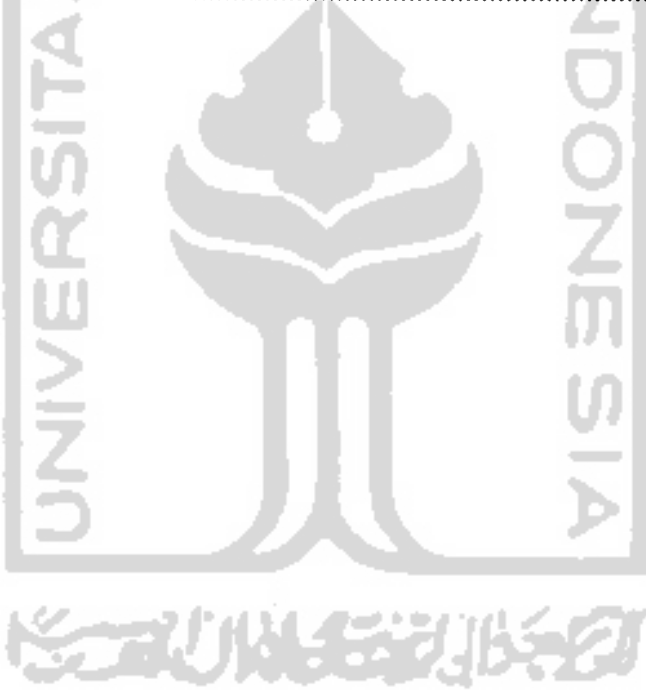

#### BAB <sup>I</sup>

#### PENDAHULUAN

#### *1.1 Latar Belakang*

Perubahan zaman menuju era informasi yang demikian pesat menimbulkan sutau tantangan baru yang menuntut manusia untuk selalu bereksperimen dalam menciptakan hal-hal baru. Keterbatasan ruang dan waktu merupakan tantangan yang harus dihadapi manusia saat ini, oleh karenanya teknologi merupakan nilai mutlak yang harus dipenuhi untuk menjawab tantangan tersebut. Beragam teknologi canggih sudah sering dijumpai di sana sini, mulai dari yang terhebat. tercepat hingga terkecil. Dahulu manusia kesulitan untuk saling berkomunikasi satu sama lain, namun seiring dengan perkembangan kemajuan teknologi hal tersebut bukanlah menjadi suatu permasalahan yang berarti.

Sejak ditemukannya telepon pertama kali oleh Alexander Graham Bell komunikasi antar manusia terasa semakin mudah. Sampai saat ini telepon telah mengalami perkembangan baik dari segi fisik maupun fungsinya sehingga ditemukanlah sebuah teknologi yang disebut dengan telepon seluler. Melalui media komunikasi yang satu ini tidak hanya digunakan untuk berkomunikasi saja melainkan dapat memungkinkan seseorang untuk melihat informasi melalui suatu layanan aplikasi yang disebut internet. Dengan adanya jaringan internet suatu informasi dapat disebarluaskan ke setiap tempat.

Pentingnya informasi yang dirasakan oleh sebagian besar penduduk di dunia tidak hanya berupa keakuratan data informasi yang ditampilkan tetapi juga dalam hal kecepatan penyampaian informasi. Informasi yang beredar dalam jaringan internet digunakan oleh manusia berdasarkan kebutuhan penggunaannya. baik untuk bisnis, ekonomi, pemerintahan, pendidikan maupun kesehatan. Kebutuhan akan informasi inilah yang menyebabkan manusia beralih dari penggunaan telepon biasa ke telepon seluler.

Untuk kebutuhan informasi dibidang kesehatan dirasakan perlu adanya suatu aplikasi sistem yang menampilkan informasi secara cepat dan akurat. Oleh karenanya pada penelitian ini akan dibuat sebuah sistem yang memuat informasi tentang klasifikasi penyakit intemasional yang ditampilkan melalui sebuah teknologi telepon seluler, sehingga memungkinkan seseorang untuk dapat mengaksesnyadimanapun dan kapanpun saja.

#### *1.2 Rumusan Masalah*

Masalah yang diangkat dalam penelitian ini adalah bagaimana membangun suatu aplikasi **mobile** yang dapat menampilkan informasi mengenai data klasifikasi penyakit intemasional berdasarkan ICD-10 dengan menggunakan teknologi telepon seluler.

#### *1.3 Batasan Masalah*

Batasan masalah yang digunakan dalam penelitian tugas akhir ini adalah sebagai berikut:

- a. Data-data mengenai ICD-10 bersumber dari data yang dikeluarkan WHO tahun 2006 dalam situs http://www3.who.int/icd/currentversion/fr-icd.htm.
- b. Pada sistem yang akan dibuat dapat dilakukan pencarian data melalui pencarian didalam **database** dengan penyesuaian karakter.
- c. Untuk administrasi data seperti menambah, mengubah dan menghapus data dilakukan melalui aplikasi sistem berbasis web.
- d. Implementasi sistem ditampilkan menggunakan emulator.

#### *1.4 Tujuan Penelitian*

Tujuan dari penelitian tugas akhir ini adalah untuk membuat suatu sistem aplikasi yang dapat digunakan sebagai media informasi dalam memberikan informasi mengenai pengklasifikasian penyakit.

#### *1.5 Manfaat Penelitian*

Manfaat dari penelitian tugas akhir ini adalah :

- a. Menambah perbendaharaan perangkat lunak. terutama dalam pemanfaatan aplikasi telepon seluler.
- b. Program yang dibuat dapat membantu seseorang dalam memperoleh informasi, khususnya yang berkaitan dengan bidang kesehatan.

#### *1.6 Metode Penelitian*

Metode yang digunakan dalam penelitian tugas akhir ini adalah :

a. Analisis kebutuhan

Pada analisis ini dilakukan metode pengumpulan data dan studi pustaka yang digunakan untuk memperoleh informasi masukan dan menerjemahkan semua permasalahan serta kebutuhan perangkat lunak dan kebutuhan sistem yang akan dibangun.

- b. Perancangan perangkat lunak Pada perancangan perangkat lunak dibuat langkah-langkah penyelesaian sistem dari **input** hingga menjadi**output.**
- c. Implementasi perangkat lunak Implementasi dari sistem adalah aplikasi telepon seluler yang dibangun sebagai media informasi untuk klasifikasi penyakit intemasional
- d. Pengujian kinerja perangkat lunak

Pada tahap ini perangkat lunak yang telah dibuat diuji kinerjanya dengan meng-input-kan data-data berdasarkan sumber informasi dan melihat hasil dari pemrosesan perangkat lunak tersebut untuk menampilkan informasi yang terkait sehingga dapat diketahui kesalahan-kesalahan yang ada guna dilakukannya suatu upaya bagaimana kesalahan tersebut dapat diatasi.

#### *1.7 Sistematika Penulisan*

Dalam sistematika penelitian tugas akhir ini diberikan uraian bab demi bab untuk mempermudah pemahaman. Penulisan laporan tugas akhir ini. disusun dalam sistematika yang terbagi menjadi tujuh bab dengan rincian sebagai berikut:

#### BAB I PENDAHULUAN

Berisi latar belakang masalah. rumusan masalah. batasan masalah, tujuan penelitian, manfaat penelitian dan sistematika penulisan.

#### BAB II LANDASAN TEORI

Berisi penjelasan mengenai teori-teori yang berhubungan dengan penelitian yaitu teori tentang ICD-10 dan sejarahnya serta teori tentang WAP dan arsitekturnya, guna memberikan garis besar metode yang digunakan oleh peneliti sebagai kerangka pemecahan masalah.

# BAB III ANALISIS KEBUTUHAN PERANGKAT LUNAK

Berisi tentang analisis terhadap perangkat lunak yang akan dibangun menggunakan metode terstruktur dengan **Data Flow Diagram** (DFD).

## BAB IV PERANCANGAN PERANGKAT LUNAK

Berisi tentang metode perancangan perangkat lunak yang menggunakan metode terstruktur dengan **Data Flow Diagram** (DFD) serta memuat hasil perancangan perangkat lunak.

### BAB V IMPLEMENTASI PERANGKAT LUNAK

Berisi uraian tentang implementasi secara umum dari perancangan perangkat lunak, tahapan pembuatan perangkat lunak, implementasi antarmuka serta batasan lain yang ditemui dalam pengembangan perangkat lunak.

#### BAB VI ANALISIS KINERJA

Berisi dokumentasi hasil pengujian perangkat lunak yang dibandingkan dengan kesesuaiannya terhadap analisa rancangan awal perangkat lunak dengan sebelumnya dilakukan melalui proses uji normal maupun tidak normal, dan kemudian dianalisis kelebihan dan kekurangan perangkat lunak yang dibangun.

#### BAB VII PENUTUP

Berisi kesimpulan dari hasil selama penelitian dilakukan dan saran pengembangan berdasarkan keterbatasan-keterbatasan yang ditemukan dalam penelitian Tugas Akhir ini.

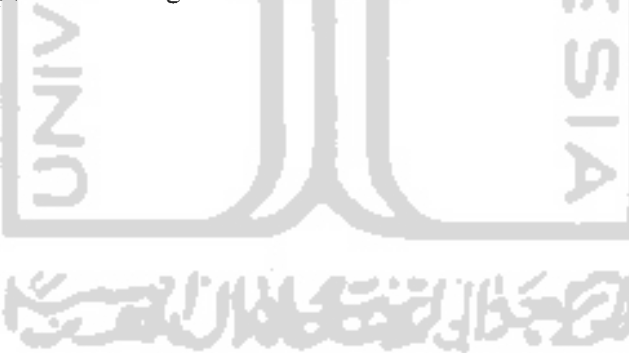

#### BAB II

#### LANDASAN TEORI

#### **2.1 ICD** (*International Classification of Diseases*)

ICD atau *International Classification of Diseases* merupakan standardisasi klasifikasi penyakit intemasional yang dikeluarkan oleh WHO (Badan Kesehatan Dunia). Tujuan dirancangnya ICD adalah untuk proses perbandingan dalam pengumpulan, pengolahan, pengklasifikasian dan presentasi statistik angka kematian secara intemasional. ICD juga dijadikan sebagai dasar analisis terhadap situasi kesehatan dalam suatu kelompok populasi pada umumnya. Titik berat ICD adalah bagi pengkodean dan pengklasifikasian penyakit berdasarkan data kematian. [WOR06]

ICD dikembangkan secara bersama-sama antara Badan Kesehatan Dunia (WHO) dengan 10 pusat kesehatan dunia lainnya, salah satu diantaranya adalah **National Center for Health Statistics** (NCHS) yang bertempat di Amerika Utara. Dalam pengembangannya ICD dilakukan secara periodik yang selalu diperbaharui sesuai dengan kemajuan dalam bidang medis pada saat itu. Sesuai kesepakatan untuk perubahan ICD harus melalui konvensi WHO untuk ICD. [DEP01]

#### *2.1.1 Sejarah ICD*

Pada tahun 1893 seorang ahli kedokteran dari Perancis yang bernama Jacques Bertillon memperkenalkan klasifikasi Bertillon penyebab kematian pada

**International Statistical Institute** di Chicago. Sejumlah negara di dunia pada waktu itu mengadopsi sistem pengklasifikasian yang digunakan oleh Dr. Bertillon dan pada tahun 1898 **American Public Health Association** (APHA) merekomendasikan negara Kanada, Meksiko dan USA untuk mengadopsinya. APHA juga merekomendasikan untuk meninjau ulang sistem yang digunakan setiap sepuluh tahun guna memastikan bahwa sistem tersebut dapat membantu kemajuan medis. Hasilnya pada tahun 1900 diadakan konferensi intemasional yang pertama untuk merevisi pengklasifikasian intemasional penyebab kematian. Dan kemudian revisi dilakukan setiap sepuluh tahun sekali setelahnya. Pada waktu itu sistem pengklasifikasian telah dibukukan dengan menggunakan sebuah indeks alfabet sesuai dengan daftar tabel yang digunakan. Tetapi hanya sedikit dari buku tersebut yang dapat dibandingkan dengan teks pengkodean tertentu. [WIK06]

Pada sistem pengklasifikasian selanjutnya hanya sedikit saja revisi dilakukan hingga revisi ke-6. Pada revisi ke-6 sistem pengklasifikasian diperluas menjadi dua isi, yaitu pengklasifikasian untuk kondisi tidak sehat dan kondisi kematian. Dan judul pengklasifikasiannya pun diganti menjadi **Manual of International Statistical Classification of Diseases, Injuries and Causes of Death (ICD).** Yang utama dari revisi ICD ke-6 adalah bahwa revisi dilakukan oleh komisi gabungan yang merupakan kelompok pertanggungjawaban berasal dari **International Statistical Institute and the Health Organization of the League of Nations.** Kemudian pada tahun 1948 WHO beranggapan bahwa pertanggungjawaban untuk mempersiapkan dan menerbitkan revisi ICD adalah

setiap 10 tahun. WHO juga turut mensponsori revisi ICD ke-7 dan ke-8 pada tahun 1957 dan 1958 secara berturut-turut. [WIK06]

Pada tahun 1959 pelayanan kesehatan umum Amerika Serikat menerbitkan **The International Classification of Diseases, Adapted for Indexing of Hospital Records and Operation Classification** (ICDA). Hingga pada akhirnya pengembangan ICD-10 mulai dikerjakan pada tahun 1983 dan terselesaikan pada tahun 1992. Kemudian pada Januari 1999 ICD-10 telah digunakan untuk melaporkan kematian. [WIK06]

Berikut adalah daftar perkembangan revisi ICD dari revisi terdahulu hingga sekarang.

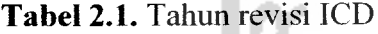

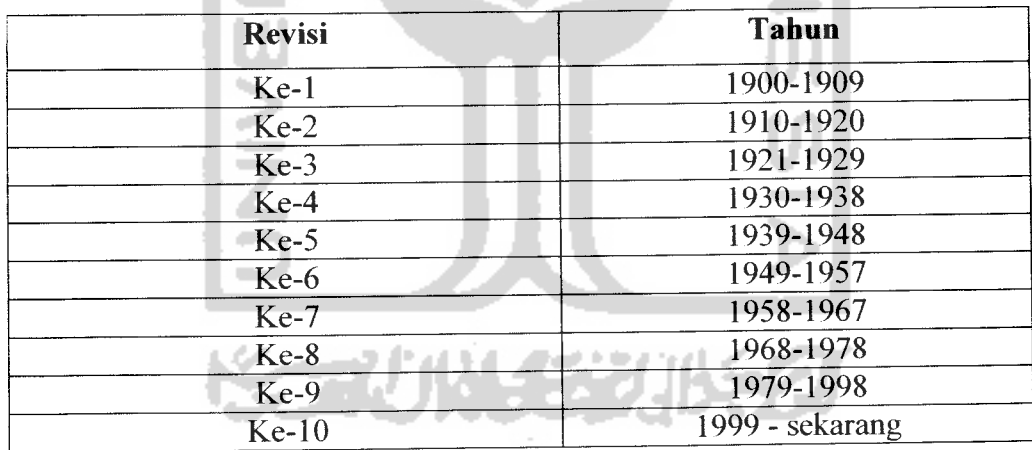

Sumber: http://www.cdc.gov/nchs/about/maior/dvs/icd9des.htm

#### *2.1.2 ICD-10*

Sampai kini Badan Kesehatan Dunia (WHO) telah mengeluarkan standardisasi revisi ICD ke-10 (ICD-10). Dalam ICD-10 ini telah dilakukan

perubahan dari revisi sebelumnya yaitu ICD-9. yang memiliki perbedaan sebagai berikut: [NAT05]

- a. Pertama, pengkodean ICD-10 dituangkan kedalam himpunan kode tiga digit sedangkan ICD-9 hanya terdiri dalam sebuah kode tiga digit saja. misal penyakit viral hepatitis telah diperluas dari ICD-9 070. sebuah kode kategori 3 digitmenjadi ICD-10 B15-B19 yaitu limakode kategori 3-digit.
- b. Kedua, pengkodean kategori ICD-10 merupakan kode **alphanumeric** sedangkan pengkodean kategori ICD-9 hanya merupakan kode **numeric,** misal pada ICD-9 kode untuk penyakit diabetes melitus adalah 250 menjadi E10-E14 pada ICD-10.
- c. Ketiga, pada ICD-10 beberapa kategori penyakit pada ICD-9 telah disusun kembali dan beberapa judulnya telah diubah dan dikelompokkan.
- d. Keempat, jumlah kategori ICD-10 hampir dua kali lipat dari jumlah kategori ICD-9.
- e. Kelima, beberapa perubahan kecil yang sesuai telah dilakukan pada aturan pengkodean untuk kematian.

石切片等次性学

10

#### *2.2 WAP (Wireless Application Protocol)*

WAP atau **Wireless Application Protocol** adalah himpunan protokol yang didesain secara khusus sebagai standard komunikasi antara **mobile device telephone** dengan informasi yang ada di dalam internet. WAP tidak lain adalah sebuah teknologi yang menyatu dalam sebuah telepon genggam atau alat-alat komunikasi **mobile device telephone** lainnya. WAP juga dimaksudkan untuk meningkatkan fungsionalitas telepon genggam untuk layanan-layanan **real time.** seperti informasi indeks saham, informasi lalu lintas. informasi cuaca dan lain sebagainya. Dengan teknologi WAP diharapkan agar informasi dari internet mudah diakses oleh siapa saja yang memiliki ponsel WAP. [AGU01]

Namun WAP tidaklah sehebat sebuah website, sampai saat ini WAP tidak bisa menampung semua bentuk informasi dimana bisa dilakukan oleh sebuah website. Dalam WAP gambar, suara, musik. film dan animasi masih terbatas dan teks belum bisa ditulis panjang lebar. Hal ini dikarenakan masih ada keterbatasan di dalam sebuah ponsel dan didalam jaringan koneksi dari ponsel menuju jaringan internet maupun sebaliknya. Kecepatan koneksi internet dari ponsel WAP menuju server melalui **WAP Gateway** dengan memanfaatkan fasilitas gelombang elektromagnetik tidak sebanding jika disetarakan dengan kecepatan koneksi internet menggunakan sistem kabel maupun nirkabel pada sebuah PC. Sebagai perbandingan, kecepatan koneksi ponsel WAP masih terbatas pada angka 9600 bps. dimana kecepatan yang bisa dicapai jika menggunakan sistem kabel pada PC adalah 1024kbps atau bahkan bisa lebih tinggi lagi. [AGU01]

#### *2.2.1 Latar Belakang WAP*

Pada Juni 1997 Nokia, Ericsson. Motorola, dan Phone.com mendirikan suatu badan forum yang bernama WAP Forum. Tujuan forum ini adalah untuk membuat sebuah standard yang memungkinkan pengiriman isi situs web internet kepada **device** nirkabel **(wireless)** dalam ruang lingkup teknologi **mobile** yang ada sekarang ini. Tantangan yang muncul bagi WAP Forum adalah mengembangkan sebuah protokol yang handal, berlapis dan dapat diperluas ruang lingkupnya sehingga dapat diaplikasikan kedalam berbagai teknologi **mobile device** dan relevan bagi semua ruang lingkup kelas dan jenis **device** nirkabel. [SUH03]

Dengan motivasi dan tantangan seperti itulah kini WAP Forum berusaha membuat standar bagi WAP. Bentuk standar yang dikeluarkan WAP seperti WAP 2.0 pada tahun 2002, yang semakin mendekati dunia internet dengan sepenuhnya menggunakan protokol-protokol dalam internet, seperti IP. TCP. TLS dan HTTP. WAP 2.0 menggunakan XHTML **for Mobile Profile** (XHTMLMP) dan WML2 sebagai standar **markup language-nya.** WAP juga menggunakan teknologi nirkabel seperti **General Package Radio Services** (GPRS) dan **Third Generation** (3G) dan telah dibuat dengan mengantisipasi pembahan teknologi, seperti memberi peluang untuk **bandwith** yang lebih tinggi. teknologi **mobile** yang lebih cepat dan munculnya **device** bergerak dengan teknologi baru. [SUH03]

WAP Forum sendiri saat ini sudah beranggotakan lebih dari ratusan anggota, yang terdiri dari berbagai pabrik **mobile device,** penyedia infrastruktur. penyedia layanan internet dan nirkabel, para pembuat **software,** dan organisasiorganisasi yang menyediakan solusi untuk industri nirkabel. WAP Forum mengakui bahwa forum tersebut telah mewakili 95 % dari pabrik pembuat **device** nirkabel. [SUH03]

Berikut adalah pengkategorian perkembangan teknologi jaringan **mobile** yang telah mengalami evolusi mulai dari sistem analog hingga ke sistem digital : [ARD03]

- a. 1G Technology **(1st-Generation)** berkembang sebelum tahun 1997; mulai dikembangkan **Advance Mobile Phone System** (AMPS) di Amerika Utara. **Total Access Communication System** (TACS) di United Kingdom, **Nippon Telegraph & Telephone** (NTT) di Jepang dan **Code Division Multiple Access One** (CDMAONE).
- b. 2G (1997-1999); yaitu **Global System for Mobile Communication** (GSM) yang merupakan standar yang paling banyak digunakan di seluruh dunia. **Code Division Multiple Access** 2000 (CDMA2000) dan **High Speed Circuit Switched Data Technology** (HSCSD).
- c. 2.5 G (1999-2002); yaitu **General Packet Radio System** (GPRS) dan **Enhanced Data Rate for GSMEvolution**(EDGE).
- d. 3G (2002-sekarang) yaitu **Universal Mobile Telephone Standard** (UMTS).

#### *2.2.2 Server WAP*

Seperti halnya website, informasi-informasi WAP tersimpan di dalam sebuah server. Saat mengakses informasi lewat ponsel WAP, maka ponsel meminta data informasi terlebih dahulu kepada server, dan setelah server menemukan data informasi yang dimaksud kemudian data tersebut diberikan

kepada ponsel. Proses permintaan informasi ini disebut sebagai proses **request** sedangkan proses pengiriman informasi disebut **response.** Komunikasi internet melalui WAP menggunakan sebuah tahapan yang disebut sebagai **WAP Gateway.** Tahapan ini berada diantara ponsel dan server. Gambar 2.1 berikut menggambarkan alur komunikasi internet melalui WAP. [AGU01]

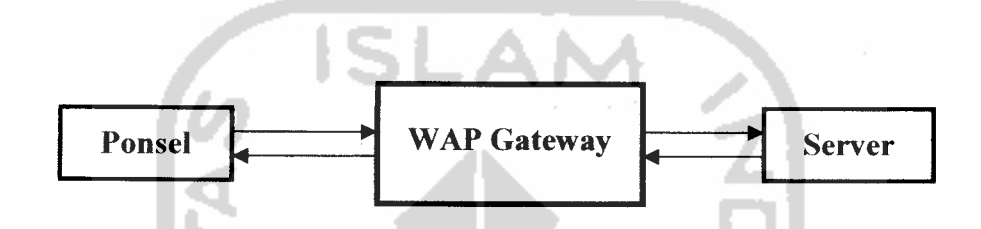

*Gambar 2.1.* Alur komunikasi internet melalui WAP

Proses pengiriman informasi dari ponsel ke **WAP Gateway** dan sebaliknya menggunakan jaringan komunikasi nirkabel **(wireless)** yang masih memiliki keterbatasan, terutama pada kecilnya **bandwidth** yang ada. Kecilnya **bandwidth** tesebut tidak cocok jika dipergunakan untuk memproses informasi lewat **HTTP Protocols.** Seperti telah diketahui, HTTP ini berfungsi untuk mengatur pengiriman informasi dari **client** menuju **server** dan sebaliknya. Untuk mengatasi kesenjangan ini diciptakanlah **WAP Gateway.** Fungsi **WAP Gateway** adalah untuk menemskan permintaan infonnasi dari ponsel menuju server lewat **HTTP Request** dan sebaliknya. dari server menuju ke ponsel lewat **HTTP Response. WAP Gateway** sendiri diatur oleh **wireless network operator.** [AGU01]

#### *2.2.3 Arsitektur WAP*

WAP adalah sebuah protokol yang dibagi kedalam beberapa lapisan **(layer)** berbeda, dimana tiap-tiap satu lapisan memberikan tingkatan fungsionalitas dan menyediakan layanan untuk lapisan diatasnya. dan dalam waktu yang bersamaan juga menerima layanan dari lapisan dibawahnya. Cara melihat komunikasi dengan berbagai lapisan seperti ini dikenal dengan model **Open System Interconnection** (OSI). [SUH03]

Model OSI dikembangkan oleh ISO **(International Standard Organization)** untuk memberikan standard komunikasi antar **device.** Model tersebut kemudian diterapkan dalam dunia internet yang berdasarkan protokol-protokol TCP/IP dan telah mempengaruhi perkembangan yang pesat pada dunia internet. Model OSI ini membagi tugasnya dalam memindahkan data dari satu komputer kedalam tujuh lapisanyang berdiri sendiri, yaitu : [SUH03]

#### *a. Physical Layer*

Lapisan ini berkonsentrasi dengan sambungan antar **device** secara fisik. Yang termasuk dalam lapisan ini antara lain : bentuk dan bahan media transmisi (fiber, coaxial, twisted pair, wireless), kecepatan transmisi, ukuran tegangan, dan **phisical data rate.**

#### *b. Data Link Layer*

Lapisan ini memperhatikan pengaturan data selama transmisi. Yang termasuk kedalam tingkatan ini antara lain : **flow control** (pengaturan pengambilan dan pelepasan paket data kedalam media transmisi). **error**
**notification** (pemberitahuan kesalahan), topologi jaringan. dan kartu antarmuka jaringan.

#### *c. Network Layer*

Lapisan ini berkaitan dengan permasalahan yang berhubungan dengan pembuatan rute dan pengalamatan agar tercapai mata rantai data dalam satu jaringan. Pada lapisan ini data yang berupa pesan **(message)** akan dibagi kedalam bentuk paket-paket data yang dilengkapi dengan **header** tertentu pada setiap paket data tersebut.

#### *d. Transport Layer*

Lapisan ini berfungsi untuk menerima data dari **session layer,** memecah data menjadi bagian-bagian yang lebih kecil, menemskan data ke **network layer** dan menjamin semua potongan data tersebut sampai di sisi penerima dengan benar. Yang termasuk dalam lapisan ini adalah permasalahan mengenai**flow control, multiplexing, virtual circuit management, error checking** dan **recovering.** Lapisan ini juga merupakan tempat Transmision Control Protocol (TCP) atau User Datagram Protocol (UDP).

#### *e. Session Layer*

Lapisan ini bertanggung jawab untuk mengatur sesi-sesi antarentitas lapisan yang lebih tinggi, misal mengizinkan para pengguna untuk menetapkan sesi dengan pengguna lainnya. Yang termasuk lapisan ini adalah **Hyper Text Transfer Protocol** (HTTP).

#### *f. Presentation Layer*

Lapisan ini memberikan layanan untuk menangani pengkodean data kedalam format yang sesuai (ASCII, JPEG, Unicode, dsb) untuk **application layer.**

#### *g. Application Layer*

Lapisan ini berfungsi untuk menyediakan akses tingkat aplikasi ke jaringan. Pada lapisan inilah entitas tingkat tertinggi yang digunakan dalam komunikasi berada, dari mulai intenet **browser** sampai email dan **client** FTP.

#### *2.2.4 Susunan Protokol WAP <sup>2</sup>*

Sejak dikeluarkannya spesifikasi WAP 2.0 pada Januari 2002 arsitektur WAP menjadi semakin mendekati internet (Gambar 2.2). Fitur utama WAP 2.0 adalah penggunaan protokol-protokol internet kedalam lingkungan WAP. Penggunaan protokol-protokol internet ini dimotivasi oleh lahimya jaringan nirkabel kecepatan tinggi (seperti 2.5 G dan 3G) yang memiliki dukungan terhadap IP untuk **device** nirkabel.

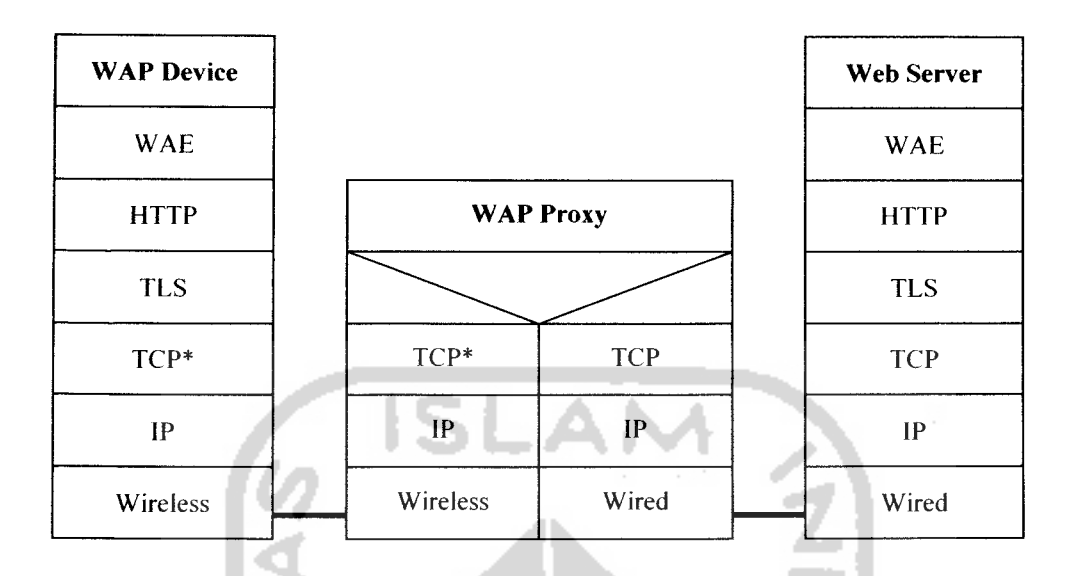

*Gambar 2.2.* Sususnan WAP 2 dengan sebuah proxy WAP

WAP 2.0 memiliki susunan protokol sebagai berikut: [SUH03]

#### *Wireless Profiled TCP (WP-TCP)* a.

WP-TCP menyediakan layanan-layanan **connection oriented.** WP-TCP dibuat untuk lingkungan nirkabel dan sepenuhnya berinteroperasi dengan implementasi TCP standar dalam internet.

#### $\mathbf{b}$ . *Transport Layer Security (TLS)*

Protokol TLS nirkabel mengizinkan interoperabilitas untuk **secure transaction.** Protokol ini juga memiliki kemampuan untuk menentukan metode untuk TLS **tunneling** (membuat suatu jalur komunikasi) untuk mendukung keamanan dari ujung-ke-ujung pada **transport layer.**

#### *Wireless Profiled (WP-HTTP)*  $\mathbf{c}$ .

WP-HTTP mendukung pemampatan (kompresi) pesan dari **response** dan pembuatan **secure tunnel**(pembuatan jalur komunikasi yang aman).

#### $\mathbf{d}$ . *Wireless Application Environment (WAE)*

Pada protokol WAE, yakni lapisan tertinggi dari model susunan protokol. digunakan sebagai tempat membangun dan mengeksekusi aplikasi. WAE dibuat dari sejumlah komponen yang berbeda-beda, dimana tiap komponen ditujukan untuk suatu aspek tertentu dari aplikasi-aplikasi nirkabel.

Jika dibandingkan dengan model OSI. susunan WAP 2.0 akan tampak seperti pada Tabel 2.2 berikut:

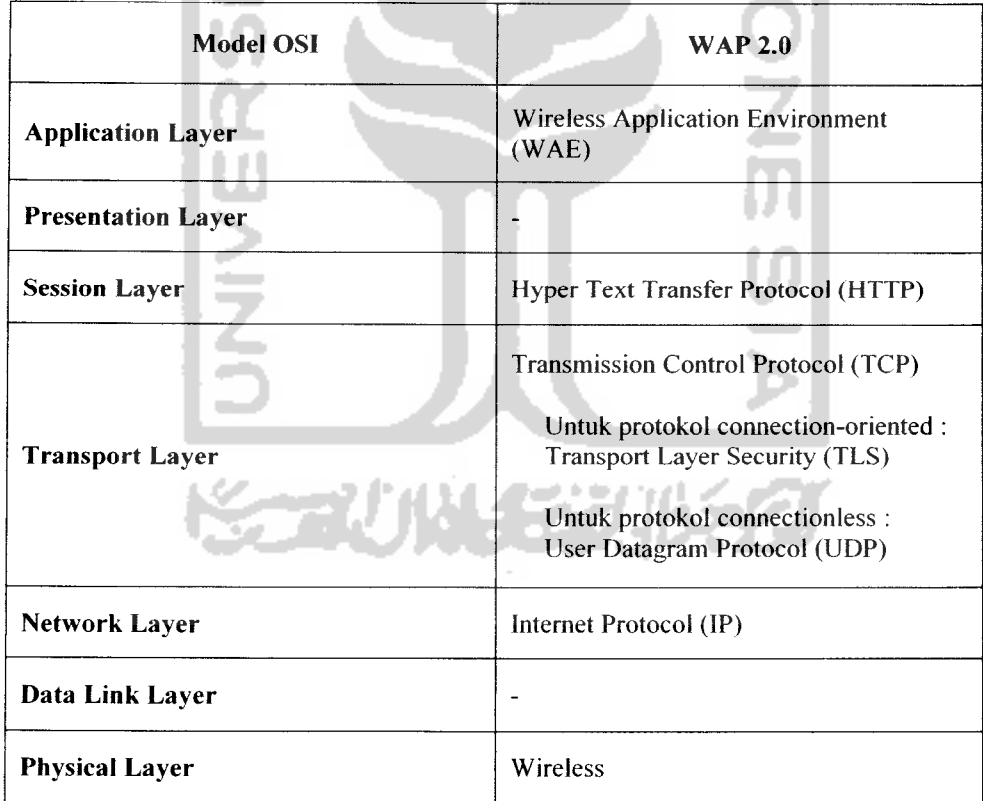

*Tabel 2.2.* Perbandingan susunan protokol WAP dan model OSI

#### BAB III

# ANALISIS KEBUTUHAN PERANGKAT LUNAK

#### *3.1 Metode Analisis*

Metode analisis yang digunakan dalam membangun perangkat lunak pada penelitian tugas akhir membuat implementasi ICD-10 menggunakan WAP ini adalah dengan metode struktural menggunakan **Data Flow Diagram** (DFD). Dengan metode ini diharapkan hasil analisis sistem yang akan dibangun menjadi lebih terstruktur serta memudahkan untuk pendefinisian sistem dalam mendefinisikan proses-proses yang terjadi selama sistem dibuat.

### *3.2 Hasil Analisis*

Berdasarkan analisis sistem yang dilakukan maka dapat diketahui apa saja yang menjadi masukan sistem, keluaran sistem, proses-proses yang terjadi. kebutuhan perangkat keras, kebutuhan perangkat lunak serta antarmuka sistem. sehingga sistem yang dibangun nantinya sesuai dengan apa yang diharapkan.

### *3.2.1 Analisis Masukan Sistem*

Masukan sistem dari program implementasi ICD-10 menggunakan WAP i ini adalah berupa data-data yang dibutuhkan dalam membangun sistem. Adapun datadata yang digunakan antara lain :

- a. Data-data ICD-10 yang meliputi :
	- Data kategori, yaitu berupa data kategori pengklasifikasian jenis penyakit dalam ICD-10 meliputi, kategori, judul, **note, includes** dan **excludes** kategori
	- Data blok, yaitu berupa data rentang kode penyakit dalam suatu kategori ICD-10 meliputi blok, judul, **note, includes, excludes,** kategori blok. dan blok induk
	- Data penyakit, yaitu berupa data-data penyakit dalam tiap blok ICD-10 yang meliputi kode, nama, **note, includes, excludes,** blok penyakit dan kategori penyakit
	- Data sub penyakit, yaitu berupa data-data sub penyakit yang merupakan bagian dari suatu penyakit pada ICD-10 meliputi kode sub penyakit. nama, **note, includes, excludes,** kode penyakit, blok penyakit dan kategori penyakit
- b. Data-data untuk pencarian yang meliputi
	- Kata pencarian semua isi, yaitu bempa kata kunci pencarian dalam ICD-10 yang meliputi semua data dalam data kategori, blok, penyakit dan sub penyakit dalam ICD-10
	- Kata pencarian kode penyakit, yaitu bempa kata kunci pencarian kode penyakit dan sub penyakit tertentu dalam ICD-10
	- Kata pencarian judul penyakit, yaitu berupa kata kunci pencarian nama penyakit maupun sub penyakit tertentu dalam ICD-10
- c. Data-data otentifikasi yang meliputi
	- Username, yaitu berupa nama pengguna yang digunakan admin untuk masuk kedalam sistem
	- Password, yaitu berupa kata kunci yang digunakan admin untuk masuk kedalam sistem
- d. Data-data ubah hak akses admin yang meliputi
	- **Username,** yaitu bempa nama pengguna admin
	- Password lama, yaitu berupa kata kunci yang digunakan admin untuk masuk kedalam sistem sebelum dilakukan pembahan
	- Password baru, yaitu berupa kata kunci yang digunakan admin untuk masuk kedalam sistem yang akan dilakukan pembahan
	- Re-Password baru, yaitu berupa konfirmasi kata kunci yang digunakan admin untuk masuk kedalam sistem yang akan dilakukan pembahan

### *3.2.2 Analisis Proses Sistem*

Beberapa proses yang dilakukan dalam sistem implementasi ICD-10 ini adalah :

- a. Proses untuk memasukkan data-data ICD-10
- b. Proses untuk mengubah data-data ICD-10 yang telah dimasukkan
- c. Proses untuk menghapus data-data ICD-10 yang telah dimasukkan
- d. Proses pencarian data-data ICD-10 yang telah dimasukkan
- e. Proses untuk mengubah data **account** admin dalam web
- f. Proses otentifikasi admin dalam web

#### *3.2.3 Analisis Keluaran Sistem*

Adapun keluaran dari sistem implementasi ICD-10 ini bempa informasi data-data yang telah dimasukkan. Informasi data-data ini akan ditampilkan menggunakan sistem yang dibangun menggunakan web dan WAP.

### *3.2.4 Analisis Kebutuhan Perangkat Keras*

Perangkat keras yang dapat digunakan untuk implementasi sistem ICD-10 ini adalah :

- 4

- 1. Satu unit komputer dengan spesifikasi minimum adalah prosessor Pentium III atau yang setingkat. RAM 128 MB dan hardisk 10 GB
- 2. Monitor VGA atau SVGA, atau yang lebih tinggi lagi
- 3. Keyboard dan mouse

### *3.2.5 Analisis Kebutuhan Perangkat Lunak*

Perangkat lunak yang dibutuhkan dalam pengembangan dan pembuatan sistem implementasi ICD-10 ini adalah :

- 1. Sistem operasi Windows XP, adalah sistem operasi yang digunakan untuk implementasi sistem
- 2. MySQL, merupakan database yang digunakan untuk menampung data-data yang dibutuhkan dalam pembuatan sistem
- 3. PHP 4.3.7, adalah bahasa pemrograman yang digunakan untuk pengembangan sistem
- 4. Apache 2.0, merupakan web server yang digunakan dalam pengimplementasian sistem
- 5. M3Gate 1.2, adalah perangkat lunak bempa simulator telepon selular yang digunakan untuk menampilkan hasil implementasi menggunakan WAP
- 6. Internet Explorer, adalah perangkat lunak yang digunakan untuk menampilkan hasil implementasi menggunakan web
- 7. Macromedia Dreamweaver MX, merupakan perangkat lunak yang digunakan untuk pengembangan sistem
- 8. Adobe Photoshop CS, mempakan perangkat lunak tambahan yang digunakan untuk perancangan antarmuka dalam pengembangan sistem

#### *3.2.6 Analisis Kebutuhan Antarmuka*

Antarmuka implementasi ICD-10 akan dibangun dalam dua sistem yang berbeda, yaitu sistem yang menggunakan web dan sistem yang menggunakan WAP. Antarmuka pada sistem web dibangun dengan menggunakan grafis dan teks dan antarmuka pada sistem WAP dibangun dengan menggunakan teks seperti pengimplementasian dalam telepon seluler pada umumnya, dengan masingmasing sistem terdiri dari beberapa antarmuka sebagai berikut:

- a. Antarmuka pada sistem berbasis WAP terdiri dari :
	- 1. Menu data ICD-10 yang berisi kategori. blok, penyakit dan sub penyakit dalam ICD-10
	- 2. Menu pencarian data ICD-10, yang terdiri dari menu pencarian semua isi, kode penyakit danjudul penyakit tertentu
- 3. Halaman pencarian dan hasil pencarian WAP
- 4. Halaman petunjuk penggunaan WAP dan halaman info sistem WAP
- b. Antarmuka pada sistem berbasis web terdiri dari :
	- 1. Tampilan data-data ICD-10, yang meliputi tampilan data kategori. blok, penyakit dan sub penyakit ICD-10
	- 2. Form pencarian data ICD-10
	- 3. Halaman hasil pencarian data ICD-10 web
	- 4. Halaman petunjuk fasilitas pencarian dan halaman info sistem web
	- 5. Formotentifikasi untuk pengisian **username** dan**password** admin
	- 6. Tampilan admin berisi tampilan data-data ICD-10, form pencarian data, form tambah, edit dan hapus data ICD-10 dan form ubah **password** admin

Dari analisis kebutuhan antarmuka ini diharapkan dapat memudahkan pengguna, sehingga tidak mengalami kesulitan dalam pengoperasian sistem. Oleh karenanya perancangan antarmuka sistem dibuat semudah mungkin agar dapat dipahami oleh pengguna.

#### *3.2.7 Kinerja yang Diharapkan*

Kinerja yang diharapkan dari hasil analisis diatas adalah perangkat lunak yang dibangun dapat menampilkan informasi mengenai ICD-10, dimana dapat memudahkan pengguna dalam mengakses informasi dan melakukan pencarian data-data tertentu tentang ICD-10.

#### BAB IV

### PERANCANGAN PERANGKAT LUNAK

#### *4.1 Metode Perancangan*

Metode yang digunakan dalam perancangan sistem implementasi ICD-10 menggunakan WAP adalah menggunakan metode terstruktur dengan **Data Flow Diagram** (DFD). Dimana tahapan untuk tiap-tiap proses **input** hingga **output** yang terjadi dalam sistem digambarkan dalam sebuah diagram aliran data secara jelas dan mudah untuk dimengerti.

### *4.2 Hasil Perancangan*

Hasil pada tahap perancangan sangat berkaitan dengan hasil pada tahap analisis, karena pada tahapan analisis sebelumnya telah ditentukan metode. analisis masukan, analisis proses dan analisis keluaran sistem. serta kebutuhan perangkat lunak yang digunakan dan antarmuka yang diharapkan. Dari hasil analisis tersebut diperoleh suatu gambaran tentang sistem implementasi ICD-10 menggunakan WAP. Berikut ini merupakan hasil perancangan yang dibuat untuk sistem implementasi ICD-10 menggunakan WAP.

#### *4.2.1 Data Flow Diagram (DFD)*

**Data Flow Diagram** (DFD) adalah diagram yang menggunakan notasinotasi simbol untuk mewakili kesatuan luar atau batas sistem, arus data, proses dan simpanan data. Pendekatan DFD merepresentasikan proses-proses data di dalamsistem dan menekankan pada logika yang mendasari sistem sehingga dapat mempermudah seseorang untuk mengerti bentuk sistem dan mempermudah dalam pengembangannya [JOG01].

DFD digunakan untuk menjelaskan bagaimana data ditransformasikan dalam suatu sistem. Selain itu DFD juga menggambarkan fungsi-fungsi yang digunakan dalam mentransformasikan data dalam sistem yang telah dibangun. DFD dapat terdiri dari beberapa tingkatan **(level)** berdasarkan pada kebutuhan sistem. Semakin rendah **level** dalam DFD maka akan semakin rinci fungsi yang dijabarkan untuk sutau proses. Berikut ini akan dijelaskan beberapa **level** DFD yang digunakan dalam sistem implementasi ICD-10 menggunakan WAP.

#### *4.2.1.1 Diagram Konteks*

Diagram konteks atau yang biasa disebut dengan DFD **(Data Flow Diagram) level** 0 mempakan tingkatan tertinggi dalam suatu struktur perancangan DFD. Diagram konteks hanya terdiri dari sebuah proses bempa masukan-masukan dasar. sistem umum dan keluaran proses yang merupakan gambaran sistem secara keseluruhan.

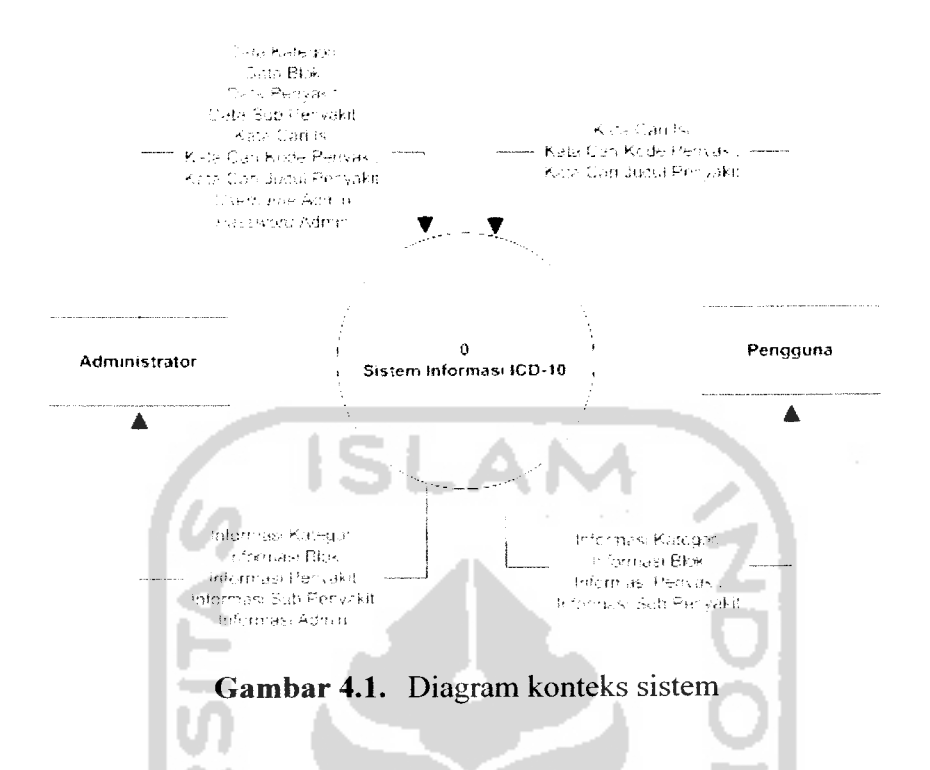

Diagram konteks pada gambar 4.1 diatas menjelaskan bahwa sistem implementasi ICD-10 terdiri dari dua entitas objek, yaitu administrator dan pengguna dimana administrator mempakan pengguna yang memiliki hak otoritas khusus terhadap sistem. Bila dibandingkan dengan pengguna, administrator memiliki keistimewaan lebih yaitu dalam hal proses masukan data. Administrator dapat memberikan masukan bempa data kategori, data blok, data penyakit dan data sub penyakit yang merupakan masukan data-data yang akan ditampilkan dalam sistem implementasi ICD-10 ini. Administrator juga memberikan masukan bempa kata cari isi. kata cari kode penyakit dan kata cari judul penyakit yang mempakan masukan kata yang digunakan dalam metode pencarian dalam sistem yang akan dijabarkan pada **level** selanjutnya. Selain itu administrator memberikan masukan nama **username** dan **password** admin, hal inilah yang membedakannya dengan entitas pengguna dalam hal masukan sistem. Sedangkan masukan sistem yang diberikan oleh pengguna adalah kata cari isi. kata cari kode penyakit dan kata cari judul penyakit.

Setelah melakukan sebuah proses, sistem akan memberikan keluaran kepada kedua entitas diatas dimana keluaran sistem berupa informasi kategori, informasi blok, informasi penyakit dan informasi sub penyakit yang akan diberikan kepada administrator dan pengguna. Disamping itu administrator juga memperoleh keluaran sistem berupa informasi admin yang tidak didapat oleh pengguna.

## *4.2.1.2 DFD* **level** 1

DFD **level** 1 merupakan perincian dari diagram konteks dimana proses pada diagram konteks sistem implementasi ICD-10 dibagi menjadi dua proses sistem yang terdiri dari sistem informasi ICD-10 Web dan sistem informasi ICD-10 WAP seperti dijelaskan pada gambar 4.2 berikut:

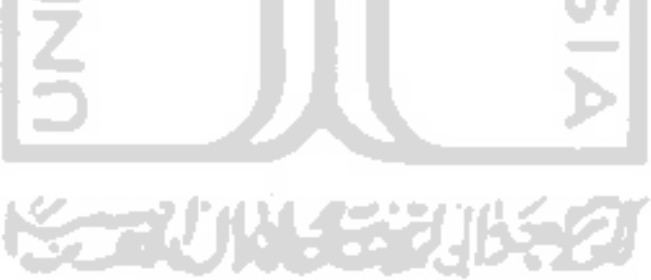

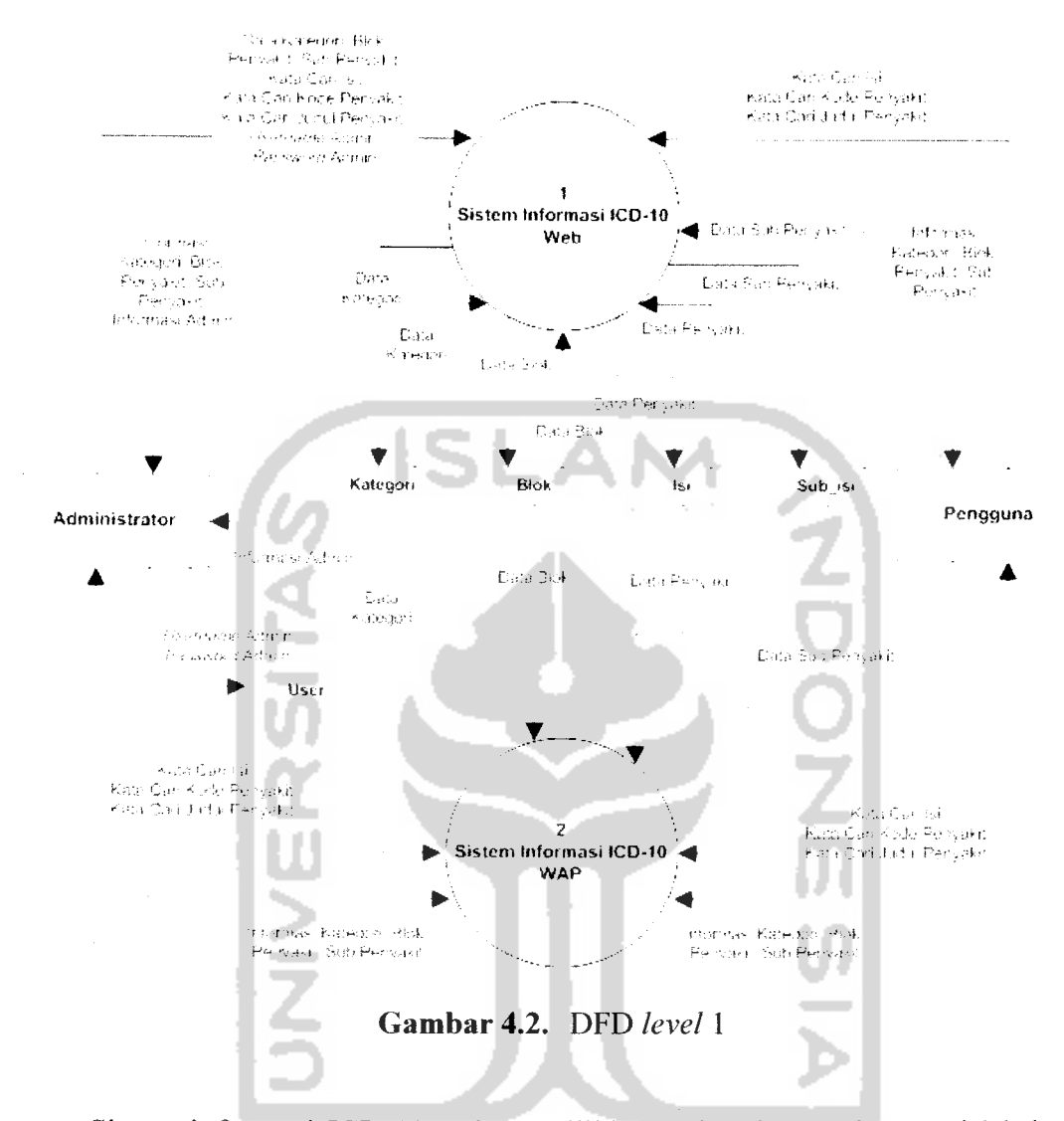

Sistem informasi ICD-10 web memiliki masukan berupa kata cari isi, kata cari kode penyakit dan kata cari judul penyakit yang diberikan oleh administrator dan pengguna. Selain itu administrator juga memberikan masukan sistem berupa data kategori, data blok, data penyakit, data sub penyakit, **username** admin dan **password** admin yang tidak diberikan oleh pengguna. Sedangkan keluaran sistem bempa informasi kategori, informasi blok, informasi penyakit dan informasi sub penyakit yang diberikan kepada administrator dan pengguna. dan informasi admin yang hanya diberikan kepada administrator.

Sedangkan dalam sistem infonnasi ICD-10 WAP terdiri dari masukan sistem bempa kata cari isi. kode penyakit dan judul penyakit untuk administrator dan pengguna, serta terdiri dari keluaran sistem berupa informasi kategori, blok. penyakit dan sub penyakit yang diberikan kepada administrator dan pengguna.

### *4.2.1.3 DFD level 2 Sistem Informasi ICD-10 Web*

Dalam DFD **level** 2 sistem informasi ICD-10 web ini dijelaskan bahwa sistem berjalan pada lingkungan berbasis web dimana terdapat 4 proses yang dilakukan yaitu proses pendataan, ubah hak akses, pencarian dan otentifikasi.

Data-data masukan berupa data kategori, blok, penyakit dan sub penyakit diproses melalui pendataan. yang hasil pengolahannya ditampilkan sebagai keluaran administrator dan digunakan sebagai masukan dalam proses pencarian.

Administrator maupun pengguna dapat memberikan masukan berupa kata cari isi, kode penyakit dan judul penyakit dalam proses pencarian. Hasil pengolahannya ditampilkan kepada administrator dan pengguna.

Masukan dalam proses ubah hak akses hanya diberikan oleh administrator yaitu bempa **username** dan **password** yang disimpan kedalam tabel **user.** Dari tabel **user** ini data bempa **username** dan **password** akan diambil untuk dilakukan pengubahan hak akses yang selanjutnya akan ditampilkan kepada administrator.

Proses otentifikasi dilakukan oleh administrator dengan memberikan masukan bempa **username** dan **password** sesuai dengan yang ada dalam tabel user. Hasil pengolahannya akan diberikan kepada administrator berupa informasi admin untuk masuk kedalam sistem web selanjutnya. (Gambar 4.3)

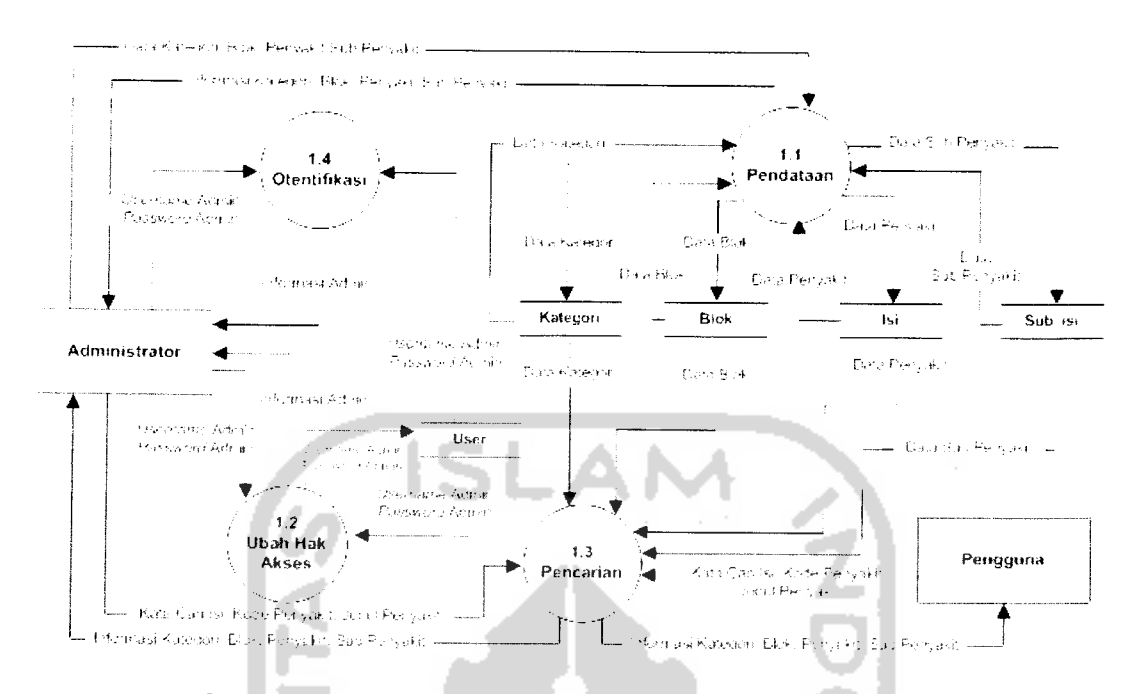

*Gambar 4.3.* DFD **level 2** sistem informasi ICD-10 web

### *4.2.1.4 DFD level 2 Sistem Informasi ICD-10 WAP*

Sistem informasi ICD-10 WAP terdiri dari tiga buah proses pencarian, yaitu pencarian isi, pencarian kode penyakit dan pencarian judul penyakit. Ketiga proses ini akan diberikan masukan oleh administrator dan pengguna berupa kata pencarian untuk masing-masing proses, yaitu kata cari isi untuk proses pencarian isi, kata cari kode penyakit untuk pencarian kode penyakit dan kata cari judul penyakit untuk pencarian judul penyakit.

Keluaran dari masing-masing proses akan diberikan kepada administrator dan pengguna dengan mengambil data dari masing-masing tabel. Pencarian isi akan mengambil data dari tabel kategori, tabel blok. tabel isi dan tabel sub isi. Sedangkan untuk pencarian kode penyakit dan pencarian judul penyakit akan mengambil data dari tabel isi dan tabel subisi. (Gambar 4.4)

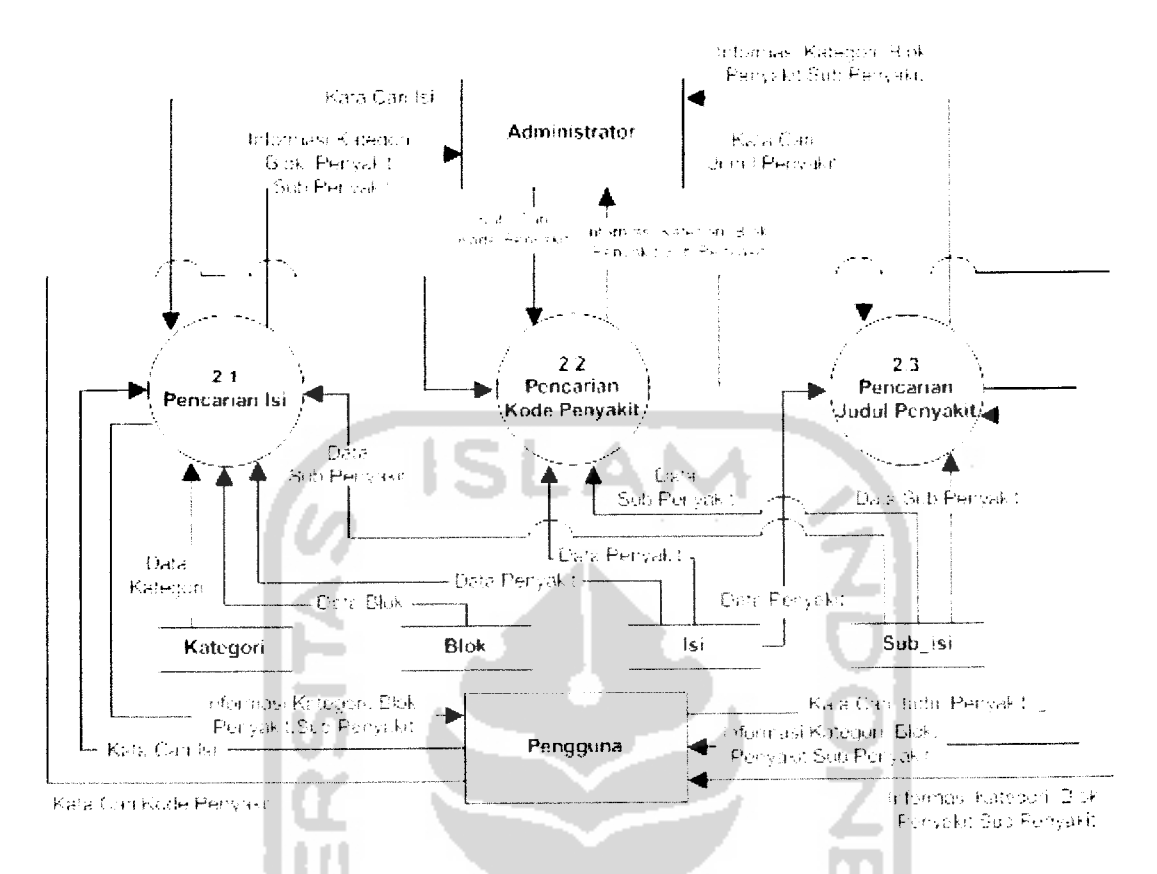

*Gambar 4.4.* DFD **level 2** sistem informasi ICD-10 WAP

#### *4.2.1.5 DFD level 3 Pendataan*

Pendataan dalam sistem informasi ICD-10 web terbagi kedalam 4 proses, yaitu pendataan kategori, pendataan blok, pendataan penyakit dan pendataan sub penyakit. Masukan data kategori dalam pendataan kategori akan disimpan dalam tabel kategori, data blok akan disimpan dalam tabel blok, data penyakit akan disimpan dalam tabel isi dan data sub penyakit akan disimpan dalam tabel sub\_isi.

Dari keempat tabel ini data-data akan diambil oleh masing-masing proses untuk kemudian ditampilkan sebagai keluaran kepada administrator dan digunakan sebagai masukan dalam proses pencarian. (Gambar 4.5)

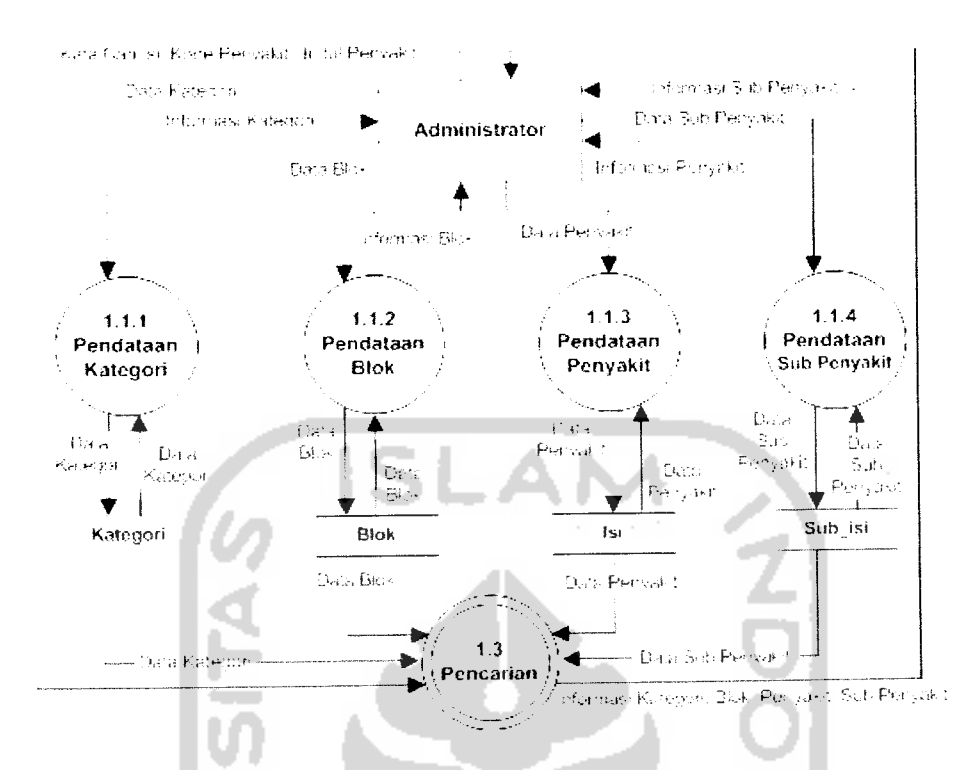

*Gambar 4.5.* DFD **level** 3 pendataan

#### *4.2.1.6 DFD level 3 Pencarian*

Pada DFD level 3 pencarian ini dijabarkan mengenai proses pencarian dalam sistem informasi web yang terdiri dari proses pencarian isi. pencarian kode penyakit dan pencarian judul penyakit. Administrator dan pengguna akan memberikan masukan berupa kata cari isi untuk pencarian isi, kata cari kode penyakit untuk pencarian kode penyakit dan kata cari judul penyakit untuk pencarian judul penyakit. Masing-masing kata pencarian akan dibandingkan dengan masing-masing tabel yang telah diisikan sebelumnya melalui proses pendataan untuk selanjutnya apabila ditemukan hasil yang sesuai akan ditampilkan berupa keluaran kepada administrator dan pengguna, yaitu informasi kategori, blok, penyakit dan sub penyakit. (Gambar 4.6)

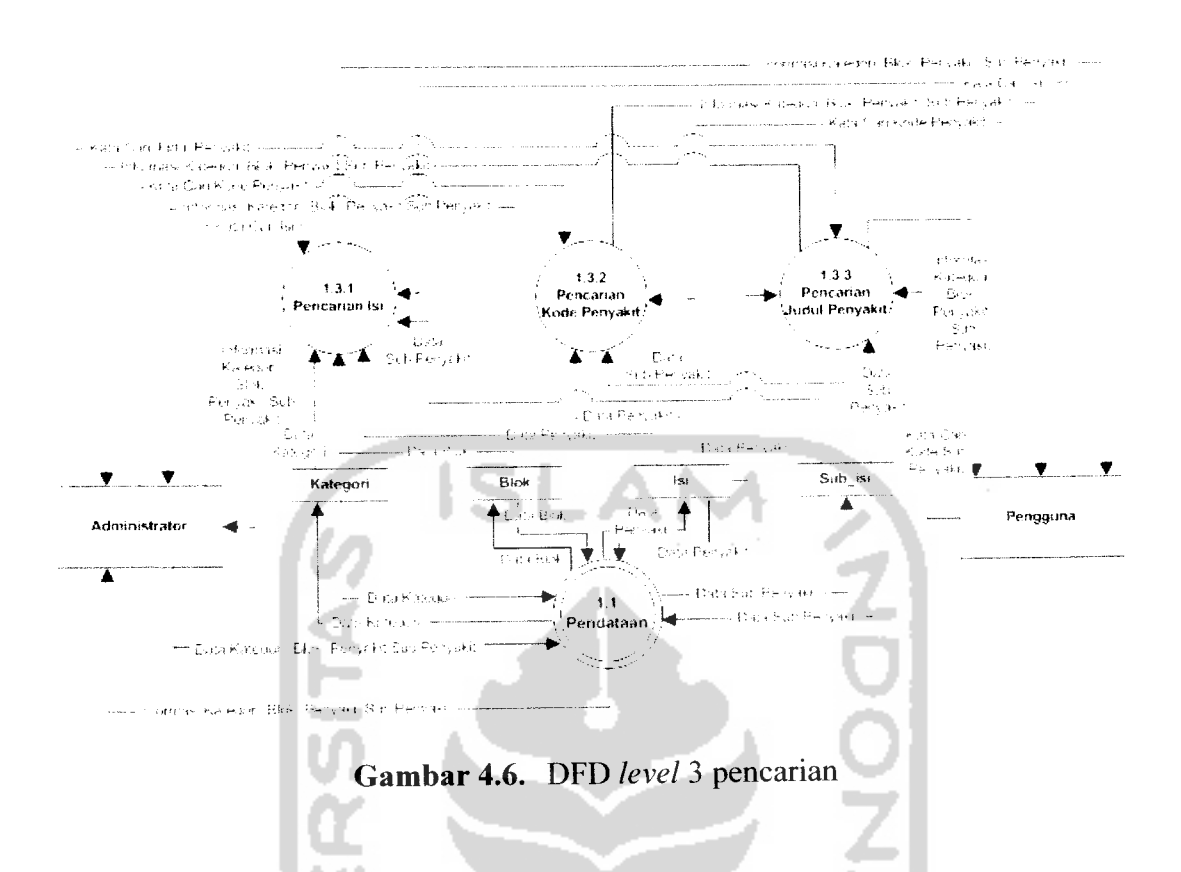

*4.2.1.7 DFD level 4 Pendataan Kategori, Blok,Penyakit dan Sub Penyakit*

Beberapa proses pendataan yang dimiliki sistem informasi ICD-10 web akan dibagi lagi kedalam 3 proses yang lebih rinci, yaitu proses tambah, proses ubah dan proses hapus untuk masing-masing pendataan. Dimana setiap rincian proses ini hanya dapat dilakukan oleh administrator dengan memberikan masukan untuk tiap-tiap rincian proses dan keluaran berupa informasi dari setiap pendataan yang akan ditampilkan kepada administrator. Data-data yang telah disimpan akan digunakan dalam proses pencarian sebagai masukan dengan pengambilan data dilakukan dari tiap-tiap tabel. DFD **level** 4untuk masing-masing pendataan seperti terlihat pada gambar 4.7 sampai dengan gambar 4.10 sebagai berikut:

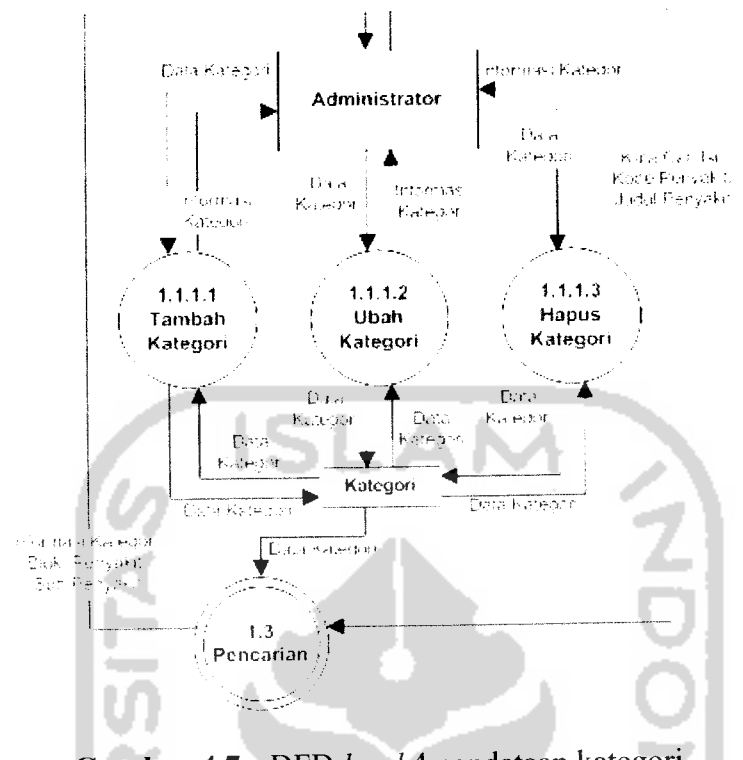

*Gambar 4.7.* DFD **level**4 pendataan kategori

Pada gambar 4.7 diatas masukan berupa data kategori yang selanjutnya akan diolah dalam proses tambah kategori, ubah kategori dan hapus kategori. Data kategori disimpan dalam tabel kategori. Dan keluaran yang ditampilkan berupa informasi kategori. Masukan data kategori meliputi nama kategori, judul kategori, **note** kategori. **includes** kategori dan **excludes** kategori.

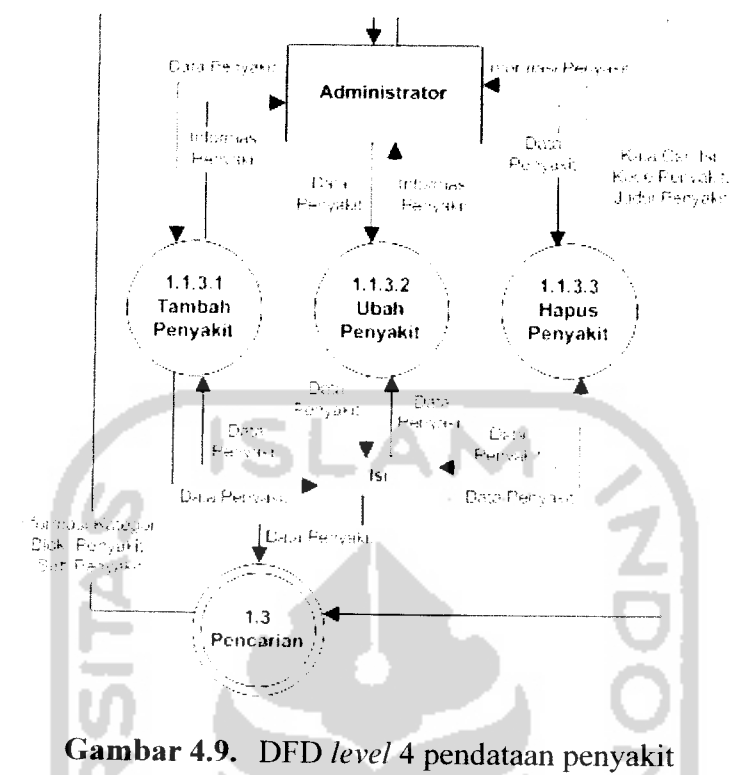

Rincian proses dalam pendataan penyakit seperti pada gambar 4.9 terbagi kedalam proses tambah, ubah dan hapus penyakit dimana masukan berupa data penyakit dan keluaran berupa informasi penyakit dengan tabel penyimpanan adalah tabel isi. Dan selanjutnya hasil pendataan ini akan digunakan dalam proses pencarian untuk kemudian dibandingkan dengan kata pencarian sesuai dengan yang dimasukkan oleh administrator. Masukan data penyakit meliputi kode penyakit, nama penyakit, **note** penyakit, **includes** penyakit, **excludes** penyakit dan blok penyakit.

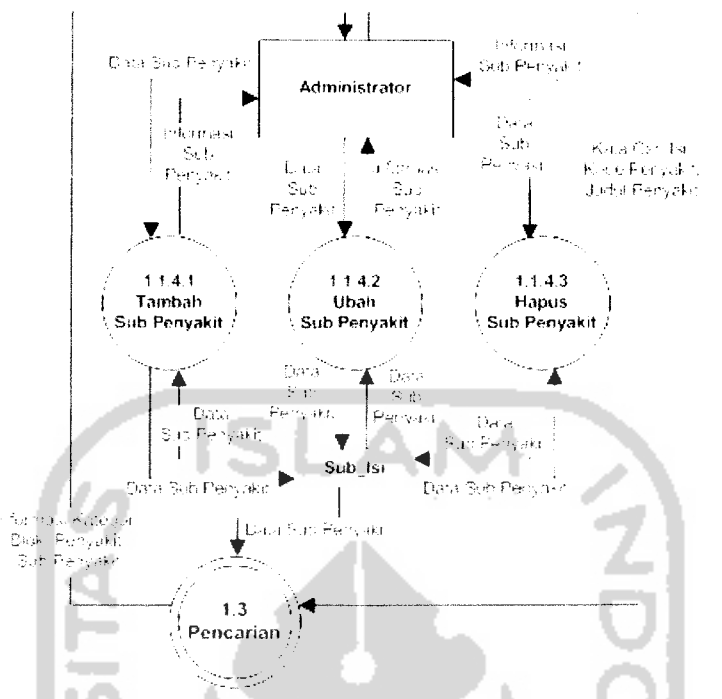

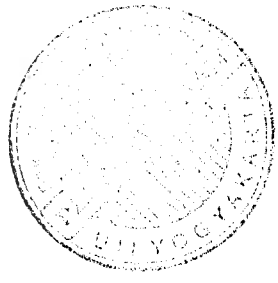

*Gambar 4.10.* DFD **level** 4 pendataan sub penyakit

Sama seperti proses pendataan sebelumnya, pendataan sub penyakit seperti terlihat pada gambar 4.10 terdiri dari 3 rincian proses, yaitu tambah, ubah dan hapus sub penyakit. Masukan untuk masing-masing proses berupa data sub penyakit yang akan disimpan dalam tabel sub isi dan keluaran berupa informasi sub penyakit yang akan diberikan kepada administrator. Masukan data sub penyakit meliputi kode sub penyakit, nama sub penyakit, **note, includes** dan **excludes** sub penyakit dan kode penyakit

#### *4.2.2 Rancangan Basis Data*

Dalam perancangan basis data sistem ini digunakan 5 buah tabel dengan 4 buah tabel yang saling berelasi yaitu tabel kategori. tabel blok, tabel isi dan tabel sub isi, dan sebuah tabel yang tidak berelasi dengan tabel lainnya yaitu tabel user.

### *4.2.2.1 Struktur Tabel Kategori*

Tabel kategori digunakan untuk menampung data-data kategori yang termasuk dalam ICD-10. Struktur tabel kategori dapat dilihat pada tabel 4.1.

*Tabel 4.1.* Struktur tabel kategori

| No. | <b>Nama Field</b>     | <b>Tipe Data</b> | Keterangan        |
|-----|-----------------------|------------------|-------------------|
| 1.  | Kategori <sup>*</sup> | Varchar $(5)$    | Kategori ICD-10   |
| 2.  | Judul                 | Varchar $(100)$  | Judul kategori    |
| 3.  | <b>Note</b>           | Text             | Note kategori     |
| 4.  | Includes              | Text             | Includes kategori |
| 5.  | <b>Excludes</b>       | Text             | Excludes kategori |

Keterangan : \*) Kunci primer

#### *4.2.2.2 Struktur Tabel Blok*

Tabel blok digunakan untuk menampung data-data blok dalam ICD-10 yang v merupakan bagian dari masing-masing kategori.

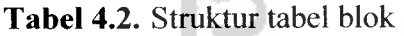

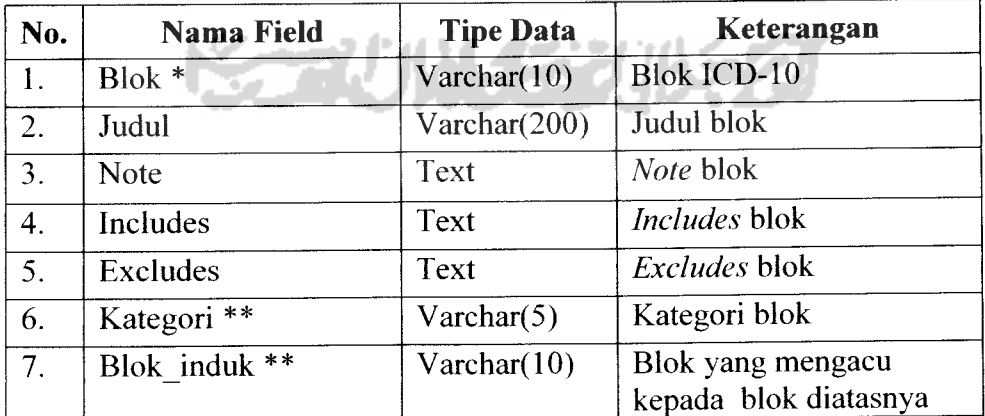

Keterangan : \*) Kunci primer

\*\*) Kunci tamu

#### *4.2.2.3 Struktur Tabel Isi*

Tabel isi digunakan untuk menampung data-data isi yang berhubungan dengan kode-kode penyakit dalam ICD-10, catatan penyakit **(note),** penyakit yang termasuk didalamnnya **(includes)** beserta keterangannya, penyakit yang tidak termasuk didalamnya **(excludes)** beserta keterangannya dan blok yang diacu oleh penyakit tersebut. Struktur tabel isi dapat dilihat pada tabel 4.3

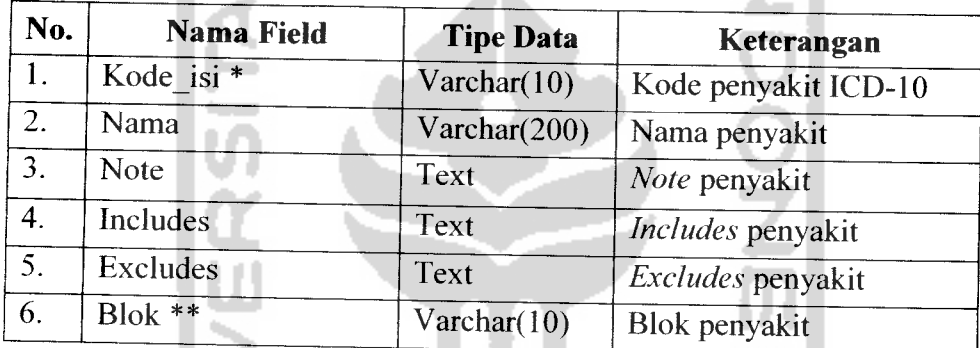

ALC:

**Tabel 4.3.** Struktur tabel isi

Keterangan : \*) Kunci primer

Kunci tamu

#### *4.2.2.4 Struktur Tabel Sub isi*

M 42221 Tabel sub\_isi digunakan untuk menampung data-data sub penyakit ICD-10 bempa kode sub penyakit, isi sub penyakit, catatan sub penyakit **(note),** penyakit yang termasuk didalam sub penyakit **(includes)** beserta keterangannya, penyakit yang tidak termasuk didalam sub penyakit (excludes) beserta keterangannya dan kode penyakit yang diacu oleh sub penyakit. Data-data sub penyakit ini juga merupakan bagian dari data penyakit ICD-10. Struktur tabel sub\_isi dapat dilihat pada tabel 4.4 berikut.

*Tabel* 4.4. Struktur tabel sub isi

| No.              | Nama Field      | <b>Tipe Data</b> | Keterangan                               |
|------------------|-----------------|------------------|------------------------------------------|
| 1.               | Kode sub isi *  | Varchar $(10)$   | Kode sub penyakit dalam<br>$ICD-10$      |
| 2.               | Nama            | Varchar(100)     | Nama sub penyakit                        |
| $\overline{3}$ . | <b>Note</b>     | Text             | Note sub penyakit                        |
| 4.               | Includes        | Text             | Includes sub penyakit                    |
| 5.               | <b>Excludes</b> | <b>Text</b>      | Excludes sub penyakit                    |
| 6.               | Kode isi**      | Varchar(10)      | Kode isi yang diacu oleh<br>sub penyakit |

Keterangan : \*) Kunci primer

\*\*) Kunci tamu

#### *4.2.2.5 Struktur Tabel User*

Tabel user digunakan untuk menampung nama **user** dan **password** administrator yang digunakan untuk masuk kedalam administrator sistem informasi ICD-10 web. Dalam tabel user ini hanya terdapat dua kolom dan tidak berelasi dengan tabel manapun. Struktur tabel user dapat dilihat pada tabel 4.5 berikut:

*Tabel 4.5.* Struktur tabel user

| No. | <b>Nama Field</b>     | <b>Tipe Data</b> | Keterangan                                                            |
|-----|-----------------------|------------------|-----------------------------------------------------------------------|
|     | Username <sup>*</sup> | Varchar $(20)$   | Nama pengguna yang<br>digunakan administrator                         |
|     | Password              | Varchar $(32)$   | Kata kunci administrator<br>yang berisi data yang<br>telah dienkripsi |

그녀가 나는 거?

Keterangan : \*) Kunci primer

### *4.2.2.6 Relasi Antar Tabel*

Dalam pemodelan data dan hubungan antar tabel pada perancangan sistem implementasi ICD-10 menggunakan WAP ini digunakan diagram relasi antar tabel. Relasi antar tabel ini berguna untuk mengetahui hubungan antar suatu tabel dengan tabel lainnya yang dapat terdiri dari relasi **one-to-one, one-to-many, mamto-one** maupun **many-to-many.** Relasi antar tabel dalam perancangan sistem implementasi ICD-10 menggunakan WAP ini dapat dilihat pada gambar 4.11

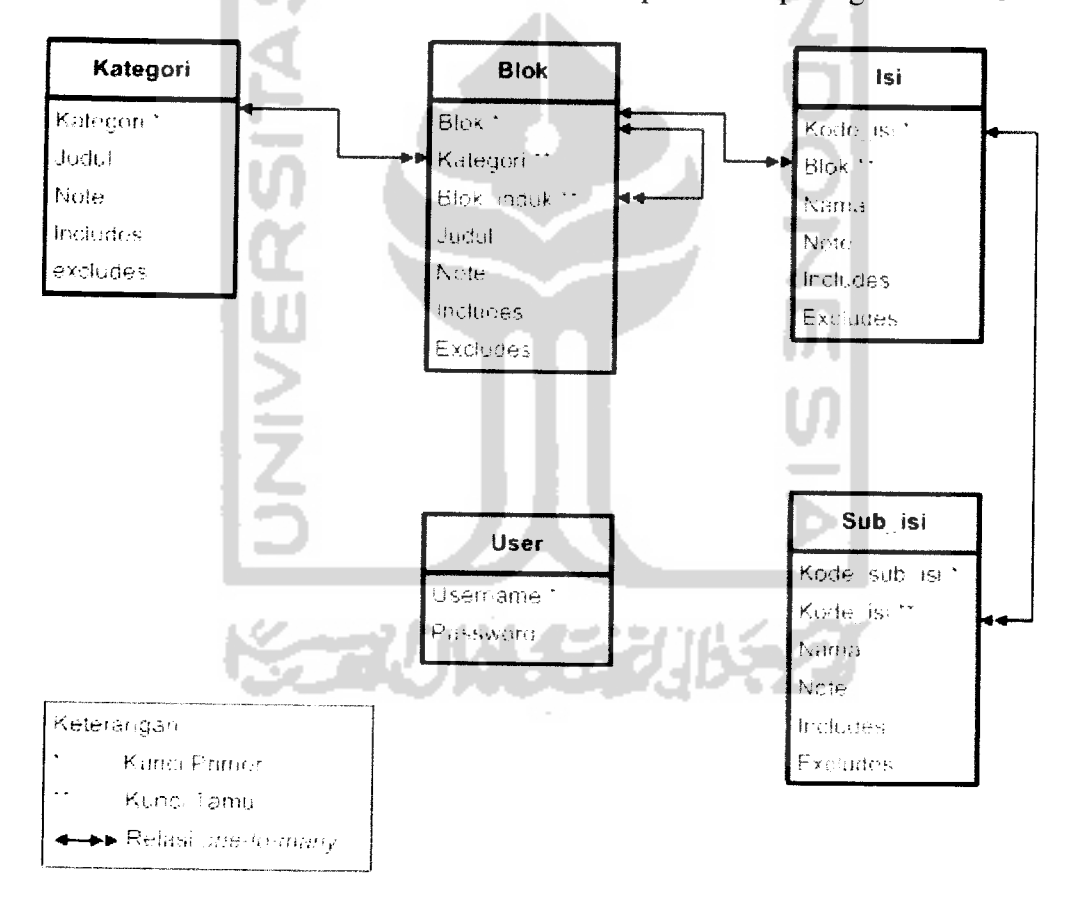

*Gambar 4.11.* Relasi antar tabel

#### *4.2.3 Rancangan Antarmuka*

Pada tahapan rancangan antarmuka ini dimaksudkan agar pengoperasian sistem oleh pengguna menjadi lebih mudah, sehingga dapat mengurangi waktu pembelajaran dalam pengoperasian sistem. Rancangan antarmuka pada sistem informasi ICD-10 berbasis WAP secara garis besar dibangun dengan menggunakan perancangan model teks, sedangkan pada sistem informasi ICD-10 berbasis web dibangun dengan menggunakan perancangan model grafis dan teks.

Sistem informasi ICD-10 WAP secara umum hanya memiliki 7 buah rancangan antarmuka, yaitu antarmuka menu, antarmuka isi. antarmuka menu pencarian, antarmuka masukan pencarian, antarmuka hasil pencarian, antarmuka petunjuk penggunaan dan antarmuka info WAP.

Sedangkan pada sistem informasi ICD-10 berbasis web memiliki beberapa rancangan antarmuka, yaitu rancangan antarmuka halaman utama. antarmuka halaman pencarian, antarmuka halaman hasil pencarian, antarmuka halaman petunjuk pencarian, antarmuka info sistem, antarmuka halaman otentifikasi. antarmuka halaman administrasi utama, antarmuka halaman administrasi tambah. antarmuka halaman administrasi edit, antarmuka halaman administrasi hapus. antarmuka halaman administrasi pencarian, antarmuka halaman adminstrasi hasil pencarian dan antarmuka halaman administrasi **password.** Rancangan antarmuka pada sistem informasi ICD-10 berbasis web ini diambil dari antarmuka web ICD-10 tahun 2006 yang dimiliki oleh WHO pada alamat situs http://www3.who.int/icd/currentversion/fr-icd.htm dengan dilakukan perubahan pada rancangan grafis dan teks serta penambahan halaman administrasi.

### *4.2.3.1 Antarmuka Menu Utama WAP*

Seperti telah dijelaskan sebelumnya secara garis besar antarmuka pada sistem informasi WAP adalah berbasis teks dimana secara umum tampilan antarmuka adalah menggunakan teks ataupun tulisan. Pada rancangan antarmuka menu utama WAP ini terdiri dari 4 pilihan menu yaitu ICD-10 data, pencarian, petunjuk, dan info program. Rancangan antarmuka menu utama WAP dapat dilihat pada gambar 4.12 berikut:

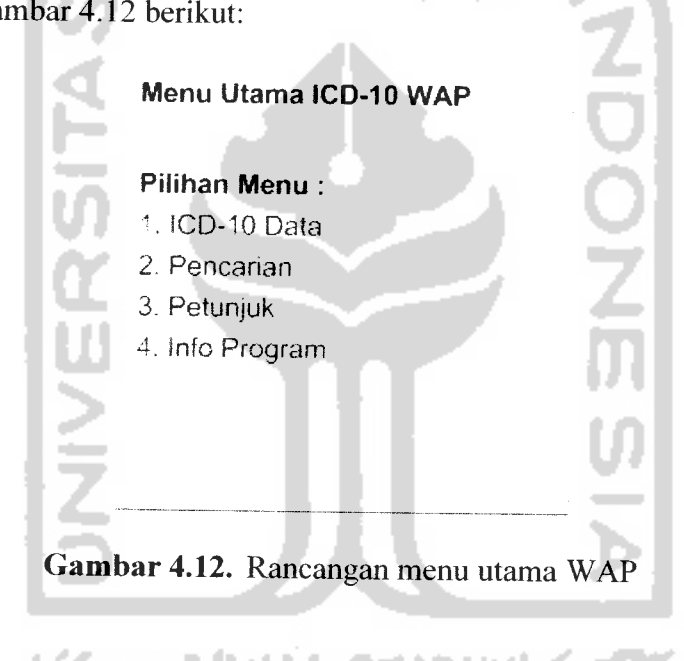

#### 4.2.3.2 Antarmuka Isi WAP

Secara umum selumh antarmuka isi WAP memiliki pola rancangan yang sama. Antarmuka ini digunakan untuk menampilkan data-data ICD-10 antara lain data kategori, blok. penyakit dan sub penyakit ICD-10 beserta keterangannya. Pada bagian bawah antarmuka terdapat tombol "Detail" untuk melihat detail keterangan dan tombol "Kembali" untuk kembali ke halaman sebelumnya. Adapun rancangannya seperti gambar 4.13 berikut

#### *ICD-10 Data*

Isi data ICD-10

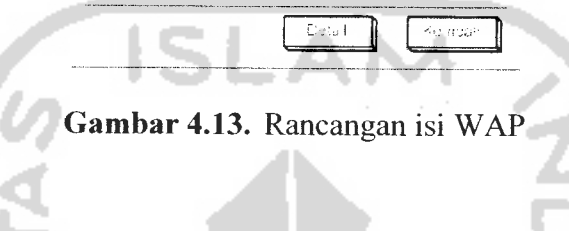

## *4.2.3.3 Antarmuka Menu Pencarian WAP*

Antarmuka menu pencarian WAP berisi menu pilihan mode pencarian yang digunakan untuk melakukan pencarian data. Pilihan mode pencariannva antara lain mode pencarian isi, mode pencarian kode dan mode pencarian penyakit. Gambar 4.14 menunjukkan rancangan antarmuka menu pencarian dalam sistem informasi WAP.

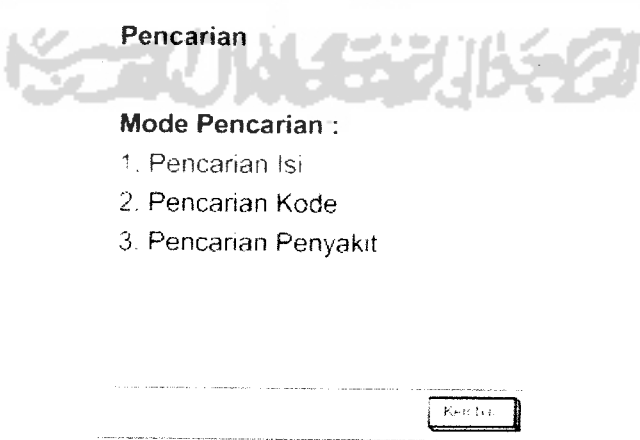

*Gambar 4.14.* Rancangan menu pencarian WAP

## *4.2.3.4 Antarmuka Masukan Pencarian WAP*

Antarmuka masukan pencarian WAP digunakan untuk memasukkan kata pencarian yang diperlukan dalam proses pencarian terhadap data-data ICD-10 tertentu. Rancangannya seperti gambar 4.15 berikut:

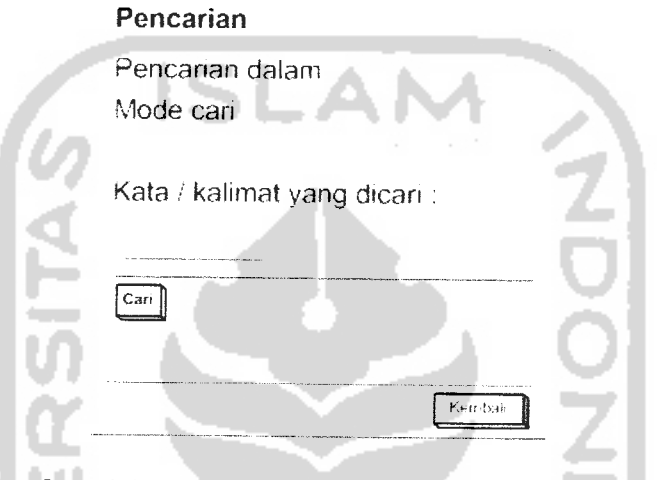

*Gambar 4.15.* Rancangan masukan pencarian WAP

#### *4.2.3.5 Antarmuka Hasil Pencarian WAP*

Antarmuka ini digunakan untuk menampilkan hasil pencarian data-data yanj

dalam basis data. Rancangannya seperti gambar 4.16 berikut:

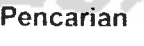

Pencarian dalam Mode can Kata / kalimat yang dicari as and a  $\leftarrow$ mos fiderada ca na amh- $\blacktriangleleft$  $E = 0$  don.

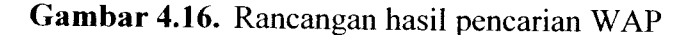

#### *4.2.3.6 Antarmuka Petunjuk Penggunaan WAP*

Antarmuka petunjuk penggunaan WAP digunakan untuk menampilkan informasi tentang cara penggunaan sistem WAP. Rancangan antarmuka seperti gambar 4.17 berikut:

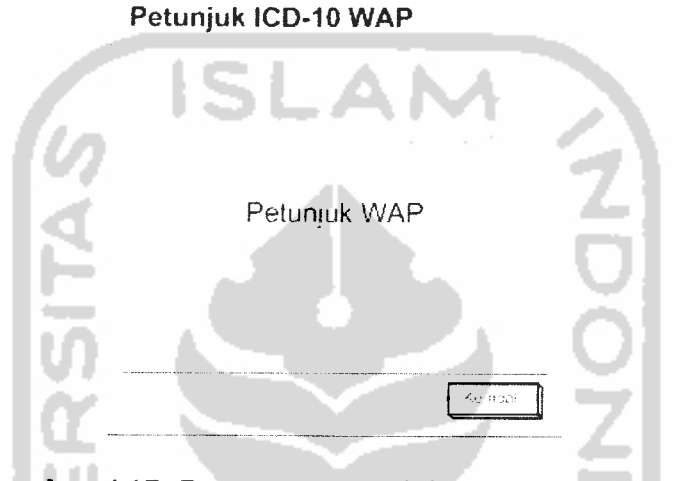

*Gambar 4.17.* Rancangan petunjuk penggunaan WAP

#### *4.2.3.7 Antarmuka Info Sistem WAP*

Antarmuka ini digunakan untuk menampilkan informasi pembuat program

dan sumber data dari sistem. Rancangannya sepertigambar4.18 dibawah :

#### *info ICD-10 WAP*

Oiprogram oleh

Info pembuat program

Sumber Data

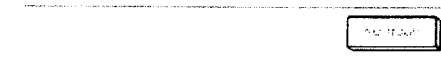

*Gambar 4.18.* Rancangan info sistem WAP

### *4.2.3.8 Antarmuka Halaman Utama Web*

Halaman utama pada sistem infonnasi ICD-10 web merupakan rancangan antarmuka yang digunakan untuk menampilkan informasi data-data ICD-10, yaitu data kategori, blok, penyakit dan sub penyakit beserta keterangannya. Disamping itu pada halaman utama ini terdapat juga beberapa menu yaitu menu **home,** menu info dan menu yang digunakan untuk fasilitas pencarian data. Rancangan antarmuka halaman utama ditunjukkan padagambar 4.19.

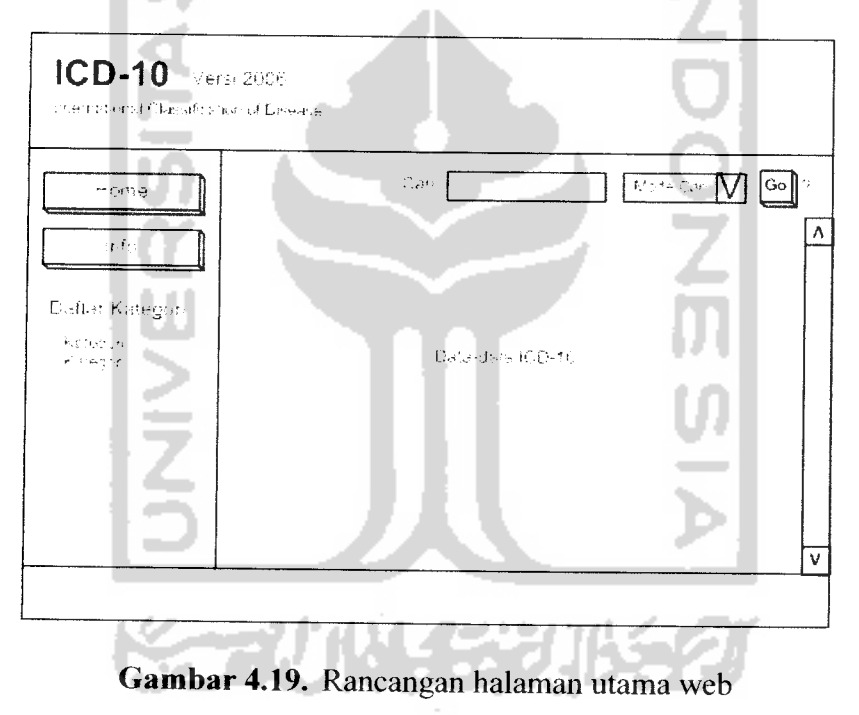

## *4.2.3.9 Antarmuka Halaman Pencarian Web*

Pada halaman ini antarmuka digunakan sebagai tempat masukan kata cari dalam fasilitas pencarian data. Fasilitas pencarian berada ditengah-tengah halaman dan memiliki fungsi yang sama dengan fasilitas pencarian yang diletakkan sebagai menu pada halaman utama web. Pada antarmuka ini juga terdapat beberapa menu lain yang sama dengan menu-menu yang ada pada halaman utama web. Rancangan antarmuka halaman pencarian ini dapat dilihat pada gambar 4.20 dibawah.

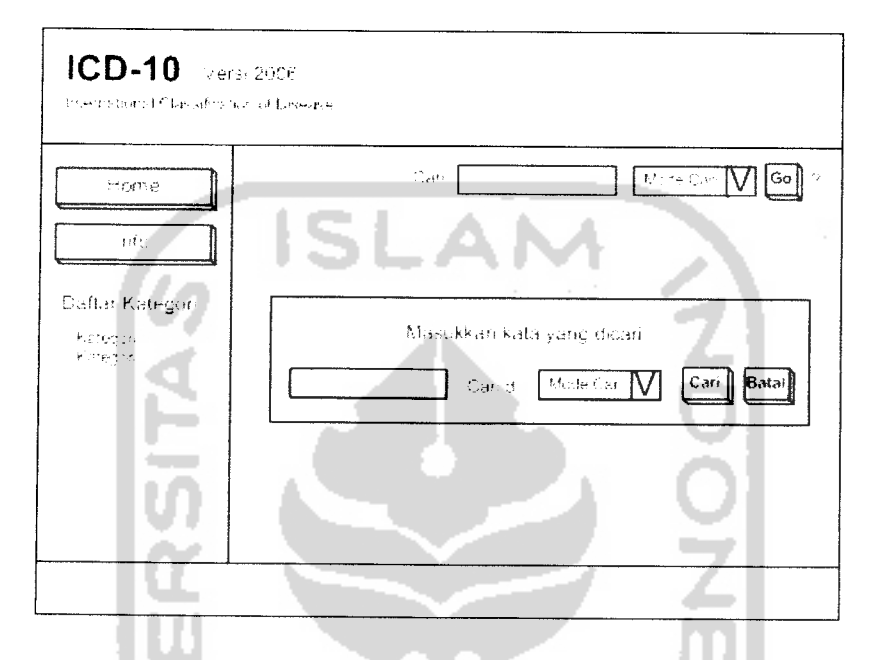

*Gambar 4.20.* Rancangan halaman pencarian web

#### *4.2.3.10 Antarmuka Halaman Hasil Pencarian Web*

Antarmuka halaman hasil pencarian ini merupakan antarmuka yang dirancang sebagai tempat untuk menampilkan data-data hasil pencarian dengan menggunakan fasilitas pencarian yang ada. Gambar 4.21 berikut mempakan tampilan rancangan antarmuka hasil pencarian pada halaman web.

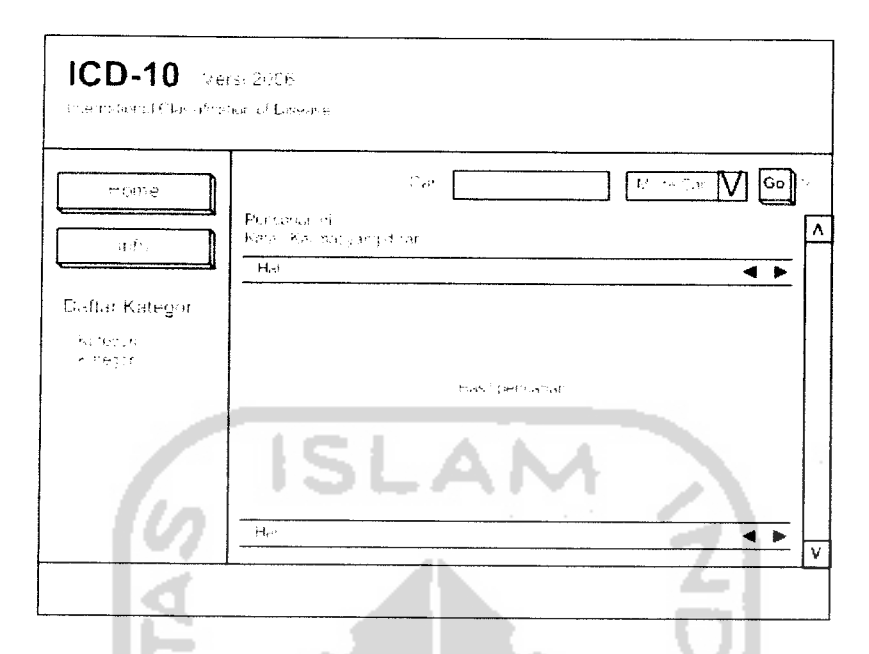

*Gambar 4.21.* Rancangan halaman hasil pencarian web

### *4.2.3.11 Antarmuka Halaman Petunjuk Fasilitas Pencarian Web*

Antarmuka halaman ini berisi cara penggunaan fasilitas pencarian yang ada dalam sistem informasi web. Rancangannya seperti gambar 4.22 berikut:

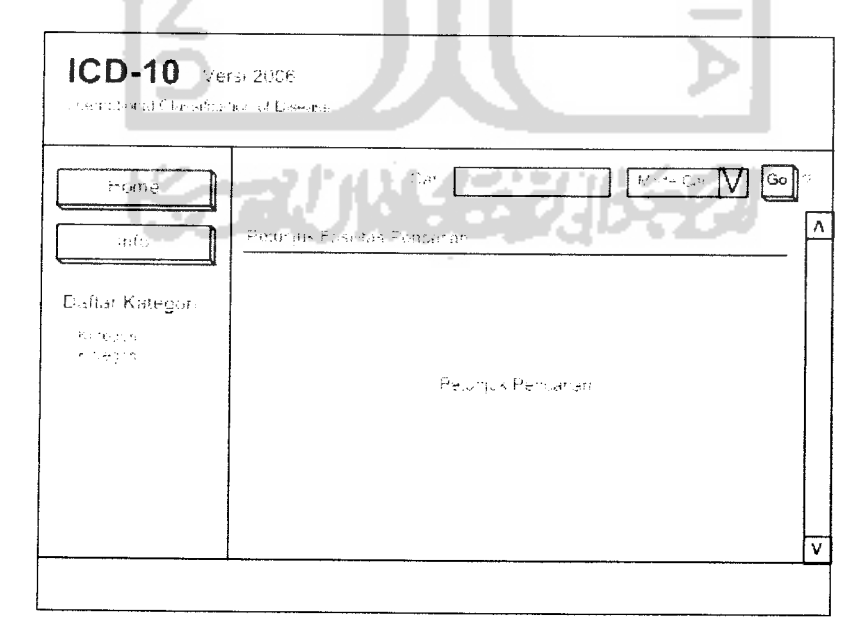

*Gambar 4.22.* Rancangan halaman petunjuk pencarian web

#### *4.2.3.12 Antarmuka Halaman Info Sistem Web*

Antarmuka halaman info sistem web ini berisi informasi seputar pembuat program dan sumber data ICD-10 yang digunakan dalam sustem ini. Rancangan antarmuka ditampilkan seperti gambar 4.23 dibawah ini :

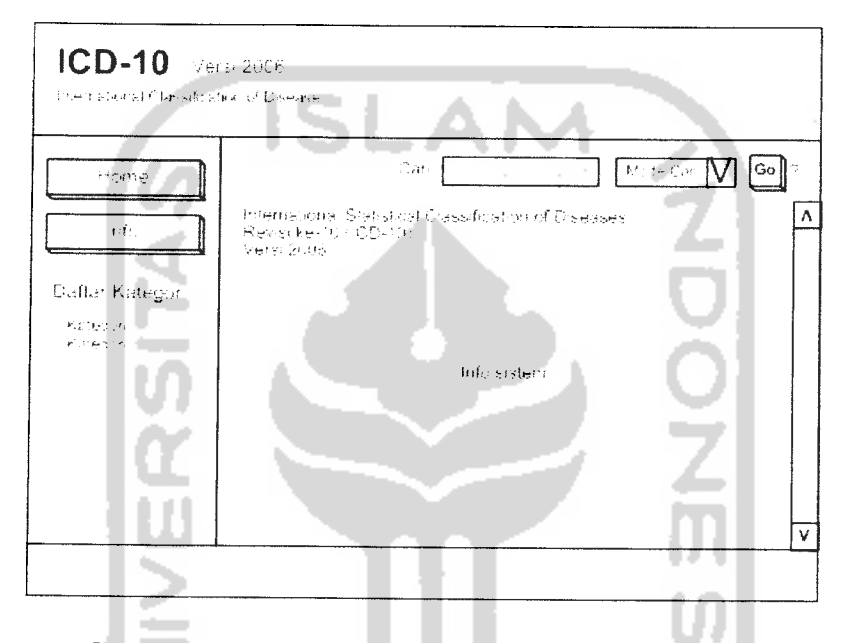

*Gambar* 4.23. Rancangan halaman info sistem web

#### *4.2.3.13 Antarmuka Halaman Otentifikasi*

Antarmuka halaman otentifikasi digunakan pada saat administrator akan masuk menuju halaman administrasi untuk melakukan penambahan, pengeditan dan penghapusan data-data ICD-10. Pada antarmuka ini terdapat dua **form** isian, yaitu **form** isian **username** dan **form** isian **password.** Selain itu juga terdapat dua tombol utama yaitu tombol **login** yang digunakan untuk memproses otentifikasi dan tombol batal untuk membatalkan proses otentifikasi. Rancangan dapat dilihat pada gambar 4.24 berikut:
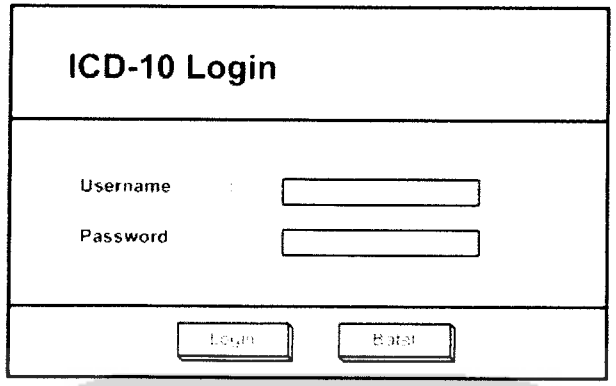

*Gambar 4.24.* Rancangan halaman otentifikasi

# *4.2.3.14 Antarmuka Halaman Administrasi Utama*

Antarmuka halaman administrasi utama merupakan antarmuka yang digunakan untuk menampilkan seluruh data-data yang telah tersimpan dalam tempat penyimpanan basis data. Apabila tidak ada data yang tersimpan dalam basis data maka tidak ada data yang akan ditampilkan pada halaman administrasi utama ini. Data-data yang akan ditampilkan pada rancangan antarmuka halaman ini antara lain adalah data kategori beserta keterangannya. data blok beserta keterangannya, data penyakit beserta keterangannya dan data sub penyakit beserta keterangannya. Pada antarmuka halaman ini juga terdapat menu-menu antara lain menu untuk fasilitas pencarian, menu **home,** menu **password** dan menu **logout.** Terhadap data-data yang ditampilkan dapat dilakukan beberapa proses yaitu proses **filter** atau penyaringan data, proses tambah, edit dan hapus data. Rancangan antarmuka ini dapat dilihat seperti pada gambar 4.25 dibawah ini.

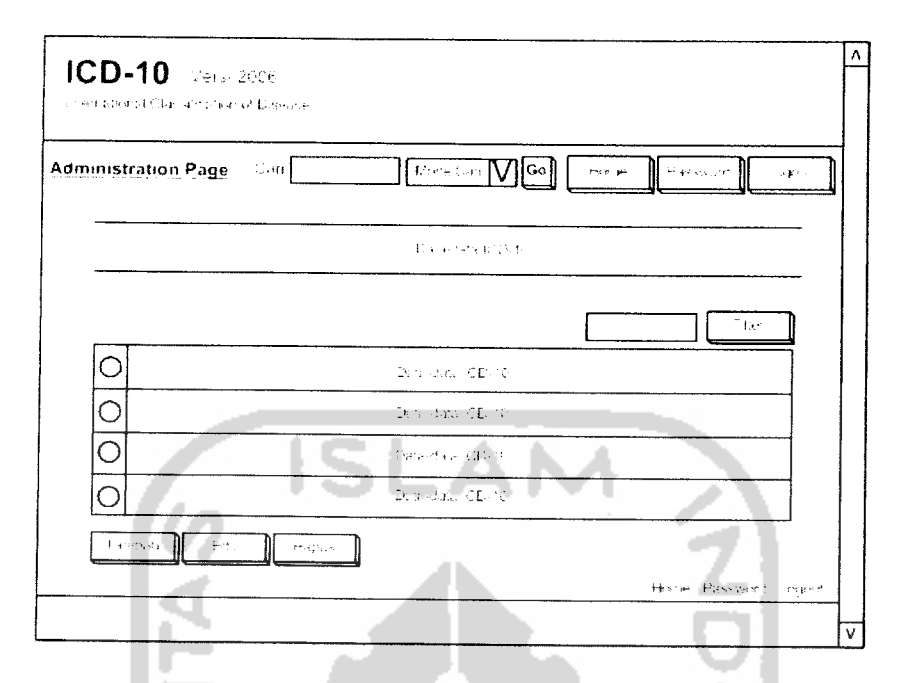

*Gambar 4.25.* Rancangan halaman administrasi utama

# *4.2.3.15 Antarmuka Halaman Administrasi Tambah*

٠

Antarmuka halaman ini digunakan untuk melakukan penambahan data bam pada data ICD-10. Adapun rancangannya seperti gambar 4.26 berikut:

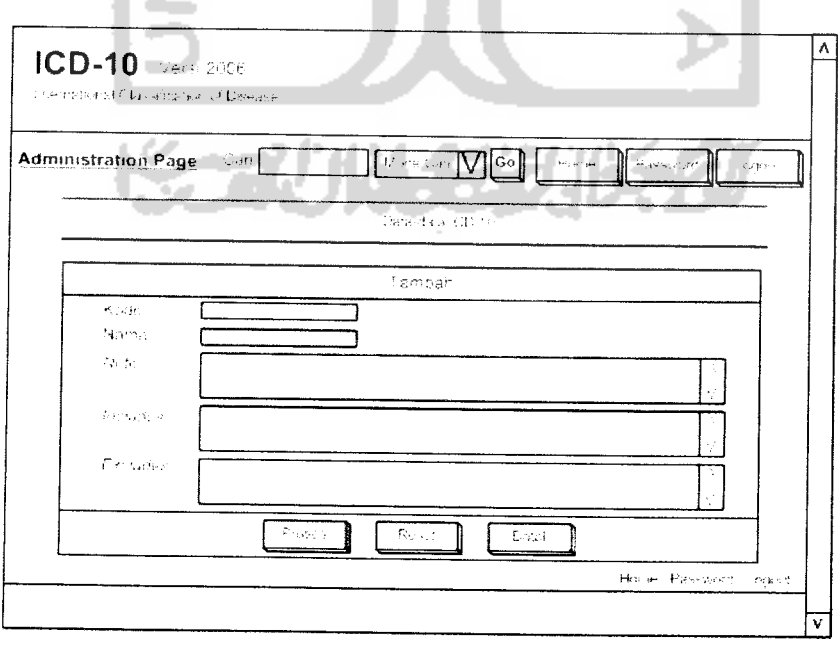

*Gambar 4.26.* Rancangan halaman administrasi tambah

## *4.2.3.16 Antarmuka Halaman Administrasi Edit*

Antarmuka pada halaman ini digunakan dalam proses pengeditan data-data ICD-10 yang dipilih sebelumnya. Rancangannya sebagai berikut: (gambar 4.27)

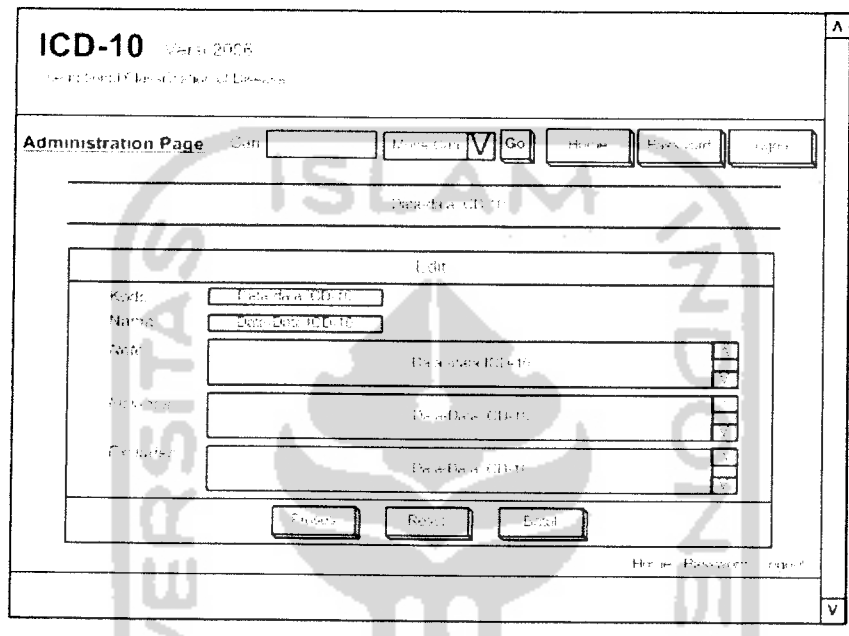

*Gambar 4.27.* Rancangan halaman administrasi edit

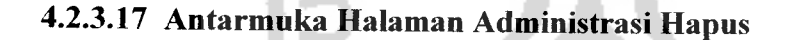

Halaman administrasi hapus merupakan halaman yang digunakan untuk melakukan penghapusan terhadap data-data ICD-10 tertentu yang telah dipilih sebelumnya. Pada antarmuka ini ditampilkan konfirmasi untuk dilakukannva penghapusan data dengan memilih salah satu pilihan diantara 2 tombol proses yang disediakan yaitu tombol "Ya" dan "Tidak". Rancangan antarmuka yang digunakan dapat dilihat pada gambar 4.28.

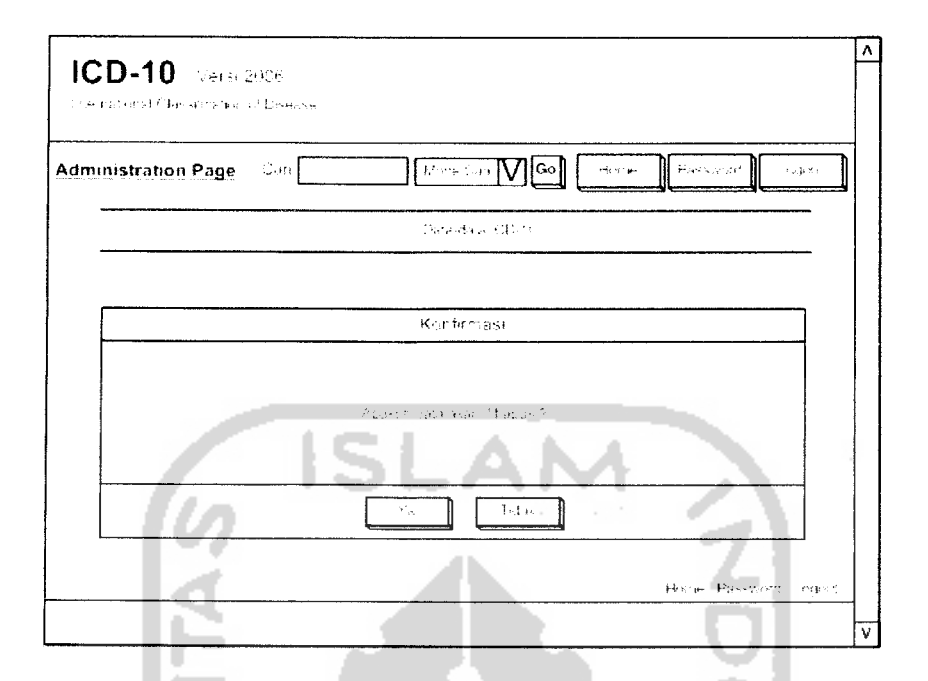

*Gambar 4.28.* Rancangan halaman administrasi hapus

#### *4.2.3.18 Antarmuka Halaman Administrasi Pencarian*

Antarmuka halaman administrasi pencarian ini memiliki fungsi yang sama dengan menu fasilitas pencarian yang ada pada setiap halaman administrasi, yaitu digunakan untuk melakukan pencarian data-data ICD-10 yang telah tersimpan dalam basis data. Pada fasilitas ini terdapat pilihan mode pencarian yang berisi antara lain mode pencarian semua isi, mode pencarian kode ICD dan mode pencarian judul penyakit, dimana pencarian akan dilakukan untuk setiap mode pencarian yang dipilih. Gambar 4.29 menunjukkan rancangan antarmuka yang digunakan pada halaman administrasi pencarian.

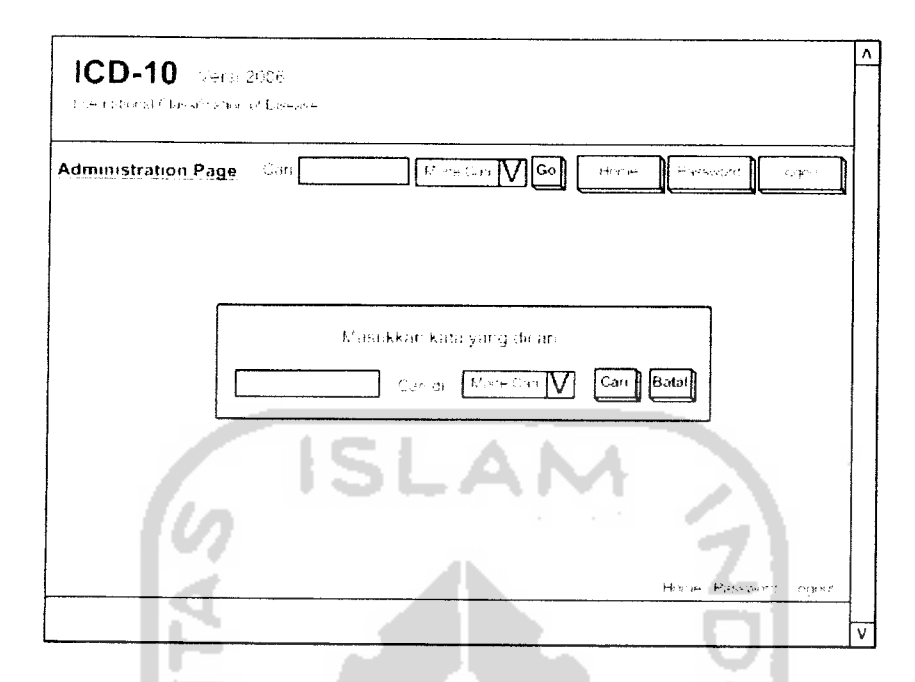

*Gambar* 4.29. Rancangan halaman administrasi pencarian

# *4.2.3.19 Antarmuka Halaman Administrasi Hasil Pencarian*

Antarmuka halaman ini digunakan untuk menampilkan data-data hasil pencarian pada halaman administrasi. Rancangannya seperti gambar 4.30 berikut :

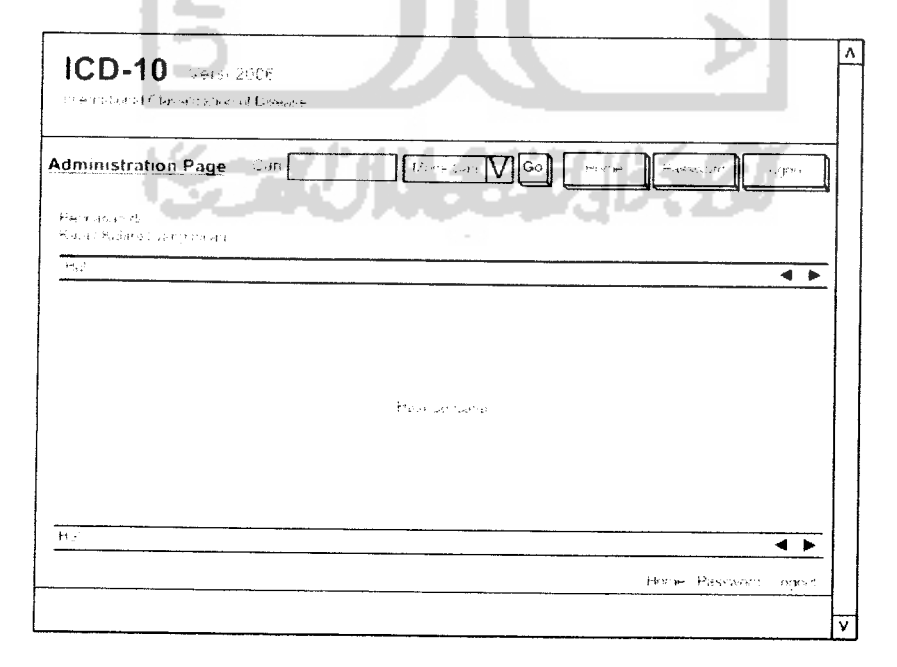

*Gambar 4.30.* Rancangan halaman administrasi hasil pencarian

#### *4.2.3.20 Antarmuka Halaman Administrasi* **Password**

Halaman administrasi **password** merupakan antarmuka yang digunakan administrator untuk melakukan perubahan **account** yang dimilikinya, yaitu **username** dan **password.** Pada antarmuka ini terdapat 4 **form** isian yang harus diisikan administrator ketika melakukan pembahan **account.** Keempat **form** isian tersebut adalah **form** isian **username, form** isian **password** lama, **form** isian **password** bam dan**form** isian **re-password** bam. Pada antarmuka ini juga terdapat 3 buah tombol utama yaitu tombol proses untuk melakukan pembahan **account,** tombol **reset** untuk mengeset **form** isian seperti semula dan tombol batal untuk membatalkan pembahan **account.** Rancangan antarmuka halaman administrasi **password** dapat dilihat pada gambar 4.31 berikut.

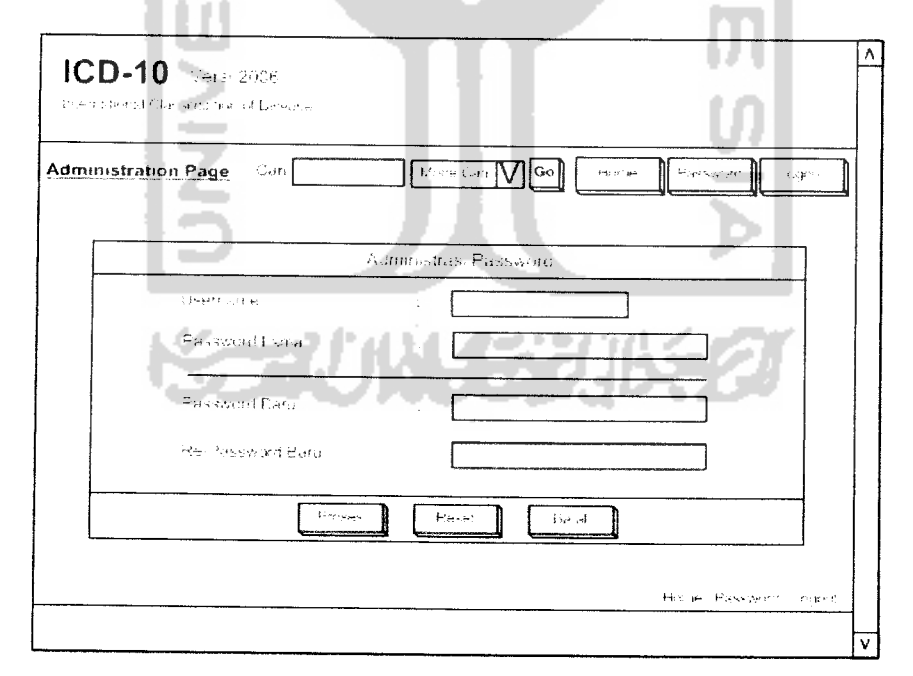

*Gambar 4.31.* Rancangan halaman administrasi **password**

#### BAB V

# IMPLEMENTASI PERANGKAT LUNAK

#### *5.1 Batasan Implementasi*

Implementasi perangkat lunak adalah sebuah proses penerjemahan rancangan perangkat lunak yang telah dibuat maupun didesain sebelumnya dengan menggunakan bahasa pemrograman tertentu, sehingga pada tahap ini sistem telah siap untuk dapat dioperasikan sesuai dengan fungsi dan tujuan perangkat lunak tersebut dibuat. Tujuan dari tahapan implementasi ini adalah untuk memastikan bahwa perangkat lunak yang telah dibuat dapat bekerja dengan baik sesuai dengan yang diinginkan pada saat analisis perangkat lunak. Namun dari sistem implementasi ICD-10 yang telah dibangun ini memiliki beberapa batasan-batasan antara lain :

- 1. Data yang **di-input-kan** bersumber dari data-data ICD-10 yang dikeluarkan oleh WHO tahun 2006, sehingga untuk mekanisme pengkodean dan penulisan data mengikuti aturan yang dikeluarkan WHO pada ICD-10 tahun 2006 tersebut.
- 2. Pencarian data yang dilakukan merupakan pencarian di dalam basis data dimana proses pencarian dilakukan dengan membandingkan antara kata pencarian yang dimasukkan dengan data yang ada.

3. Sistem yang dibangun diimplementasikan dengan menggunakan emulator WAP M3Gate dan tidak terkoneksi ke jaringan. sehingga dalam pengimplementasian sistem digunakan server local.

# *5.1.1 Perangkat Keras yang Digunakan*

Perangkat keras yang digunakan dalam pembuatan dan pengembangan sistem implementasi ICD-10 menggunakan WAP ini adalah sebagai berikut:

- 1. Satu unit komputer dengan spesifikasi yang dimiliki adalah prosessor Pentium IV 2,8 GHz. RAM 512 MB dan Harddisk 80 GB.
- 2. Monitor VGA dengan resolusi 1024 x 768
- 3. Keyboard
- 4. Mouse

#### *5.1.2 Perangkat Lunak yang Digunakan*

Perangkat lunak yang digunakan pada saat pembuatan dan pengembangan sistemimplementasi ICD-10 menggunakan WAP ini adalah :

- 1. Microsoft Windows XP, adalah sistem operasi yang digunakan dalam pengimplementasian perangkat lunak.
- 2. MySQL, merupakan basis data yang digunakan untuk penyimpanan datadata yang dibutuhkan dalam pengimplementasian sistem.
- 3. PHP 4.3.7, adalah bahasa pemrograman yang digunakan untuk pengimplementasian sistem dan mempakan bahasa pemrograman web untuk

mengimplementasikan teknologi **server side** dan proses yang akan dilakukan di **web server.**

- 4. Apache 2.0. mempakan **web server** yang digunakan dalam pengimplementasian sistem.
- 5. M3Gate 1.2, adalah perangkat lunak berupa simulator telepon selular yang digunakan untuk menampilkan hasil implementasi menggunakan WAP.
- 6. Internet Explorer, adalah perangkat lunak yang digunakan untuk menampilkan hasil implementasi menggunakan web.
- 7. Macromedia Dreamweaver MX, merupakan perangkat lunak yang digunakan untuk pengembangan sistem.
- 8. MySQL Front 2.5, merupakan perangkat lunak tambahan yang digunakan untuk mempermudah dalam pengelolaan basis data.
- 9. Adobe Photoshop CS, mempakan perangkat lunak tambahan yang digunakan untuk perancangan antarmuka dalam pengembangan sistem.

## *5.2 Implementasi Sistem*

Implementasi sistem yang dibuat ditampilkan dalam bentuk gambar dan disertai dengan beberapa informasi yang menjelaskan isi dan fungsi dari komponen-komponen yang terdapat dalam gambar tersebut. Implementasi dalam sistem ini secara umum terbagi kedalam 2 bentuk pengimplementasian sistem yaitu implementasi pada sistem berbasis WAP dan implementasi pada sistem berbasis web.

## *5.2.1 Halaman Menu Utama WAP*

Halaman ini akan ditampilkan pada sistem informasi berbasis WAP dengan menggunakan emulator. Pada halaman ini terdapat 4 macam pilihan menu sebagai berikut:

- *1.* ICD-10 Data digunakan untuk menampilkan halaman data ICD-10 yang terdiri dari halaman kategori, halaman blok, penyakit dan sub penyakit beserta detail keterangannya.
- *2.* Pencarian, digunakan untuk melakukan proses pencarian data.
- *3.* Petunjuk, merupakan halaman yang berisi petunjuk penggunaan menu.
- *4.* Info Program, berisi informasi pembuat program dan sumber data.

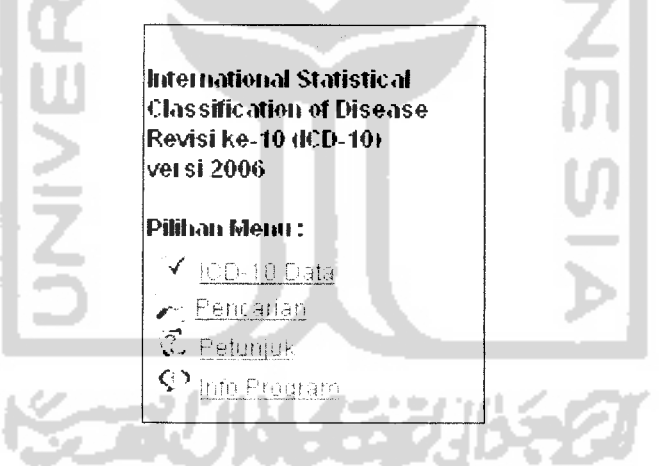

*Gambar 5.1.* Menu utama WAP

#### *5.2.2 Halaman Data WAP*

Halaman data WAP merupakan halaman yang digunakan untuk menampilkan data-data yang terdapat dalam basis data ICD-10, halaman ini meliputi antara lain halaman data kategori, halaman data blok, halaman detail

kategori, halaman penyakit, halaman detail blok, halaman detail penyakit dan halaman detail sub penyakit.

## *5.2.2.1 Halaman Data Kategori WAP*

Pada halaman ini ditampilkan seluruh data kategori dalam basis data dan blok yang dimiliki kategori tersebut. Pada halaman ini hanya terdapat satu tombol pada bagian paling bawah, yaitu tombol kembali yang digunakan untuk kembali ke halaman sebelumnya. Pada setiap kategori yang ditampilkan memiliki **link** yang dapat diklik menuju halaman blok.

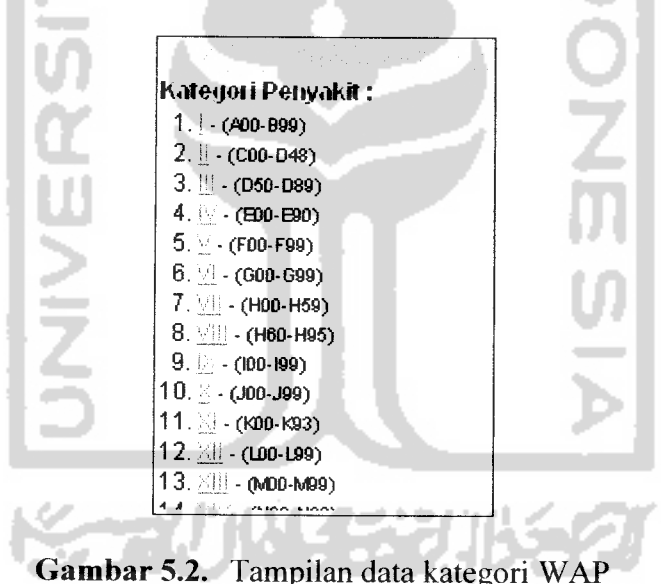

*5.2.2.2 Halaman Data Blok WAP*

Halaman ini mempakan kelanjutan dari halaman data kategori dimana ditampilkan semua data blok yang dimiliki oleh kategori yang telah diklik sebelumnya. Kode blok yang ditampilkan memiliki **link** yang dapat diklik menuju halaman data penyakit. Di bagian bawah halaman ini terdapat tombol detail dan

tombol kembali. Tombol "Detail" digunakan untuk menampilkan halaman detail kategori. Sedangkan tombol "Kembali" digunakan untuk kembali ke halaman sebelumnya. Halaman ini ditunjukkan pada gambar 5.3 berikut:

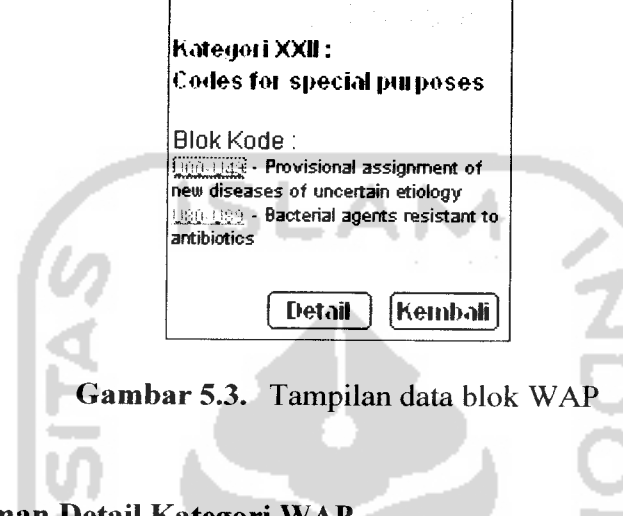

*5.2.2.3 Halaman Detail Kategori WAP*

Pada halaman ini ditampilkan detail kategori yang telah diklik sebelumnya. Detail kategori terdiri dari keterangan kategori secara keselumhan yang meliputi judul, **note, includes** dan **excludes** kategori. Halaman detail kategori WAP ditunjukkan pada gambar 5.4 berikut:

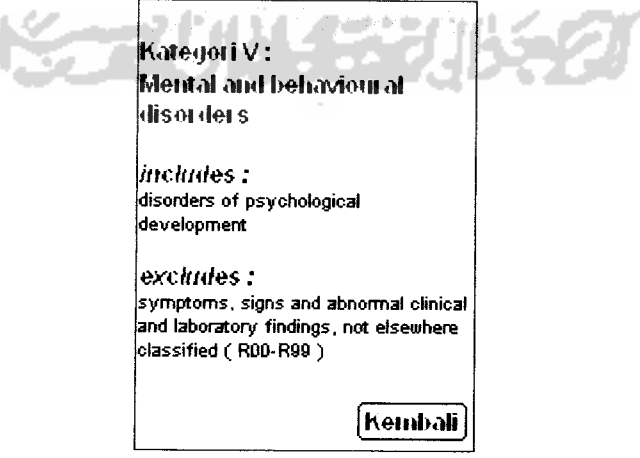

*Gambar 5.4.* Detail kategori WAP

## *5.2.2.4 Halaman Data Penyakit WAP*

Halaman ini digunakan untuk menampilkan data-data penyakit dan sub penyakit dari blok yang diklik sebelumnya. Kode penyakit dan sub penyakit memiliki **link** yang menuju ke halaman detail penyakit dan detail sub penyakit. Tombol detail yang terletak pada bagian bawah digunakan untuk melihat detail blok dari dalam basis data. Implementasi halaman ini seperti ditunjukkan pada gambar 5.5 berikut.

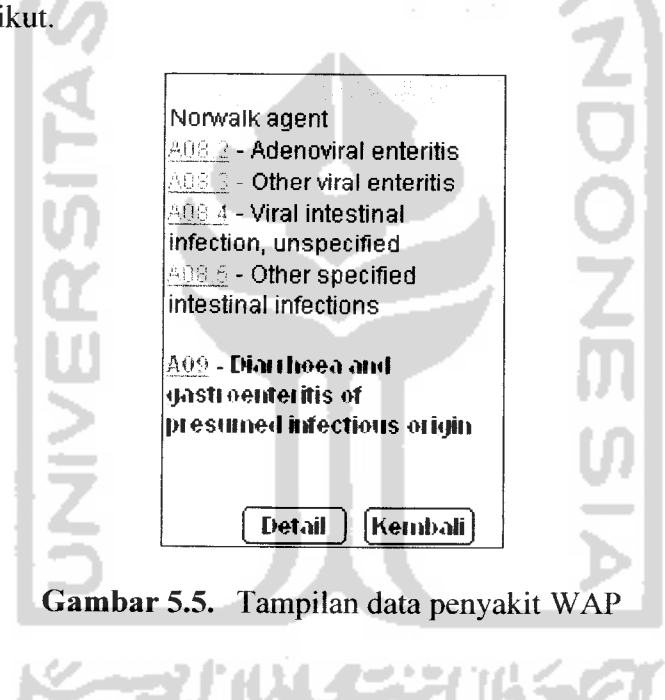

### *5.2.2.5 Halaman Detail Blok WAP*

Halaman ini berisi detail blok dari halaman sebelumnya yang meliputi judul blok, **note, includes** dan **excludes** blok. Gambar 5.6 berikut menunjukkan implementasi dari halaman detail blok WAP ini.

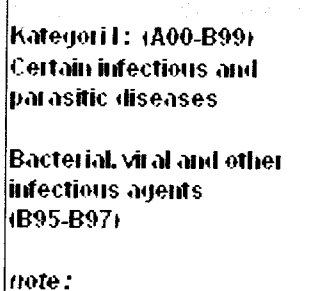

These categories should never be used in primary coding. They are provided for use as supplementary or additional codes when it is desired to identify the infectious agent(s) in diseases classified elsewhere.

*Gambar 5.6.* Detail blok WAP

## *5.2.2.6 Halaman Detail Penyakit WAP*

Halaman ini adalah lanjutan dari halaman data penyakit dan berisi selumh keterangan tentang penyakit yang bersangkutan. Halaman detail penyakit ditunjukkan pada gambar 5.7 dibawah ini:

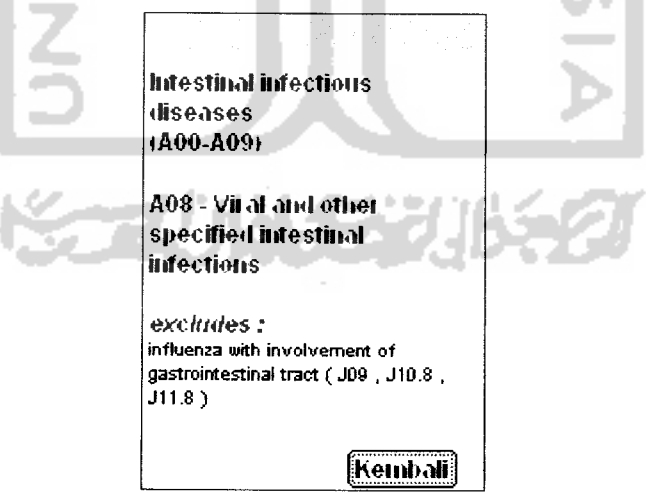

*Gambar 5.7.* Detail penyakit WAP

## *5.2.2.7 Halaman Detail Sub Penyakit WAP*

Halaman ini adalah lanjutan dari halaman penyakit dimana halaman ini akan tampil setelah **link** dari sub penyakit yang bersangkutan diklik. Halaman ini ditunjukkan seperti gambar 5.8 berikut :

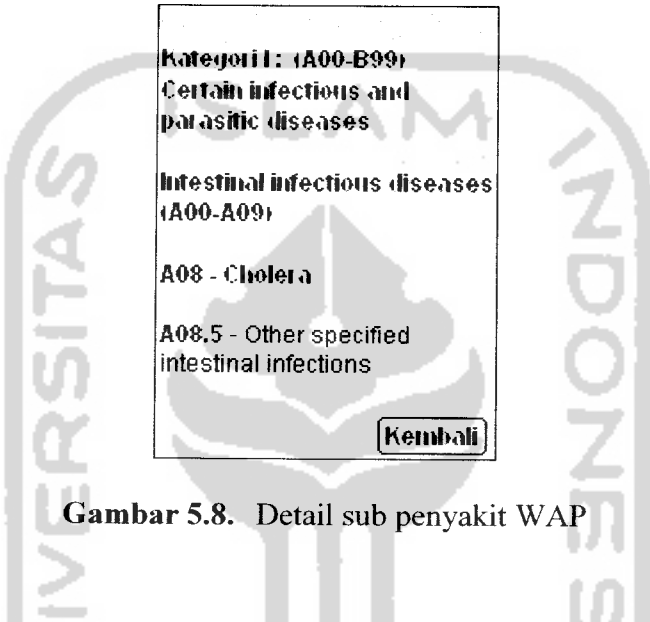

## *5.2.3 Halaman Menu Pencarian WAP*

Halaman menu pencarian ini akan ditampilkan setelah pilihan pencarian pada menu utama WAP dipilih. Pada halaman ini ditampilkan pilihan **mode** pencarian yang digunakan untuk melakukan pencarian data. Pilihan mode pencarian adalah sebagai berikut:

- 1. Pencarian isi, digunakan untuk melakukan pencarian ke seluruh data ICD-10 dalam data kategori, data blok, data penyakit dan data sub penyakit.
- 2. Pencarian kode digunakan untuk melakukan pencarian kode penyakit maupun kode sub penyakit tertentu dalam basis data yang meliputi data penyakit dan sub penyakit.

3. Pencarian penyakit digunakan untuk melakukan pencarian nama penyakit dalam basis data yang meliputi data penyakit dan data sub penyakit.

Gambar 5.9 berikut menunjukkan implementasi tampilan halaman menu pencarian dalam sistem informasi WAP.

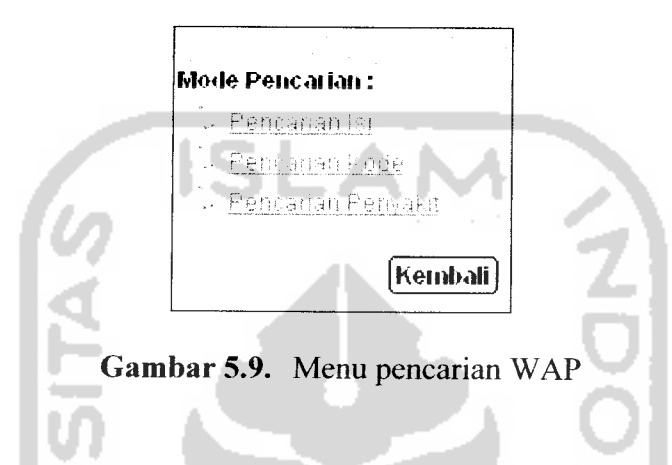

## *5.2.4 Halaman Masukan Pencarian WAP*

Halaman ini akan ditampilkan setelah menu pencarian dipilih. Halaman ini digunakan untuk memasukkan kata pencarian. Kata pencarian yang dimasukkan dapat lebih dari satu dengan menyisipkan tanda "+" (tanpa tanda kutip) diantara masing-masing kata yang dicari.

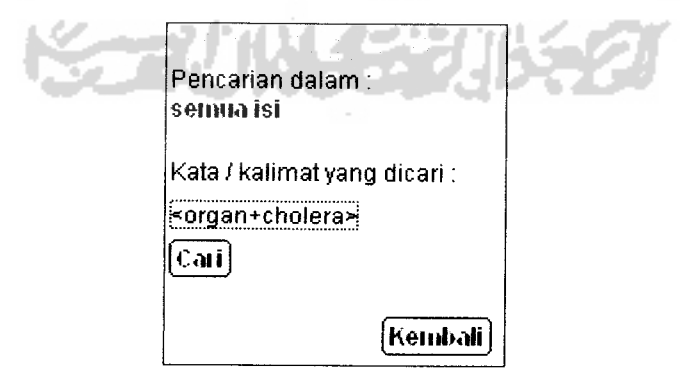

*Gambar 5.10.* Halaman masukan pencarian WAP

## *5.2.5 Halaman Hasil Pencarian WAP*

Halaman ini mempakan hasil pencarian dalam basis data berdasarkan kata pencarian yang dimasukkan pada halaman masukan pencarian.

kata / kalimat yang dicari: eye 10345678 1 9 17 dalam kelompok penyakit, ditampilkan 1 - 2 : y - **(CS9-C72) :** ...........<br>Malignant neoplasm of eye and adnexa  $221 - (D70 - D36)$ : Benign neoplasm of eye and adnexa 1 **2.** J! ;5? S **L**£ *I 9 [Kembali)*

*Gambar 5.11.* Hasil pencarian WAP

Berikut ini mempakan **source code** yang digunakan dalam program untuk pencarian di dalam basis data:

a. **Source code** yang digunakan untuk pendefinisian variabel kata pencarian Target atau kata pencarian harus didefinisikan kedalam suatu variabel tertentu dengan dinormalisasikan menggunakan humf kecil dan apabila kata pencarian menggunakan tanda "+" dilakukan pemisahan. Berikut baris perintah yang digunakan dalam pendefinisian variabel kata pencarian

```
// variabel kata cari
$targetnya=strtolower(htmlentities($target) ) ;
$t=explode ("+", $targetnya) ;
```
b. **Source code** untuk menampilkan pesanbila katapencarian masih kosong Apabila kata pencarian belum diisikan maka akan tampil pesan untuk memasukkan kata pencarian.

```
// target masih kosong
if($targetnya=="") echo"<p>masukkan kata / kalimat yang akan
dicari !</p>";
```
#### c. **Source code** pencarian dalam tabel kategori

```
// jika ada di kategori
if(!$h_kat && $mode=="all") {
  $sql_katl="LOWER(kategori) LIKE '%$t[0]%' OR LOWER (judul) LIKE
  '%$t[0]%' OR LOWER(note) LIKE •?.$t[0]%' OR LOWER (includes) LIKE
  's$t[0]$' OR LOWER (excludes) LIKE '%$t[0]%'";
  $c=1;while($c<count($t)){
  if(\$t[\$c]\ll^{\#}\")\}$sql__katl="".$sql_katl. " OR LOWER(kategori) LIKE
                                                          '%$t[$c]%' OR
    LOWER(judul) LIKE '%$t[$c]%" OR LOWER(note) LIKE
                                                          "%$t[$c]%" OR
    LOWER(includes) LIKE '%$t[$c]%' OR LOWER(excludes
) LIKE
    '%$t[$c]%'";
  $c++;)
  $sql_kat="SELECT * FROM kategori WHERE $sql_katl LIMIT
  $awall,$tampil";
  $q_cari_katl=mysql_query($sql_kat,$koneksi) or die("<p>Koneksi
 gagal : ".mysql_error()."</p>");
 \sin_k \text{at1=mysql} num_rows($q_cari_katl) ;
 if(\$jm_kat1>0)echo"<p mode='wrap'><small>";
 while($row_kat=mysql_fetch_array($q_cari_katl)){
    echo"<a href='data.php?kat=$row_kat[kategori]&amp;detail=true
    &cari=true'>Kategori $row_kat[kategori]</a>
    : <br/> />$row_kat[judul]<br/> <br/>";
 }
 echo"</small></p>";
 - 1
\overline{\phantom{a}}
```
#### $\mathbf{d}$ . **Source code** pencarian dalam tabel blok

```
// jika ada di blok
if(!$h blok &\& $mode=="all") {
  $sql_blokl="LOWER(blok) LIKE
i$t[0]%' OR LOWER(judul) LIKE
  '%$t[0]%' OR LOWER(kategori) LIKE '%$t[0]%' OR LOWER(note) LIKE
  '%$t[0]%' OR LOWER(includes) LIKE '%$t[0]%' OR LOWER(excludes)
 LIKE '%$t {0] % '";
 $c=1;while($c<count($t)){
 if($t[$c]~&\\$sql_blok1="LOWER(blok) LIKE '%$t [$c]%' OR LOWER(judul) LIKE
   '%$t[$c]%' OR LOWER(kategori) LIKE '%$t[$c]%' OR LOWER(note)
   LIKE '%$t[$c]%' OR LOWER(includes) LIKE '%$t[$c]%' OR
   LOWER(excludes) LIKE '%$t [$c]*'";
  )
 $c++;
```

```
$sql_blok="SELECT * FROM blok WHERE $sql_blokl ORDER BY blok ASC LIMIT $awall,$tampil";
         $q_cari_blokl=mysql_query($sql_blok,$koneksi) or die("<p>Koneksi
         gagal : ".mysql_error()."</p>");
         $jm\_blk1=mysq num_rows($q$~cari\_blok1);
         if(\$jm\ block1>0)echo'' mode='wrap'><small>";
         while($row_blok=mysql_fetch_array($q_cari_blokl)){
           echo"<a href='isi.php?kat=$row_blok[kategori]&amp;
           blok=$row_blok[blok]&detail=true&cari=true'>
           $row__blok[blok]</a> - <i>(Kategori $row_blok[kategori])</i>
           : \frac{\text{str}}{3}: \frac{\text{str}}{3} ;
         }
         echo"</small></p>";
       \overline{\phantom{a}}e. Source code pencarian dalam tabel isi
       // jika ada di isi
       if(!$h_isi && ($mode=="all" || $mode=="code" || $mode=="dis")){
         if(\overline{$\widetilde{\mathsf{smooth}}}=``all")$sql_isil="LOWER(i.kode_isi) LIKE 'i$t[0]:' OR LOWER(b.blok)
           LIKE '%$t[0]%' OR LOWER(b.kategori) LIKE '%$t[0]%' OR
           LOWER(i.nama) LIKE '%$t[0]%' OR LOWER(i.note) LIKE '%$t[0]%
           OR LOWER(i.includes) LIKE '%$t[0]%' OR LOWER(i.excludes) LIKE
           •»$t[0]%'";
         if($mode=="code")
           $sq1 isil="LOWER(i.kode isi) LIKE '%$t[0]
```

```
if($mode=="dis")
  $sql isil="LOWER(i.nama) LIKE '%$t[0]%'";
$c=1;while($c<count($t)){
if(ft[gc] <>"") {
  if(\$mode=="all")$sql_isil="".$sql_isil." OR LOWER(i.kode_isi) LIKE
     •%$t[$cH' OR LOWER (b. blok) LIKE '%$t[$c]%' OR
     LOWER(b.kategori) LIKE '%$t[$c]%' OR LOWER(i.nama) LIKE
     'T$t[$c]%' OR LOWER(i.note) LIKE '%$t[$c]%' OR
     LOWER(i.includes) LIKE '%$t[$c]%' OR LOWER(i.excludes) LIKE
     *%$t[$c] V";
  if($mode=="code"!
     $sql_isil="".$sql_isil." OR LOWER(i.kode_isi) LIKE
     "\if(Smode=="dis")$sql_isil="".$sql_isil." OR LOWER(i.nama) LIKE '%$t [$c] %'";
}
$c++;}
if(\$mode=="all")$sql_isi="SELECT i.*,b.kategori FROM isi i,blok b WHERE
 i.blok=b.blok AND ($sql_isil) ORDER BY i.kode_isi ASC LIMIT
 $awall,$tampil";
```

```
if($mode=="code")
```

```
$sql_isi="SELECT i.*,b.kategori FROM isi i,blok b WHERE
    i.blok=b.blok AND ($sql_isil) ORDER BY i.kode_isi LIMIT
    $awall,$tampil";
  if($mode=="dis")
    $sql_isi="SELECT i.*,b.kategori FROM isi i,blok b WHERE
    i.blok=b.blok AND ($sql_isil) ORDER BY i.kode_isi LIMIT
    $awall,$tampil";
  $q_cari_isil=mysql_query($sql_isi, $koneksi)
or die("<p>Koneksi
  gagal : ".mysql error()."\langle p\rangle");
  $jm_isil=mysql_num_rows($q_cari isil);
  if(\sin isil>0){
  echo'' mode='wrap'> \langlesmall>";
  while($row_isi=mysql_fetch_array($q_cari_isil)){
    $tmpkode=substr($row_isi[kode_isi] , 0, 37;
    echo"<a href='isi.php?kat=$row_isi[kategori]&amp;
    blok=$row_isi[blok]&kd=$tmpkode&cari=true'>
    $row_isi[kode_isi]</a> - <i>($row_isi[blok])</i>
    : \frac{\sqrt{5}}{7} : \frac{\sqrt{7}}{2} \frac{\sqrt{10}}{\sqrt{10}} \frac{\sqrt{10}}{\sqrt{10}}}
 echo"</small></p>";
\mathcal{E}٠
```
## f. **Source code** pencarian dalam tabel sub isi

```
// jika ada di sub isi
if(!$h_subisi && (\overline{\text{smode}} == "all" || \text{smode} == "code" || \text{smode} == "dis")){
  if(\overline{$\S$}mode=="all")$sql_subisil="LOWER(i.kode_isi) LIKE '%$t[0]%' OR
     LOWER(b.blok) LIKE '%$t[0]%' OR LOWER(b.kategori) LIKE
     's$t[0]%' OR LOWER(si.kode_sub_isi) LIKE '%$t[0]%' OR
     LOWER(si.nama) LIKE ' \sqrt{t} or LOWER(si.note) LIKE ' \sqrt{t} (0] \cdotOR LOWER(si.includes) LIKE '%$t[0]%' OR LOWER(si.excludes)
     LIKE '%$t[0]%'";
  if($mode=="code")
     $sql__subisil="LOWER(si.kode_sub_isi) LIKE '%$t[0]%'";
  if(\$mode=="dis")n de
                                                Build in the Arts
     $sql_subisil="LOWER(si.nama) LIKE '%$t[0]%'";
                                                               The Contract of the Contract of the Contract of the Contract of the Contract of the Contract of the Contract of the Contract of the Contract of The Contract of The Contract of The Contract of The Contract of The Contract 
                                                                     n. A
  $c=1;whil
e($c<count($t)){
  if ($
t[$c]<>"") {
     if
($mode=="all")
         $sql_subisil="".$sql_subisil." OR LOWER(i.kode_isi) LIKE '*.$t[$c]»-' OR LOWER(b.blok) LIKE '»$t[$c]»' OR
         LOWER(b.kategori) LIKE '%$t[$c]%' OR LOWER(si.kode sub_isi)
         LIKE '%$t[$c]%' OR LOWER(si.nama) LIKE '%$t[$c]%' OR
         LOWER(si.note) LIKE '%$t[$c]%1 OR LOWER(si.includes) LIKE
         '&$t[$c]%' OR LOWER(si.excludes) LIKE '%$t[$c]%'";
    if($mode=="code" !
         $sql_subisil="".$sql_subisil." OR LOWER(si.kode_sub_isi)
         LIKE '\frac{1}{2} \frac{1}{2} \frac{1}{2} \frac{1}{2} \frac{1}{2} \frac{1}{2} \frac{1}{2} \frac{1}{2} \frac{1}{2} \frac{1}{2} \frac{1}{2} \frac{1}{2} \frac{1}{2} \frac{1}{2} \frac{1}{2} \frac{1}{2} \frac{1}{2} \frac{1}{2} \frac{1}{2} \frac{1}{2} \frac{1}{2} \frac{
```

```
if($mode=="dis";
     $sql_subisil="".$sql_subisil. " OR LOWER(si.nama) LIKE
     '%$t[$c}%'";
$c++;if(\$mode=="all")$sql_subisi="SELECT si.*,b.blok,b.kategori FROM sub_isi si,isi
  i,blok b WHERE si.kode_isi=i.kode_isi AND i.blok=b.blok AND
  ($sql_subisil) ORDER BY si.kode_sub_isi ASC LIMIT
  $awall,$tampil";
if($mode=="code")
  $sql_subisi="SELECT si .*,b.blok,b.kategori FROM sub_isi si,isi
  i,blok b WHERE si.kode_isi=i.kode_isi AND i.blok=b.blok AND
  ($sql_subisil) ORDER BY si.kode_sub_isi LIMIT $awall,$tampil";
if(\$mode=="dis")$sql_subisi="SELECT si.*,b.blok,b.kategori FROM sub_isi si,isi
  i,blok b WHERE si.kode_isi=i.kode_isi AND i.blok=b.blok AND
  ($sql_subisil) ORDER BY si.kode_sub_isi LIMIT $awall,$tampil";
$q_cari_subisil=raysql_query($sql_subisi,$koneksi) or
die("<p>Koneksi gagal : ".mysql_eiror()."</p>");
$jm_subisil=mysql_num_rows($q_cari_subisil);
if($jm_subisil>0){
echo"<p mode='wrap'><small>";
while($row_subisi=mysql_fetch_array($q_cari_subisil)){
  $tmpkode=substr(Srowsubisi[kode_isi],0,3);$tmpsubkode=substr($row_subisi[kode_sub_isi],0,5);
  echo"<a href='isi.php?kat=$row_subisi[kategori]&amp;
   blok=$row_subisi[blok]&kd=$tmpkodesamp;subkd=$tmpsubkode
   Samp;cari=true'>$row_subisi[kode_sub_isi]</a> - <i>(Kode
  $row\_subisi[kode\_isi]/<(i>3;cbr/3;cbr/3;cbisij[isi]{cbr/3";})
echo"</small></p>";
} /'" ''
```
#### g. Source code jika pencarian tidak ditemukan

```
// jika tidak ada data
if($h_kat && $h_blok S& $h_isi && $h_subisi) v
    echo"<p mode='wrap'><br/>>br/>Pencarian tidak ditemukan!</px\\
```
#### h. **Source code** penulisan halaman

```
$tampil=2; //tampil per halaman
// menulis halaman
if (!($h_kat && $h_blok && $h_isi &S $h_subisi))
 echo'' mode='wrap'>";
 $i=$jmlrec/$tampil;
 $i=ceil($i);
 $kel=$jmlrec/$tampil;
 if ($kel==floor($jmlrec/$tampil)) $page=$kel;
 else $page=floor($jmlrec/$tampil)+1;
```

```
// menulis angka halaman
  if ($hal>5)
   (
    $awal=$hal-3;
    $akhir=$hal+2;
     if ($akhir>$page) $akhir=$page;
    for (\frac{1}{2} = \frac{3}{4} \text{ and } \frac{1}{2} = \frac{5}{4} \text{ which is } 1$m=$i*$tampil-$tampil;
        if ($i>$page) exit;
        elseif ($i==$hal) echo "<b> \snbsp; $i</b>";
        else echo " <anchor>$i
        <go href='$PHP SELF?mode=$mode&amp;mulai=$m&amp;hal=$i'
        method='get' ><setvar name='target'
        value='$target'/><postfield name='target'
        value='$target'/></go></anchor>";
      (
  (elseif ($page<=8) {
    for (si=1; s i<=$page; s i++)
        $m=$i*$tampi1-$tampil;
        if ($i == $hal) echo " < b > $nbsp; $i < /b > ";
       else echo "snbsp;<anchor>$i<go
       href='$PHP_SELF?mode=$mode&mulai=$m&hal=$i'
       method='get'><setvar name='target'
       value='$target'/><postfield name='target
       value-'$target'/></go>clicid name
     i
  }else{
    for (si=1; s_{i<=8}; s_{i++}$m=$i*$tampil-$tampil;
       if (\frac{1}{2}i=\frac{1}{2}hal) echo "<sup><br/>b>&nbsp; \frac{1}{2}i</b>";</sup>
       else echo " <anchor>$i<go
       href='$PHP SELF?mode=$mode&mulai=$m&hal=$i'
       method='get'><setvar name='target'
       value='$target'/><postfield name='target
       value='$target'/></go></anchor>";
 - 1
\bigg\}
```
#### *5.2.6 Halaman Petunjuk WAP*

Halaman ini berisikan tentang petunjuk penggunaan untuk pemilihan menu utama yang tampil pertama kali saat sistem berbasis WAP ini dijalankan. Halaman ini ditunjukkan pada gambar 5.12 berikut :

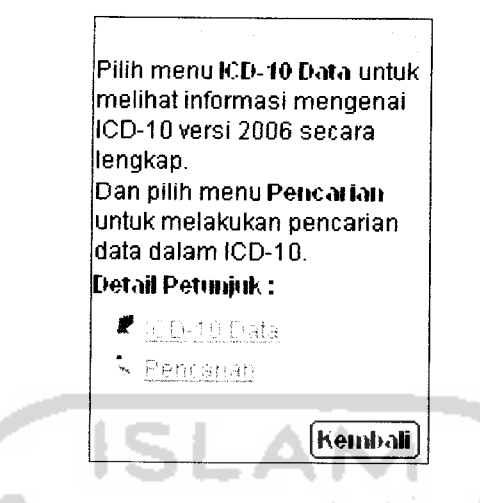

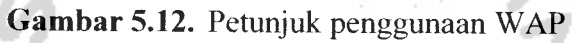

## *5.2.7 Halaman Info WAP*

Halaman ini berisi informasi seputar pembuat program dan sumberdata dari program ini diperoleh. Halaman ini ditunjukkan pada gambar 5.13 dibawah :

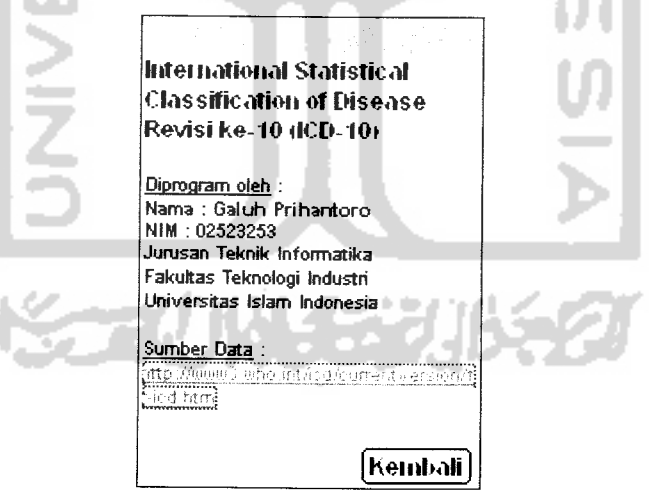

*Gambar* 5.13. Info sistem WAP

## *5.2.8 Halaman Data ICD-10 Web*

Halaman ini ditampilkan dalam sistem informasi berbasis web. Implementasi pada halaman ini mengikuti pengimplementasian web ICD-10 tahun 2006 dalam situs http://www3.who.int/icd/currentversion/fr-icd.htm yang dikeluarkan WHO dengan dilakukan beberapa perubahan pada menu dan isi. Halaman pertama pada sistem informasi berbasis web dapat dibuka dengan mengetikkan alamat http://localhost/icd web/index.php pada browser.

Pada semua halaman web terdapat beberapa menu yang disediakan, yaitu :

- a. Menu **Home,** digunakan untuk pindah ke halaman data utama implementasi sistem web.
- b. Menu Info untuk melihat informasi sistem dan pembuatnya.
- Menu fasilitas pencarian dimana terdapat form isian untuk memasukkan kata pencarian, **form** pilihan untuk memilih mode pencarian yang digunakan yaitu pencarian semua isi, kode ICD dan judul penyakit, tombol "Go" untuk mulai melakukan proses pencarian dan **link** tanda tanya yang menuju ke halaman petunjuk pencarian. c.
- d. Menu daftar kategori untuk pindah ke halaman kategori tertentu.

Halaman data ICD-10 web terdiri dari 3 macam halaman yang masingmasing merepresentasikan data-data yang ditampilkan. Halaman-halaman tersebut antara lain adalah halaman data utama, halaman kategori dan halaman detail penyakit.

#### *5.2.8.1 Halaman Data Utama*

Halaman ini akan tampil ketika sistem informasi berbasis web pertama kali dijalankan. Pada halaman ini ditampilkan seluruh data kategori, judul kategori. blok dan judul blok yang termuat dalam ICD-10. Dalam setiap kategori yang ditampilkan memiliki **link** yang akan pindah ke halaman kategori yang bersangkutan apabila **link** tersebut diklik(Gambar 5.14).

**Read of** 

| File Edit<br>Favorites<br>Back.<br>http://localhost/icd web/ | Tools<br>Help<br>Search                       | International Classification of Diseases (Revisi ke-10) - Microsoft internet<br>$\sim$ G<br>Favorites <i>self</i> Media                                                                                                    | Go                           |
|--------------------------------------------------------------|-----------------------------------------------|----------------------------------------------------------------------------------------------------|------------------------------|
| (0) 510 Versi2006<br>International Classification of Disease | <b>STANDARD</b><br>The Council of the Council |                                                                                                    | World Health<br>Organization |
| Hummer<br>11.50                                              |                                               |                                                                                                    | Can<br>Semualist             |
|                                                              | Cabilità attair kateriora :                   |                                                                                                    |                              |
|                                                              | Kategori Blok<br>L<br>$\mathbf{H}$<br>[11]    | Judet<br>Je ham internistic and predoctor operator<br>29.00 AM 7<br>가득 화용한 소리적 관련 소리에 대해 주고 보호 전체 사람들은 소리들에 신기하여 가서 이 나는 것을 사용했다.<br>radical and more<br>여보 아이 아주 아니? 여자리 승이 들어 도와 이 작품이야?<br>on the power<br>Mental sho bandi, duksi digerok c<br>itea. Ay of their ex. Sas Sustai<br>of the envoymental exam<br>at the excentions flexibility of<br>Feased of the degulatory suster<br>G -⊬ales ut tre rekovator, sliten<br>eases of the Yageshire is them.<br>Cone stess of the compared substance and conver<br>arath. I'll Marmus II Jakelet & Still an Union and<br>Crosses in the dening arrists ovinta<br>Phelphlashin, I with dont in arichime billiarpleman<br>leat schools de rout longer of mail mit val per matiglionens b<br>amben fisik mie form er en in de formeer vir in wild in man daar het keningstallen. | a rigidad menyer             |
|                                                              |                                               | 라이텔 2017년 2012년 12월 4월 29일 30년 30일 30월 20일 20일 20일 20일 20일 3월 3월 3월 3월 3일 20일 20일 20일 20일                                                                                                    |                              |

*Gambar 5.14.* Implementasi halaman kategori data utama

Blok kategori juga memiliki **link** yang menuju detail blok di halaman tersebut yang terletak pada bagian bawah tampilan kategori. Sedangkan masingmasing detail blok memiliki **link** yang akan pindah ke halaman detail penyakit apabila **link** tersebut diklik. Gambar 5.15 berikut menunjukkan detail blok yang ada di halaman data utama implementasi sistem berbasis web.

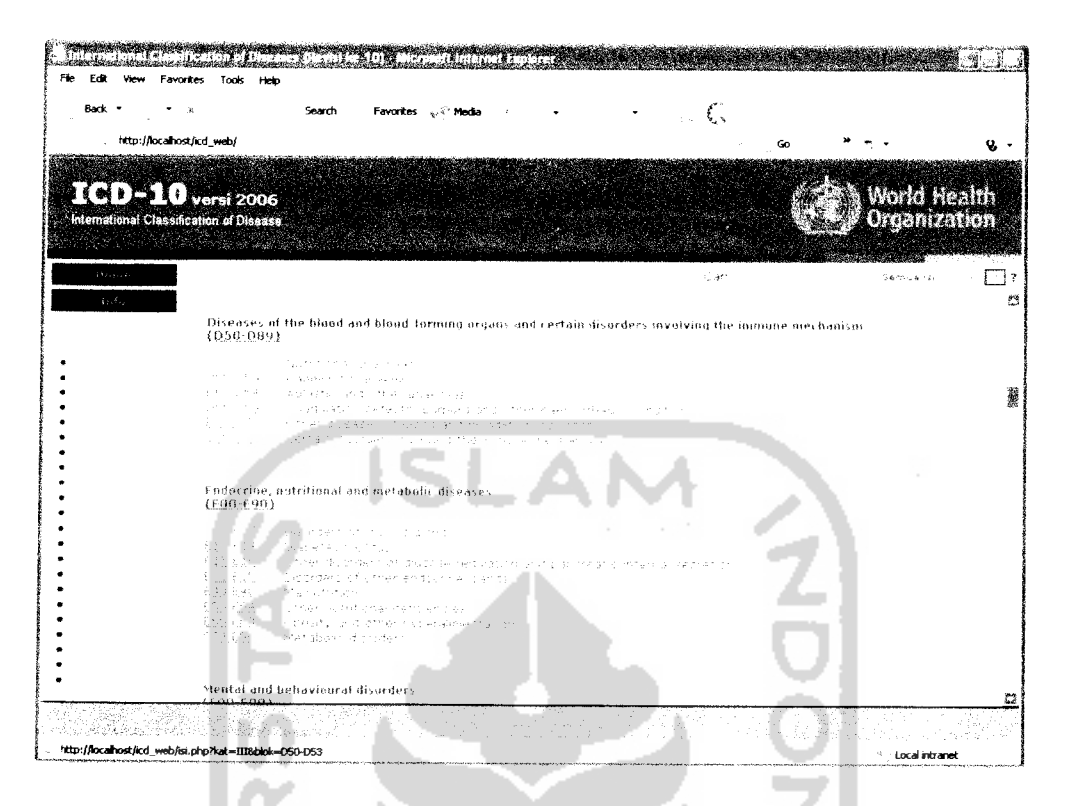

*Gambar 5.15.* Implementasi halaman detail blok data utama

## *5.2.8.2 Halaman Kategori*

Halaman ini akan tampil apabila **link** kategori yang ada di menu daftar kategori maupun **link** kategori di halaman data utama diklik. Pada halaman ini ditampilkan secara detail keterangan kategori yang meliputi data **note, includes** dan **excludes** kategori berdasarkan data yang terdapat dalam ICD-10. Dalam halaman ini juga ditampilkan blok-blok yang termuat dalam kategori tersebut. Pada blok-blok ini juga terdapat **link** yang menuju ke halaman detail penyakit. Halaman kategori ditunjukkan pada gambar 5.16 berikut:

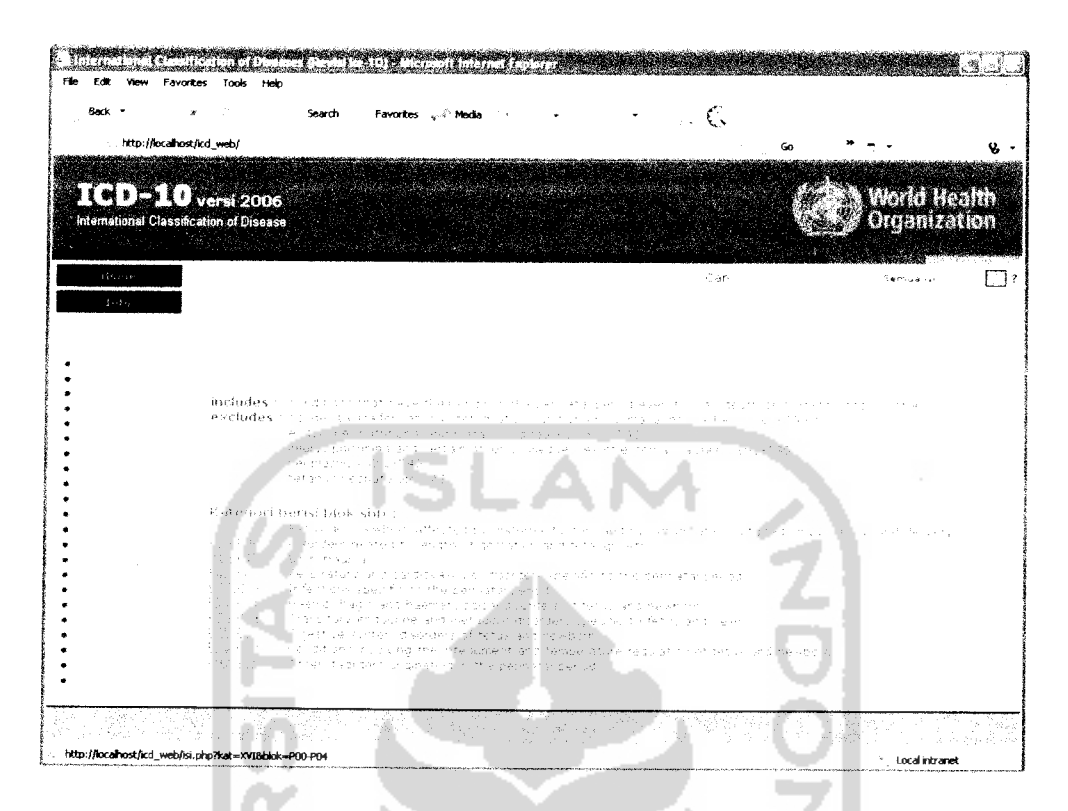

*Gambar 5.16.* Implementasi halaman kategori

## *5.2.8.3 Halaman Detail Penyakit*

Halaman ini akan tampil apabila detail blok pada halaman data utama dan blok pada halaman kategori diklik. Halaman ini berisi data-data penyakit dan sub penyakit beserta keterangannya yang meliputi kode, judul, **note, includes, excludes** dan keterangan tambahan lain berdasarkan data yang terdapat dalam ICD-10. Selain itu pada bagian atas dan bawah data penyakit terdapat **link** yang menuju pada halaman blok sebelum dan halaman blok sesudahnya apabila terdapat data. Implementasi halaman inidapat dilihat pada gambar 5.17 dibawah.

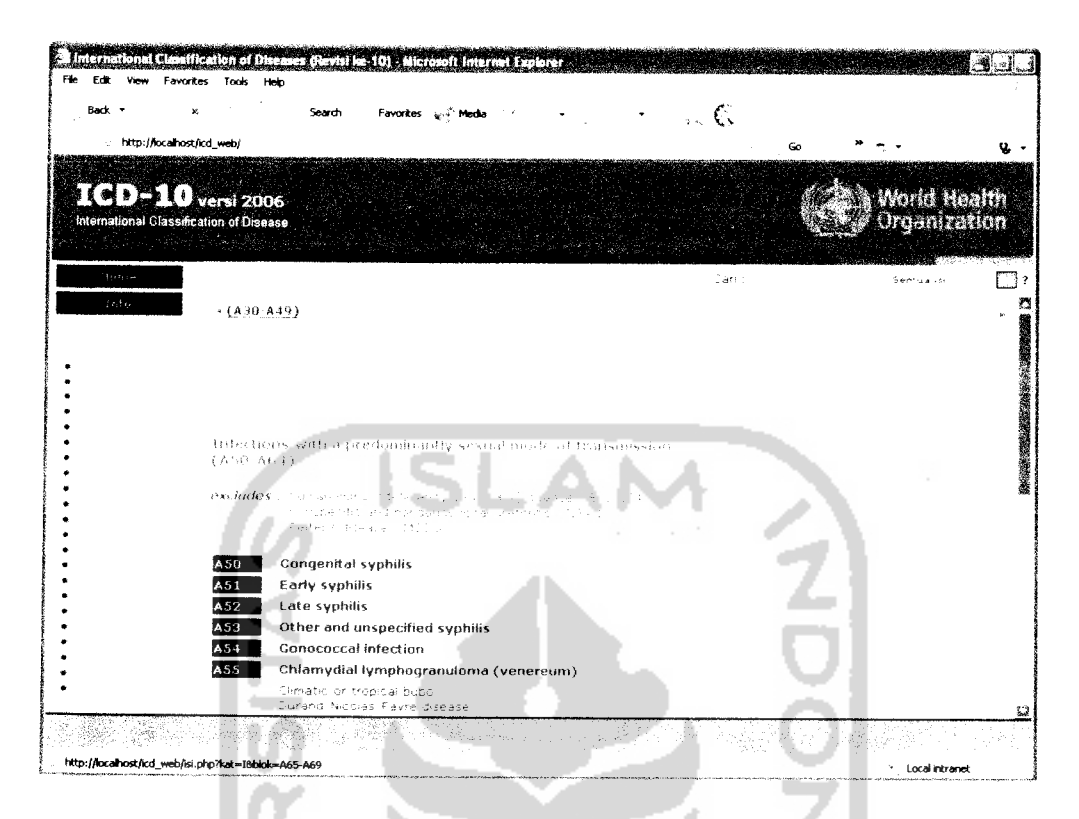

*Gambar 5.17.* Implementasi halaman detail penyakit

#### *5.2.9 Halaman Pencarian Web*

Halaman ini merupakan halaman yang digunakan untuk memasukkan kata atau kalimat yang akan diproses.dalam pencarian. Fasilitas pencarian halaman ini sama dengan menu fasilitas pencarian yang ada disetiap halaman web, yaitu terdiri dari**form** isian dan**form** pilihan mode pencarian.

**Form** isian digunakan untuk mengisi kata atau kalimat yang akan dicari dan kemudian dalam proses pencarian kata tersebut akan dibandingkan dengan kata atau kalimat yang ada di dalam basis data. Pencarian dapat juga dilakukan untuk dua atau lebih kata yang berbeda dengan menyisipkan tanda "+" diantara katakata yang akan dicari.

**Form** pilihan **mode** pencarian berisi pilihan pencarian antara lain :

- a. Mode pencarian semua isi, digunakan untuk melakukan proses pencarian pada seluruh data ICD-10 dalam basis data meliputi pencarian kategori, blok, penyakit dan sub penyakit beserta keterangannya masing-masing.
- Mode pencarian kode penyakit, digunakan untuk melakukan proses  $<sub>b</sub>$ .</sub> pencarian kode penyakit dan kode sub penyakit ICD-10 dalam basis data.
- *c.* Mode pencarian judul penyakit, digunakan untuk melakukan proses pencarian nama penyakit dan sub penyakit ICD-10 dalam basis data.

Disamping itu juga terdapat tombol "Cari" yang digunakan untuk mulai melakukan proses pencarian dan tombol "Batal" yang digunakan untuk membatalkan pencarian dan kembali ke halaman data utama web. Gambar 5.18 berikut menunjukkan implementasi halaman pencarian web.

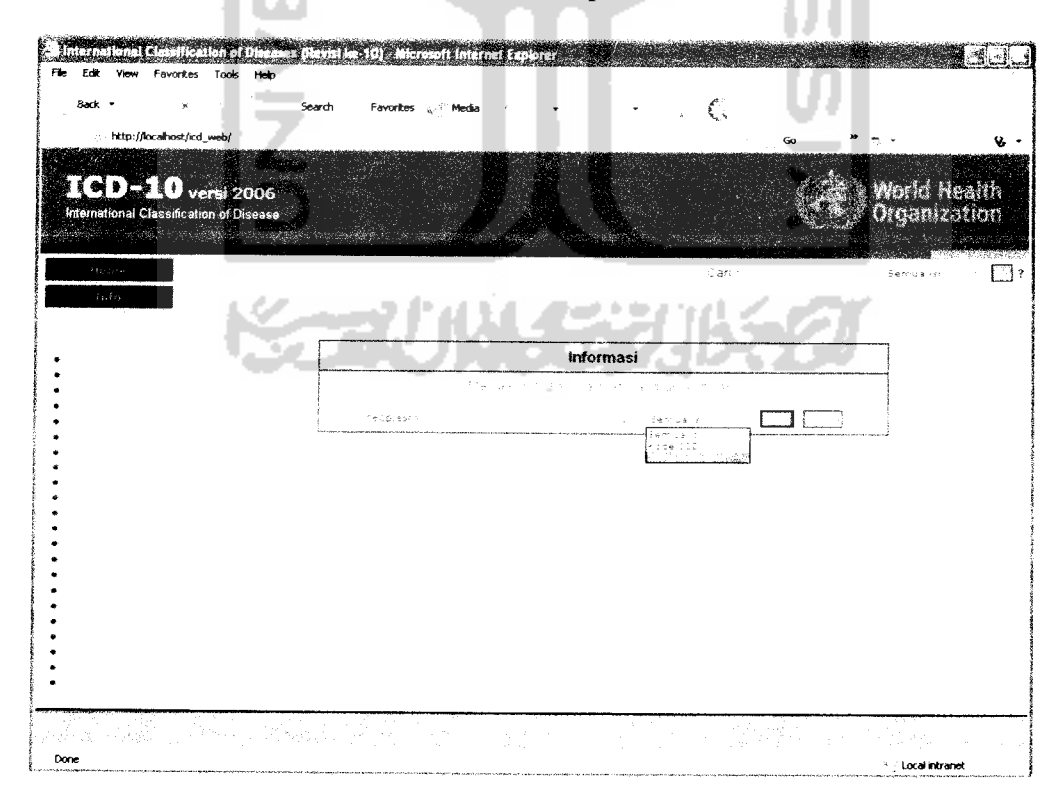

*Gambar 5.18.* Implementasi halaman pencarian web

# *5.2.10 Halaman Hasil Pencarian Web*

Halaman ini berisi tampilan data-data hasil pencarian sesuai dengan kata pencarian yang dimasukkan dalam halaman pencarian maupun menu pencarian. Hasil pencarian ditampilkan dalam 4 kelompok yaitu kelompok kategori. blok, penyakit dan sub penyakit bila terdapat data yang dicari dalam basis data dengan **mode** pencarian yang digunakan adalah semua isi. Sedangkan untuk **mode** pencarian kode penyakit dan judul penyakit, hasil pencarian hanya ditampilkan dalam 2kelompok yang meliputi penyakit dan sub penyakit jika dalam basis data terdapat data yang dicari. Bila hasil pencarian pada masing-masing kelompok ditampilkan melebihi dari 8 data maka pada halaman ini akan terbentuk **link** halaman di bagian atas dan bawah hasil pencarian. (Gambar 5.19)

| He<br>Ed.<br>View Favorites Tools                                 | <b>Help</b>                                                                                                   | mer hational Classification of Diseases (Neviel kg 10) - Alcrosoft interne |          |               |                                                                               |            |
|-------------------------------------------------------------------|----------------------------------------------------------------------------------------------------|----------------------------------------------------------------------------|----------|---------------|-------------------------------------------------------------------------------|------------|
|                                                                   |                                                                                                    |                                                                            |          |               |                                                                               |            |
| Back<br>×                                                         |                                                                                                    | Search<br>Favorites will Media                                             |          | €             |                                                                               |            |
| http://localhost/icd_web/                                         |                                                                                                    |                                                                            |          | Go            |                                                                               |            |
| 100-10 versi 2006<br>International Classification of Disease      |                                                                                                    |                                                                            |          |               | World Health<br>Organization                                                  | v.         |
| r vor eine stadt be                                               |                                                                                                    |                                                                            |          |               |                                                                               |            |
| $\mathcal{M}_{\mathcal{F}^{\mathcal{F}}\rightarrow\mathcal{F}}$ . |                                                                                                    |                                                                            |          | Carl neoplasm | Judul Penyakit in                                                             | L 3 z      |
| 2.51473                                                           |                                                                                                    |                                                                            |          |               |                                                                               |            |
|                                                                   | Sencarian delam judul penyakit.                                                                               |                                                                            |          |               |                                                                               |            |
|                                                                   | ir afel, Falmsah Lang dican                                                                                   | neoplasm                                                                   |          |               |                                                                               |            |
|                                                                   | Hal:<br>3                                                                                                    |                                                                            |          |               |                                                                               |            |
|                                                                   |                                                                                                    |                                                                            |          |               |                                                                               |            |
|                                                                   |                                                                                                    | Citemux an 114 daram kalemedik per kakit, ditampia an 37 - 34              |          |               |                                                                               |            |
|                                                                   |                                                                                                    | Teópresm                                                                   |          |               |                                                                               |            |
|                                                                   |                                                                                                    |                                                                            |          |               |                                                                               |            |
|                                                                   |                                                                                                    |                                                                            |          |               |                                                                               |            |
|                                                                   |                                                                                                    | negorasm                                                                   |          |               |                                                                               |            |
|                                                                   |                                                                                                    | neco asm                                                                   |          |               |                                                                               |            |
|                                                                   |                                                                                                    | Tres officials cro-                                                        |          |               |                                                                               |            |
|                                                                   |                                                                                                    | nedgiasm-                                                                  |          |               |                                                                               |            |
|                                                                   |                                                                                                    | necolasm                                                                   |          |               |                                                                               |            |
|                                                                   |                                                                                                    |                                                                            |          |               |                                                                               |            |
|                                                                   |                                                                                                    | medplastk                                                                  |          |               |                                                                               |            |
|                                                                   |                                                                                                    | negorasm                                                                   |          |               |                                                                               |            |
|                                                                   |                                                                                                    |                                                                            | neoplasm |               |                                                                               |            |
|                                                                   | $\mathsf{Ha}$ :<br>$\overline{3}$                                                                             |                                                                            |          |               |                                                                               |            |
|                                                                   |                                                                                                    |                                                                            |          |               |                                                                               |            |
| - 47                                                              |                                                                                                    |                                                                            |          |               |                                                                               |            |
|                                                                   | indian a dha dhekangil da badan kana a dalayar a dalayar ga masa na masa na san da badan da da badan da badan |                                                                            |          |               | ya sa wana mwaka 2015, ana bakuma nyeogo wa kutoka mwanguzo nyeogo kamilikani | and Lorent |
|                                                                   | http://localhost/icd_web/cari.php?mulai=248hal=4                                                              |                                                                            |          |               | $\mathcal{M}_{\mathrm{eff}}$<br>Local intranet                                |            |

*Gambar 5.19.* Implementasi halaman hasil pencarian web

Berikut adalah **source code** yang digunakan untuk proses pencarian dalam

implementasi sistem informasi ICD-10 web :

a. **Source code** untuk mendefinisikan kata pencarian

Kata atau target pencarian didefmisikan kedalam suatau variabel. Apabila dalam kata pencarian terdapat tanda "+" juga akan dipisahkan kedalam variabel. Baris perintah yang digunakan sebagai berikut:

```
// variabel kata cari
$targetnya=strtolower($targetcari) ;
$t=explode("+",$targetnya);
```
b. **Source code** untuk pencarian dalam tabel kategori

```
// jika ada di kategori
if(!$h_kat && $pilihcari=="all"){
  $sql_katl="LOWER(kategori) LIKE '%$t[0]%' OR LOWER(judul) LIKE
  "S$t[0B' OR LOWER(note) LIKE '%$t[0]%' OR LOWER (includes) LIKE
   \{U\} '' OR LOWER(excludes) LIKE '%$t[0] \{U\}'";
 $c=1;while (\frac{c}{\cosh(\xi t))}if(\$t[\$c]\ll^{\{m\}}\){
   $sql_katl="".$sql_katl." OR LOWER(kategori) LIKE "s$t[$c]%' OR
   LOWER(judul) LIKE '%$t[$c]%' OR LOWER(note) LIKE '%$t[$c]%' OR
   LOWER(includes) LIKE '%$t[$c]%' OR LOWER(excludes) LIKE
   '%$t[$c]%'";
 }
           -
 $c++;×
 \rightarrow$sql_kat="SELECT * FROM kategori WHERE $sql katl LIMIT
$awall, $tampil";<br>
\qquad \qquadm.
$q_cari_katl=raysql_query($sql_kat,$koneksi) or die("Koneksi
gagal : ".mysql_error());
$jm_katl=mysql_num_rows($q_cari_katl);
if(\$jm_kat1>0)if ($jm_katl<($awall+$tampil)) $akhir=$jm_katl+$awall;
  else $akhir=$awall+$tampil;
  echo"<span class='admcaril'>Ditemukan <b>".$jm_kat."</b> dalam
  Kategori ICD, ditampilkan ".($awall+1)." - ".$akhir."<br>:</span><br>>>:>:;
  while($row_kat=mysql_fetch_array($q_cari_katl) ){ $rep_kat=$row_kat[kategori];
     $rep_judul=$row_kat[judul];
     $rep_note=$row_kat[note];
     $rep_include=$row_kat[includes];
     $rep_exclude=$row_kat[excludes];
```

```
echo"<a href='kategori.php?kat=$row_kat[kategori]'
         class='Ikadmcari'>Kategori ".$rep kat."</a> : ".$rep_judul."<br>";
         if(\text{row kat}[\text{note}]) echo"<br/>b><i>Note :\langle i\rangle\langle i\rangle>
         ".$rep\space note. "<sub>br</sub>."if(\$row\_kat [includes]) echo"<br/>b><i>Includes :</i></b>
         ".$rep_include."<br>" ;
         if(\$row\_kat[excludes]) echo"<br/>b><i>Excludes :</i></b>
         ".$rep_exclude."<br>" ;
     \rightarrow\overline{\phantom{a}}\overline{\mathbf{r}}
```
c. **Source code** untuk pencarian dalam tabel blok

```
// jika ada di blok
if(!$h_blok && $pilihcari=="all") {
 $sql_blokl="LOWER(blok) LIKE "«$t[0]%' OR LOWER(judul) LIKE
  '%$t[0]s' OR LOWER(kategori) LIKE '%$t[0]%' OR LOWER(note) LIKE
  '%$t[0]%' OR LOWER(includes) LIKE '%$t[0]%' OR LOWER(excludes)<br>LIKE '%$t[0]%'";
 $c=1;while($c<count($t)){
 if( $t[$c] <gt;"") { }$sql_blokl="LOWER{blok) LIKE '%$t[$c]%' OR LOWER(judul) LIKE
   '%$t[$c]%' OR LOWER(kategori) LIKE '%$t[$c]%' OR LOWER(note!
   LIKE "*$t[$c]%' OR LOWER(includes) LIKE '%$t[$c]%' OR
   LOWER(excludes) LIKE ' $$t[$c] $'";
 }
 $c++;}
 $sql_blok="SELECT * FROM blok WHERE $sql blokl ORDER BY blok ASC
 LIMIT $awall, $tampil";
 $q_cari_blokl=mysql_query($sql_blok,$koneksi) or die("Koneksi
 gagal : ".mysql_error());
                                     ALCOHOL:
 $jm_blokl=mysql_num_rows($q_cari blokl);
 if(\$jm\ block1>0) (
  if ($jm_blokl<($awall+$tampil)) $akhir=$jm blokl+$awall;
  else $akhir=$awall+$tampil;
  if($jm_katl>0) echo"<hr color='#C7BDF4' size='l' noshade>";
  echo"<span class='admcaril'>Ditemukan <br/>b>".$jm_blok."</b>
  dalam Blok ICD, ditampilkan ".($awall+1)." - ".$akhir." :</span><br/>sbr>";
  while($row_blok=mysql_fetch_array($q_cari_blokl)){ $rep_blok=$row_blok[blok];
     $rep_ket=$row_blok[judul]
     $rep_note=$row_blok[note]
     $rep_include=$row_blok[includes];
     $rep_exclude=$row_blok[excludes];
```

```
echo"<a href='isi.php?kat=$row_blok[kategori]&
        blok=$row_blok[blok]' class='lkadmcari'>".$rep_blok."</a> -
        <
'i>(Kategori $row_blok[kategori])</i> : ".$rep ket."<br>";
        if ($row_blok[note]) echo"<br/>b><i>Note :</i></b>
        ".$rep_note."<br>";
       if ($row_blok[includes]) echo"<br/>b><i>Includes :</i></b>
        ".$rep_include."<br>" ;
       if ($row_blok [excludes]) echo"<br/>b><i>Excludes :</i></b>
       ".$rep_exclude."<br>" ;
    \rightarrow\rightarrow\overline{1}
```
## d. **Source code** untuk pencarian dalam tabel isi

```
// jika ada di isi
if(!$h_isi && ($pilihcari=="all" || $pilihcari=="code" || $pilihcari=="dis")){
  if($pilihcari=="all")
    $sql_isil="LOWER(i.kode_isi) LIKE '%$t[0]%' OR LOWER(b.blok)
    LIKE '**t[0]*' OR LOWER(b. kategori) LIKE '**t[0]*' OR
    LOWER(i.nama) LIKE '%$t[0]%' OR LOWER (i. note) LIKE '%$t[0]?-'
   OR LOWER(i.includes) LIKE '%$t[0]%' OR LOWER(i.excludes) LIKE
    "*$t[0]'?.•",•
 if($pilihcari=="code")
    $sq1_isi1="LOWER(i.kode_isi) LIKE '$$t[0]
 if ($pilihcari=="dis")
   $sql_isil="LOWER(i.nama) LIKE "i$t[0]%'";
 $c=1;while($c<count($t)){
 if ($t[$c] <>"") {
   if($pilihcari=="all"j
      $sql_isil="".$sql_isil." OR LOWER(i.kode_isi) LIKE
      '%$t[$c]%' OR LOWER(b.blok) LIKE '?$t[$c]%' OR
      LOWER(b.kategori) LIKE '%$t[$c]%' OR LOWER(i.nama) LIKE '%$t[$c]%' OR LOWER(i.note) LIKE '%$t[$c]%' OR
      LOWER(i.includes) LIKE •%$t[$c]s- OR LOWER(i.excludes) LIKE
      '\$t[$c]~r'';
  if ($pilihcari=="code")
      $sql_isil="".$sql_isil." OR LOWER(i.kode_isi) LIKE
      "\Ft[x_{c}] "";
  if ($pilihcari=="dis" ;
      $sql_isil="".$sql_isil." OR LOWER(i.nama) LIKE '%$t [$c]*'";
\rightarrow$c++;}
if($pilihcari=="all")
  $sql_isi="SELECT i.*,b.kategori FROM isi i,blok b WHERE
  1.blok=b.blok AND ($sql_isil) ORDER BY i.kode_isi ASC LIMIT<br>$awall,$tampil";
```

```
if ($pilihcari=="code'
```

```
$sql_isi="SELECT i.*,b.kategori FROM isi i,blok b WHERE
  i.blok=b.blok AND ($sql_isil) ORDER BY i.kode_isi LIMIT
  $awall,$tampil";
if($pilihcari=="dis")
 $sql_isi="SELECT i.*,b.kategori FROM isi i,blok b WHERE
  i.blok=b.blok AND ($sql_isil) ORDER BY i.kode^isi LIMIT
 $awall,$tampil";
 $q_cari_isil=mysql_query($sql_isi,$koneksi) or die("Koneksi
 gagal : ".mysql_error());
 $jm_isil=niysql_num_rows($q_cari_isil);
 if(\$jm\;isil>0)if !$jm_isil<($awall+$tampil)) $akhir=$jm_isil+$awall;
    else $akhir=$awall+$tampil;
    if ($jm_katl>0 || $jm_blokl>0) echo"<hr color= ' IC7BDF4 '
    size='i' noshade>";
    echo"<span class='admcaril'>Ditemukan <br/>b>".$jm isi."</b>
    dalam kelompok penyakit, ditampilkan ". ($awall+1)." -
    ".$akhir." :</span><br>>>br>";
    while($row_isi=mysql_fetch_array($q_cari_isil)){<br>$rep_kode=$row_isi[kode_isi];<br>$rep_judul=$row_isi[nama];
       $rep_note=$row_isi[note];
       $rep_include=$row_isi[includes];
       $rep_exclude=$row_isi[excludes];
       echo"<a href='isi.php?kat=$row_isi[kategori]&
      blok=$row_isi[blok]#$row_isi[kode^isi]'
       class='lkadmcari'>".$rep_kode."</a> -
       \langle i \rangle ($row_isi [blok]) \langle i \rangle: ".$rep_judul." <br>";
      if ($row_isi[note]) echo"<br/>b><i>Note :</i></b>
       ".$rep_note."<br>";
      if ($row isi [includes] ) echo"<br/>b><i>Includes :</i></b>
      ".$rep_include."<br>";
                                haid in the
      if ($row_isi [excludes]) echo"<br/>b><i>Excludes :</i></b>
      ".$rep_exclude."<br>";
   }
\rightarrow
```
## e. Source code untuk pencarian dalam tabel sub isi

 $\}$ 

```
// jika ada di sub isi
if(!$h_subisi && ($pilihcari=="all" || $pilihcari=="code" ||
$pilihcari=="dis"))(
  if[ilihcari=="all")$sql_subisil="LOWER(i.kode_isi) LIKE '%$t[0]%' OR
    LOWER(b.blok) LIKE '%$t[0]%' OR LOWER(b.kategori) LIKE
    '%$t[0]%' OR LOWER(si.kode_sub_isi) LIKE '*$t[0]%' OR
    LOWER(si.nama) LIKE '%$t[0] \overline{R}' OR LOWER(si.note) LIKE '%$t[0] \overline{R}'
   OR LOWER(si.includes) LIKE '%$t[0]%' OR LOWER(si.excludes) LIKE '%$t[0]%'";
 if($pilihcari=="code"}
```

```
$sql_subisil="LOWER(si.kode_sub_isi) LIKE '%$t [0]% ' ";
 if($pilihcari=="dis"j
   $sql_subisil="LOWER(si.nama) LIKE '%$t[0]* '";
 Sc=1:
 while($c<count($t)){
 if ($t[$c] <>"") {
   if ($pilihcari=="all")
      $sql_subisil="".$sql_subisil." OR LOWER(i.kode_isi) LIKE
      '*$t[$c]*' OR LOWER(b.blok) LIKE '*$t[$c]*' OR
      LOWER (b. kategori) LIKE '%$t[$c]%' OR LOWER (si .kode sub_isi)
      LIKE '%$t[$c]%' OR LOWER (si.nama) LIKE '%$t[$c]%' OR
      LOWER(si.note) LIKE '%$t[$c]%' OR LOWER(si.includes) LIKE
      "*$t[$c]*' OR LOWER(si.excludes) LIKE '*$t[$c]*'";
   if($pilihcari=="code")
      $sql_subisil="".$sql_subisil." OR LOWER(si.kode_sub_isi) LIKE '%$t[$c]%'";
                                                 d.
   if($pilihcari=="dis"i
      $sql_subisil="".$sql_subisil." OR LOWER(si.nama) LIKE
      '%$t[$c]%'";
 }
 $c++;
 \mathcal{L}_{\mathcal{A}}^{(1)}if($pilihcari=="all")
  $sql_subisi="SELECT si.*,b.blok,b.kategori FROM sub_isi si,isi
  i,blok b WHERE si.kode_isi=i.kode^isi AND i.blok=b.blok AND
  ($sql__subisil) ORDER BY si.kode_sub_isi ASC LIMIT
  $awall,$tampil";
if ($pilihcari=="code")
  $sql subisi="SELECT si.*, b.blok, b.kategori FROM sub_isi si, isi
  i,blok b WHERE si.kode_isi=i.kode_isi AND i.blok=b.blok AND
   ($sql_subisil) ORDER BY si.kode_sub_isi LIMIT $awall,$tampil";
if($pilihcari=="dis")
  $sql_subisi="SELECT si.*,b.blok,b.kategori FROM sub_isi si,isi
  i,blok b WHERE si.kode_isi=i.kode_isi AND i.blok=b.blok AND
  ($sql_subisil) ORDER BY si.kode_sub__isi LIMIT $awall,$tampil";
$q_cari_subisil=mysql_query($sql_subisi,$koneksi) or
die("Koneksi gagal : ".mysql error());
$jm\_subisil=mysql\_num\_rows(\$q\_cari\_subisil);if($jm subisil>0){
 if ($jm_subisil<($awall+$tampil)) $akhir=$jm_subisil+$awall;
 else $akhir=$awall+$tampil;
 if($jm_katl>0 || $jm_blokl>0 || $jm_isil>0) echo"<hr
 color='#C7BDF4' size='1' noshade>";
 echo"<span class='admcaril'>Ditemukan <b>".$jm_subisi."</b>
 dalam sub penyakit, ditampilkan ". ($awall+1). "- ". $akhir."
 :</span><br>>>>:,
 while($row_subisi=mysql_fetch_array($q_cari_subisil)){<br>$rep_kode=$row_subisi[kode_sub_isi];
    $rep_isi=$row_subisi[nama]7
    $rep_note=$row_subisi[note];
    $rep\_include={$row\_subisi[includes]};
```

```
$rep_exclude=$row_subisi[excludes];
```

```
echo"<a href='isi.php?kat=$row_subisi[kategori]&
                    blok=$row_subisi[blok]#$row_subisi[kode_sub_isi]'
                    class='lkadmcari'>".$rep_kode."</a> - \langle \overline{i} \rangle(Kode
                    $row\_subisi[kode_isi]) </i>: ".$rep isi."<br>";
                    if(\text{from} \text{subisi} [note]) echo"<br/>b><i>Note :</i></b>
                    ".$rep\space\space\overline{\hspace{-.05in}}\space\overline{\hspace{-.05in}}\space\overif(\text{row\_subisi} [includes]) echo" <b>binclude</b> :: <b>includes</b>: <b>}</b>".$rep \bar{i}nclude."<br>";
                    if($row_subisi [excludes]) echo"<br/>b><i>Excludes :</i></b>
                    ".$rep_exclude."<br>";
             \rightarrow\overline{\phantom{a}}f. Source code untuk data yang tidak ditemukan
          // jika tidak ada data
          if($h_kat && $h_blok && $h_isi && $h_subisii
            echo"<br/>span class='admcaril'>-- Tidak ada kata / kalimat yang
            dicari ! —</span>";
g. Source code untuk penulisan halaman
         // menulis halaman
         if (!($h_kat && $h_blok s& $h_isi && $h_subisi)){
           $j=$jmIrec/$tampiI;$j=ceil($j);$kel=$jmlrec/$tampil;
           if ($kel==floor($jmlrec/$tampil)) $page=$kel;
           else $page=floor($jmlrec/$tampil)+1;
            echo"<hr color='#A69CD1' size='2' noshade>";
            echo"<table width="100%' border="0" cellpadding="0
           cellspacing='0' class='admcari3'>";
           echo"<tr><td width='35'><b>>Hal :</b></td><td>";
           echo"<table border='0' cellpadding='2' cellspacing='0'
           class='admcari3!><tr>";
           //menulis angka halaman
           if ($hal>19){
              $awal=$hal-17;
              $akhir=$hal+16;
              if ($akhir>$page) $akhir=$page;
              for (\frac{1}{2} - \frac{1}{2}) (\frac{1}{2} - \frac{1}{2})$m=$j*$tampil-$tampil;
                  if ($j>$page) exit;
                  elseif ($j==$hal) echo "<td align='center'
                  class='admhalcari'>$j</td>" ;
                 else echo "<td align='center'><a
                 href=\"$PHP_SELF?mulai=$m&hal=$j\"
                 class=' lkadamhal'>\frac{5}{4} </a> </td>";
             i
          (elseif ($page<=27) {
               for (5j=1;5j<=Spec;5j++) {
```
```
$m=$j*$tampil-$tampii;
       if ($j==$hal) echo "<td align='center'
       class='admhalcari'>$j</td>";
       else echo "<td align=center><a
       href=\"$PHP_SELF?mulai=$m&hal=$j\"
       class=' lkadmha1'>\frac{5}{1}/a></td>";
     }
  (else)
     for (Sj=1;Sj<=27;Sj++)}
       $m=$j*$tampil-$tampil;
       if ($j==$hal) echo "<td align='center'
       class='admhalcari'>$j</td>";
       else echo "<td align=center><a
      href=\"$PHP_SELF?mulai=$m&hal=$j\"
       class='lkadmhal'>$j</a></td>";
     \rightarrow\lambdaecho"</tr></table>";
 echo"</td><td align='right' width='75'>";
 // menulis halaman next & previous
 $jmlhal = interval ($jmlrec/\$tampil);if ($ jmlrec%$tampil>0) $ jmlhal+=1;
 $batas = $jmlhal-1;$awal=$mulai;
 $awall=$awal;
 $halaman=$hal;
 $halaman=$hal;
 if (\frac{sim1}{all}>1) {
    if ($halaman>l){
         $halaman-~;
         $awal-=$tampil;
         echo "<a href='$PHP_SELF?mulai=$awal&hal=$halaman'><img
        src='images/panahkiri.gif' width=10 height=10 border=0
         align='middle'></a> ";
         echo"<font face=verdana size=l
        color=#666666>$hal/$jmlhal</font>";
        if ($halaman++<$batas) {
          $halaman+=1;$awal+=$tampil;
          $awal+=$tampil;
                               ----
           echo " <a href='$PHP SELF?mulai=$awal&hal=$halaman'>
          <img src='images/panahkanan.gif' width=10 height=10
           border=0 align='middle'></a>";
         }
    (else{
        echo"<font face=verdana size=l color=#666666>$hal/$jmlhal
        \langle font>";
        $halaman++;
        $awal+=$tampil;
        echo "<a href='$PHP_SELF?mulai=$awal&hal=$halaman'><img
        src='images/panahkanan.gif' width=10 height=10 border=0
        align='middle'\times/a>";
    )
}
echo"</td></tr></table>";
echo"<hr color='#A69CD1' size='2' noshade>";
echo"</td></tr></table>";
```
## *5.2.11 Halaman Petunjuk Pencarian Web*

Halaman ini akan tampil ketika **link** tanda tanya dalam fasilitas pencarian diklik dan berisi petunjuk penggunaan fasilitas pencarian dalam sistem ini. Halaman ini ditunjukkan pada gambar 5.20 berikut:

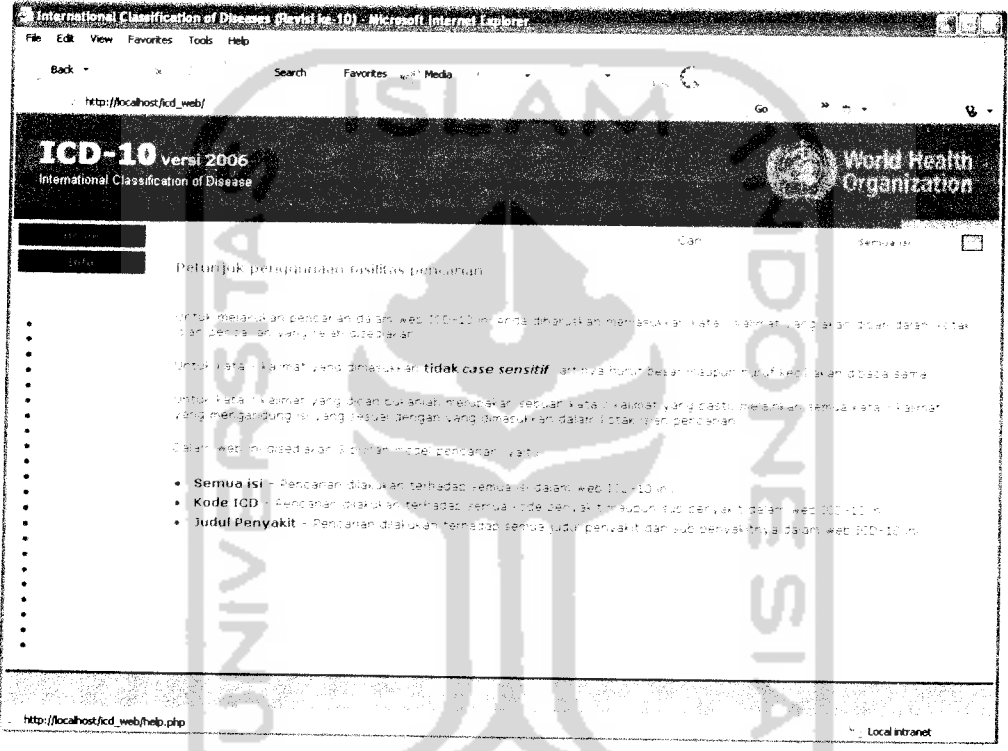

*Gambar 5.20.* Implementasi halaman petunjuk pencarian web

## *5.2.12 Halaman Info Web*

Halaman ini berisi tentang informasi sumber data yang digunakan dalam sistem dan informasi pembuat sistem implementasi ICD-10 ini. Implementasi ditunjukkan pada gambar 5.21 berikut:

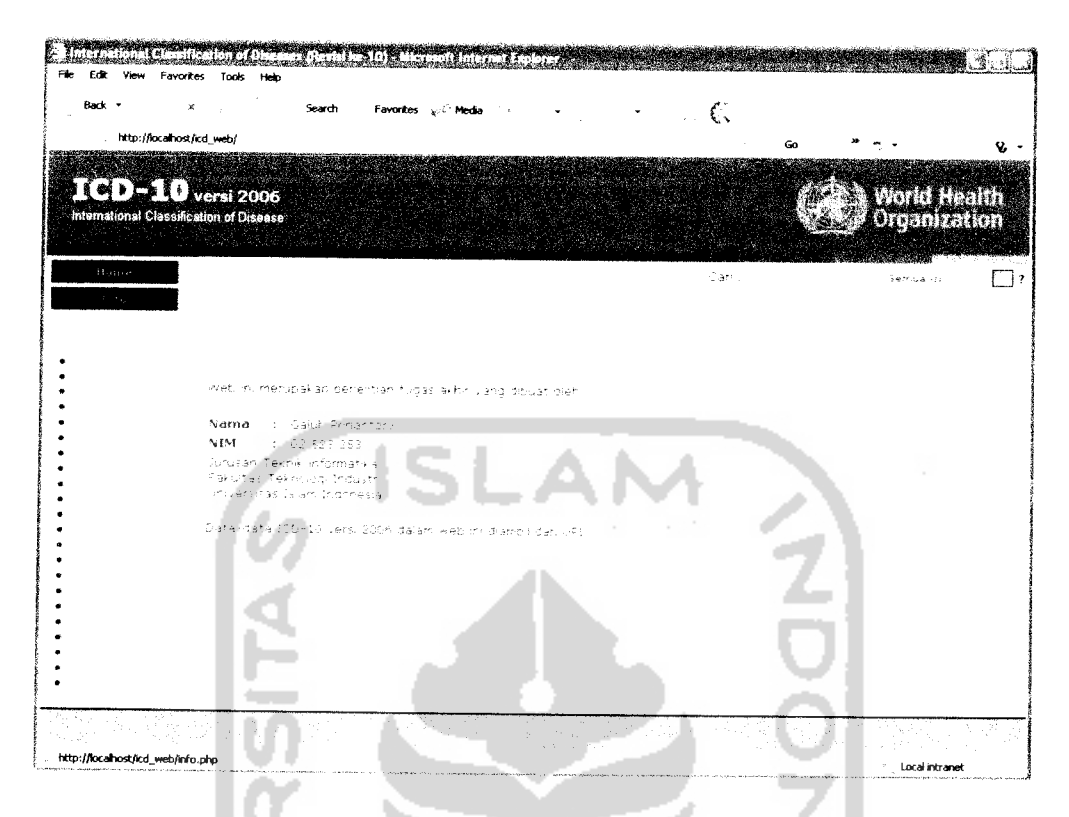

*Gambar 5.21.* Implementasi halaman info web

## *5.2.13 Halaman Otentifikasi*

Halaman otentifikasi ini akan tampil terlebih dahulu sebelum administrator masuk kedalam sistem administrasi. Halaman ini dapat dipanggil dengan mengetikkan http://localhost/icd web/~icd administration/icd login.php pada alamat URL di **browser.**

Pada halaman ini disediakan form isian username dan password. Form isian **username** digunakan untuk mengisi nama pengguna yang dipakai administrator untuk masuk kedalam sistem administrasi. Sedangkan **form** isian **password** digunakan untuk mengisikan kata kunci yang dipakai administrator untuk masuk kedalam sistem administrasi. Apabila **username** dan **password** ini sesuai dengan yang ada di dalam basis data maka administrator berhak masuk kedalam sistem

r startando primeiro da componente de consegue de la componente de la componente de la componente de la compo<br>Anticipalmente de la componente de la componente de la componente de la componente de la componente de la comp **Contractor CONSTRUCTION CONTROL** Edit View Eavorher Tool: Hall 8ack " \* "\* 5eardi Favorites  $\tilde{\zeta}$ http://localhost/icd\_web/~icd\_administration/icd\_login.php i.  $\mathbf{v}$  . ICD-10 Login  $\log\phi$  class Pessword Г ו ד Oon Local intranet

administrasi dan pindah ke halaman administrasi. Gambar 5.22 berikut

menampilkan halaman otentifikasi sistem.

*Gambar 5.22.* Implementasi halaman otentifikasi

Adapun source code yang digunakan dalam proses otentifikasi adalah

```
// otentifikasi
$pswd=md5($passwd);
$q_user=mysql_query("select * from user where
username='$username'",$koneksi) or die("Koneksi gagal :
".mysql_error());
$row=mysql_fetch_array($q_user);
if ($row[username]==$username s& $row[password]==$pswd){
   session_start();
   session_register("userid");
   session_register("passid");
   $userid=$row[username];
   $passid=$row[password];
)
```
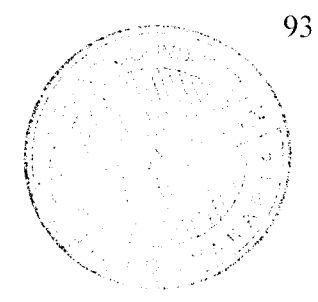

## *5.2.14 Halaman Administrasi Data ICD-10*

Setelah melakukan otentifikasi dengan benar pada halaman otentifikasi maka halaman administrasi ini akan ditampilkan. Pada semua halaman administrasi data terdapat beberapa menu pada bagian atas dan bawah yang berfungsi sebagai berikut:

- a. Menu **Home** yang terdapat pada bagian atas dan bawah tampilan data digunakan untuk kembali ke halaman administrasi data kategori yang merupakan halaman pertama dalam sistem administrasi.
- b. Menu **Password** pada bagian atas dan bawah digunakan untuk pindah ke halaman administrasi**password.**
- c. Menu **Logout** di bagian atas dan bawah tampilan data digunakan untuk keluar dari sistem administrasi dan menuju ke halaman data pertama sistem informasi web.
- d. Menu fasilitas pencarian pada bagian atas, terdiri dari **form** isian yang digunakan untuk memasukkan kata pencarian, **form** pilihan **mode** pencarian berisi pilihan semua isi, kode ICD, dan judul penyakit. serta tombol "Go'' yang digunakan untuk memulai proses pencarian.

Halaman administrasi data ini terdiri dari 4 halaman data yang terdiri dari halaman administrasi data kategori, halaman administrasi data blok, halaman administrasi datapenyakit dan halaman administrasi data sub penyakit.

## *5.2.14.1 Halaman Administrasi Data Kategori*

Pada halaman ini ditampilkan seluruh data katagori yang terdapat dalam basis data. Data-data yang ditampilkan disajikan dalam bentuk tabel dan terdiri dari data nama kategori, judul kategori dan keterangannya. Keterangan kategori meliputi **note** kategori, **includes** kategori dan **excludes** kategori. Nama kategori yang ditampilkan dapat diklik untuk selanjutnya pindah ke halaman administrasi blok dari kategori tersebut.

Pada bagian atas tampilan data terdapat fasilitas **filter** atau penyaringan data yang digunakan untuk menyaring data dimana data-data akan ditampilkan sesuai dengan kata penyaringan yang dimasukkan. Sedangkan pada bagian bawah tampilan data terdapat beberapa tombol yaitu tombol "Tambah" yang digunakan untuk menambah data kategori, tombol "Edit" digunakan untuk melakukan pengubahan data kategori yang telah dipilih sebelumnya, tombol "Hapus" yang digunakan untuk menghapus data kategori yang dipilih dan tombol "Reset" yang akan muncul ketika fasilitas penyaringan diaktifkan. Implementasi halaman administrasi data kategori seperti terlihat pada gambar 5.23 berikut.

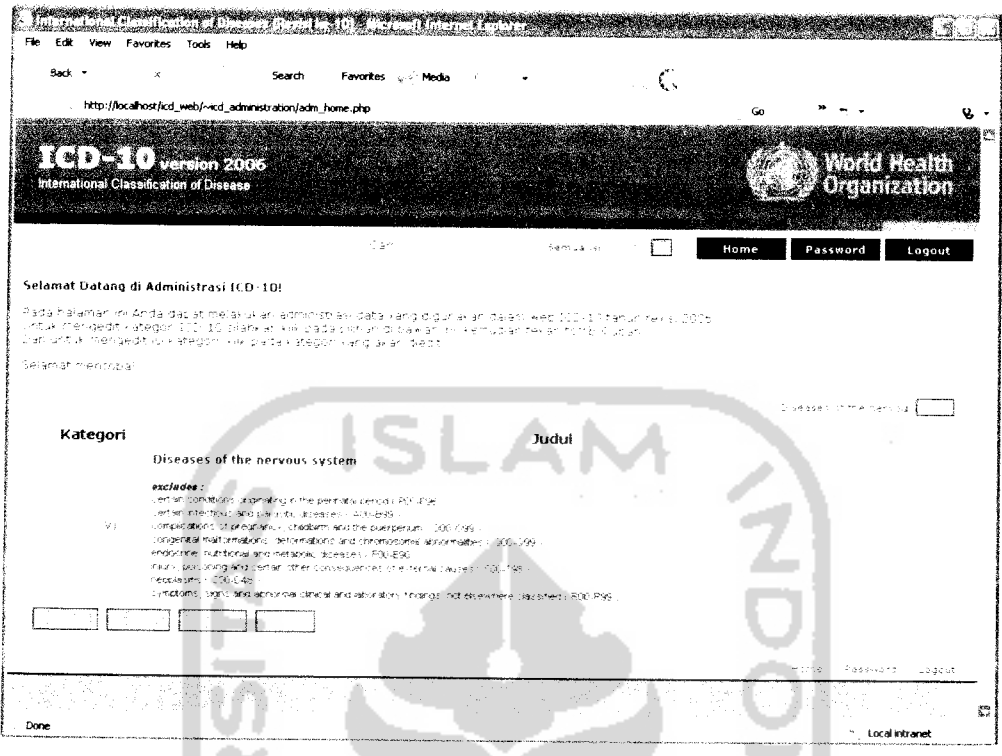

Gambar 5.23. Implementasi halaman administrasi data kategori

### *5.2.14.2 Halaman Administrasi Data Blok*

Halaman ini akan menampilkan data-data administrasi blok kategori tertentu yang telah diklik sebelumnya pada halaman administrasi kategori. Data kode blok dapat diklik untuk menuju halaman administrasi data penyakit.

Secara umum tampilan pada halaman administrasi blok ini sama dengan halaman administrasi kategori yang terdiri dari fasilitas penyaringan dan beberapa tombol di bagian bawah. namun yang membedakannya dengan halaman administrasi kategori adalah terdapat **link** kategori lain di bagian atas tampilan data blok. **Link** kategori ini akan menuju ke halaman administrasi blok lain yang merupakan bagian dari kategori yang telah diklik. Implementasi halaman administrasi ini ditampilkan pada gambar 5.24 berikut.

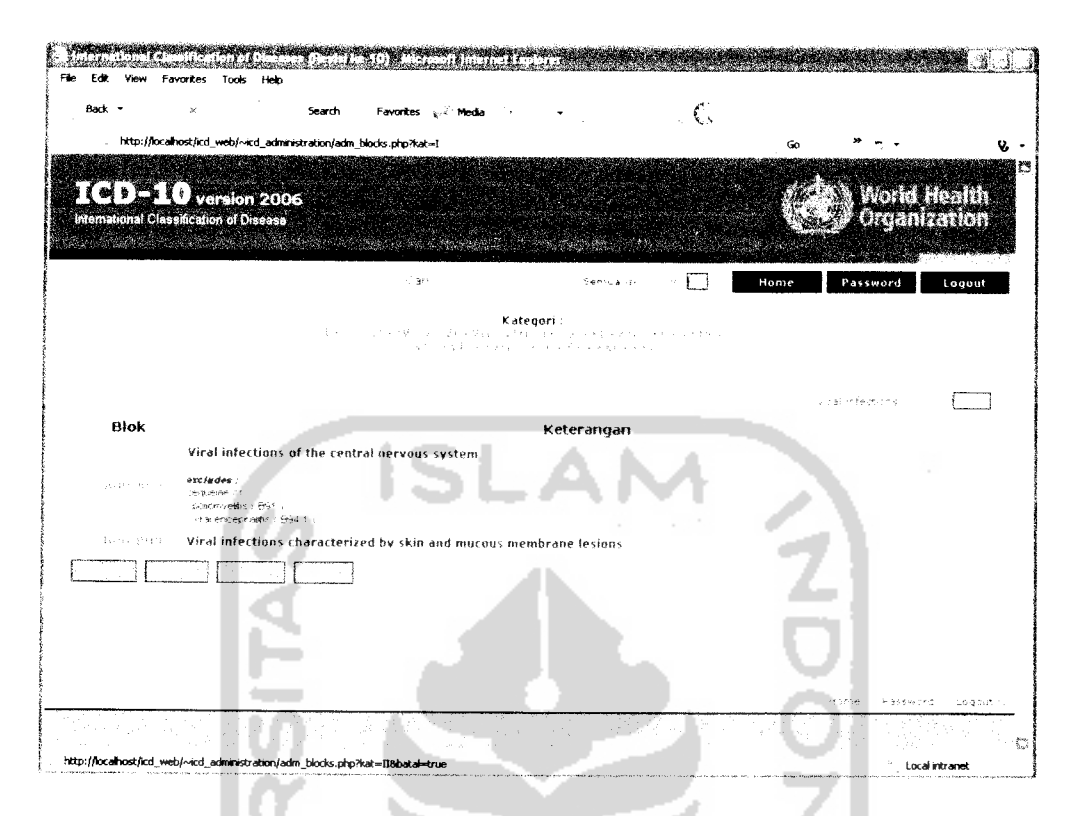

*Gambar 5.24.* Implementasi halaman administrasi data blok

## *5.2.14.3 Halaman Administrasi Data Penyakit*

Halaman administrasi data penyakit ini digunakan untuk menampilkan datadata administrasi penyakit dari blok yang telah diklik sebelumnya dan terdiri dari kode penyakit dan keterangannya. Kode penyakit yang ditampilkan memiliki **link** menuju ke halaman sub penyakit yang merupakan bagian dari penyakit yang diklik Pada bagian sebelah kiri atas tabel terdapat rantai **link** yang digunakan untuk kembali ke halaman rantai sebelumnya, dalam hal ini apabila **link** rantai tersebut diklik maka akan menuju halaman blok yang bersangkutan. Dan pada bagian atas tampilan data penyakit terdapat **link** beberapa blok lain yang termasuk kedalam kategori yang sama. **Link** ini akan menuju halaman administrasi data penyakit yang sesuai dengan **link** yang diklik. Untuk penggunaan tombol dan fasilitas penyaringan sama dengan yang ada di halaman administrasi kategori.

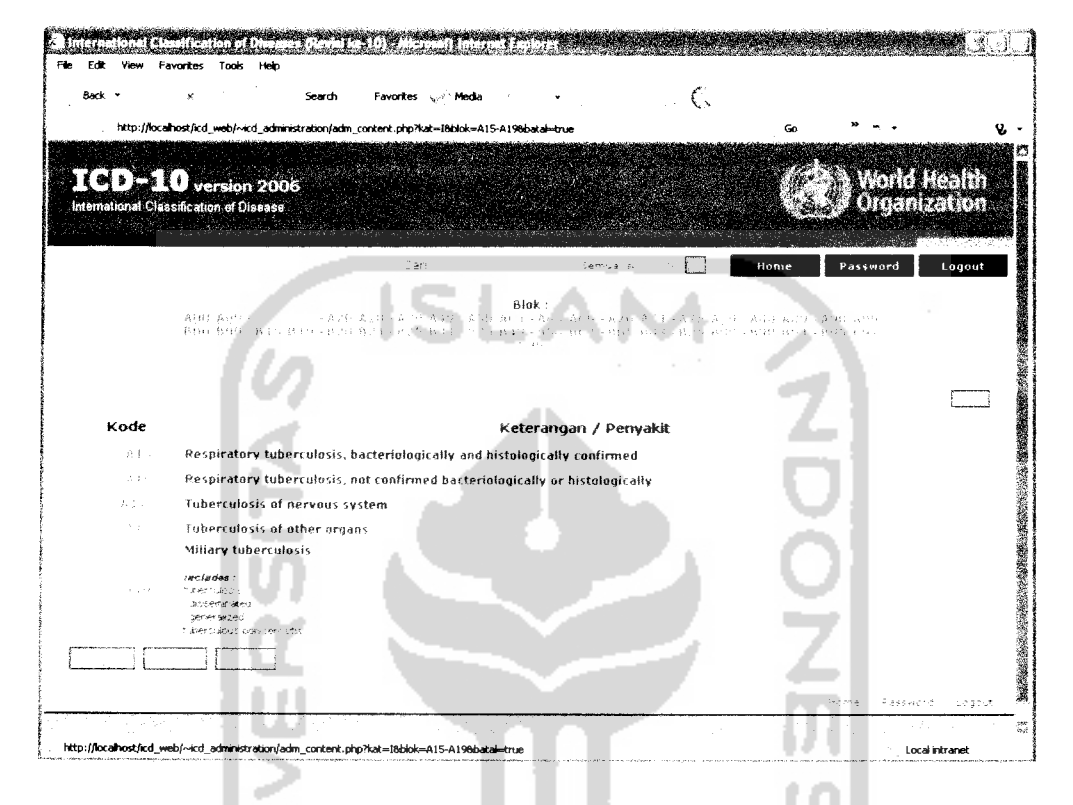

*Gambar* 5.25. Implementasi halaman administrasi data penyakit

## *5.2.14.4 Halaman Administrasi Data Sub Penyakit*

Halaman administrasi data sub penyakit ini merupakan halaman terakhir dari halaman administrasi data. Halaman ini digunakan untuk menampilkan datadata administrasi sub penyakit tertentu yang merupakan bagian dari penyakit yang telah diklik sebelumnya. Pada bagian kiri atas tabel juga terdapat rantai **link** yang menuju ke halaman **link** sebelumnya. Pada bagian atas tampilan data sub penyakit terdapat **link** kode sub penyakit lain yang masih terdapat dalam penyakit yang sama. Dan untuk fasilitas lainnya seperti fasilitas penyaringan dan beberapa tombol di bagian bawah juga sama penggunaannya dengan yang ada pada

 $C_{\rm s}$ x , search Favorites <sub>in i</sub> Media http://localhost/icd\_web/~icd\_administration/adm\_sub\_content.php?kat=18blok=A00-A09<del>8i</del>kode=A00 **:mmm***version <sup>2006</sup> I^M^IK;* trteftiatjofial Classification of Disease (A00-A09) Г Kode Penyakit D1. biovar cholerae A00.0 ra due to Vibrio choierae 01, biovar elto AO 0. A0U.9 Cholera, unspecified f\*tp |/localicrt/ir^\_\*^««d\_adrn«strobDr^ackn\_ccrtent.pn^

halaman administrasi kategori. Implementasi halaman ini seperti terlihat pada

gambar 5.26 berikut.

*Gambar 5.26.* Implementasi halaman administrasi data sub penyakit

#### *5.2.15 Halaman Administrasi Tambah*

Halaman administrasi tambah digunakan untuk melakukan penambahan data ke dalam basis data. Halaman administrasi tambah terdiri dari 4 halaman administrasi yaitu halaman administrasi tambah kategori, halaman administrasi tambah blok. halaman administrasi tambah penyakit dan halaman administrasi tambah sub penyakit.

Pada masing-masing halaman tambah ini terdapat tombol "Proses" yang digunakan untuk melakukan proses penambahan data, tombol **reset** untuk mengeset ulang tampilan administrasi tambah dan tombol "Batal" untuk kembali ke halaman sebelumnya. Untuk aturan penulisan kode yang diperbolehkan disesuaikan dengan data yang terdapat dalam ICD-10 yang dikeluarkan WHO pada tahun 2006.

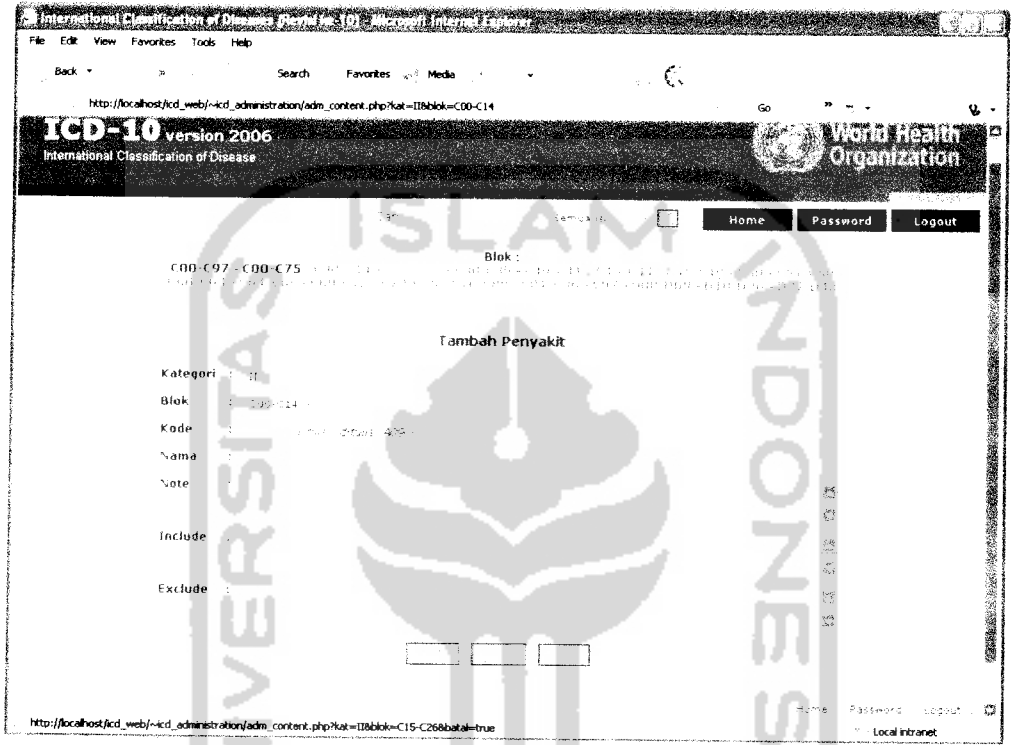

*Gambar 5.27.* Implementasi halaman administrasi tambah

Berikut adalah **source code** yang digunakan untuk proses penambahan data

dalam implementasi administrasi tambah

a. **Source code** untuk tambah data kategori

```
// query input data kategori
$qi_kat="INSERT INTO kategori
(kategori,judul,note,includes,excludes) VALUES
('$ktg','$jdl','$isinote','$isiinc','$isiexc')";
if(!session_is_registered(eksekusi))
{
mysql_query($qi_kat,$koneksi) or die ("Koneksi gagal : ".mysql_error() );
session_register("eksekusi");
)
```
#### b. **Source code** tambah data blok

```
// query input data blok
$qi_blok="INSERT INTO blok
(blok,judul,note,includes,excludes, kategori, blok_induk) VALUES
('Sblk', '$ktr', '$$i note', '§isiinc', '§isiexc', '§ktg', '§subblock')",if(!session is registered(eksekusi))
{
mysql_query($qi_blok,$koneksi) or die ("Koneksi gagal :
".mysql_error( ));
session_register ("eksekusi");
```
## c. **Source code** tambah data penyakit

```
// query input data penyakit
$qi_isi="INSERT INTO isi
(kode_isi,nama,note,includes,excludes,blok) VALUES
('$kd",'$nm','$isinote','$isiinc','$isiexc','$sub')";
if(!session_is_registered(eksekusi))
{
mysql_query($qi_isi,$koneksi) or die ("Koneksi gagal :
".mysql_error() ;;
session_register ("eksekusi");
}
```
#### d. **Source code** tambah data sub penyakit

```
// query input data sub penyakit
$qi_isi="INSERT INTO sub^isi
(kode_sub_isi,nama,note,includes,excludes,kode_isi) VALUES
('$subkd','$nm','$isinote','$isiinc','Sisiexc','$kod')";
if(!session is registered(eksekusi)
{
mysql_query($qi_isi,$koneksi) or die ("Koneksi gagal : ".mysql_error());
session_register("eksekusi");
```
## *5.2.16 Halaman Administrasi Edit*

Halaman administrasi edit merupakan halaman administrasi yang digunakan untuk melakukan pengubahan terhadap data yang dipilih pada halaman administrasi data sebelumnya. Halaman administrasi edit terdiri dari 4 macam halaman administrasi, yaitu halaman administrasi edit data kategori. edit data blok, edit data penyakit dan edit data sub penyakit.

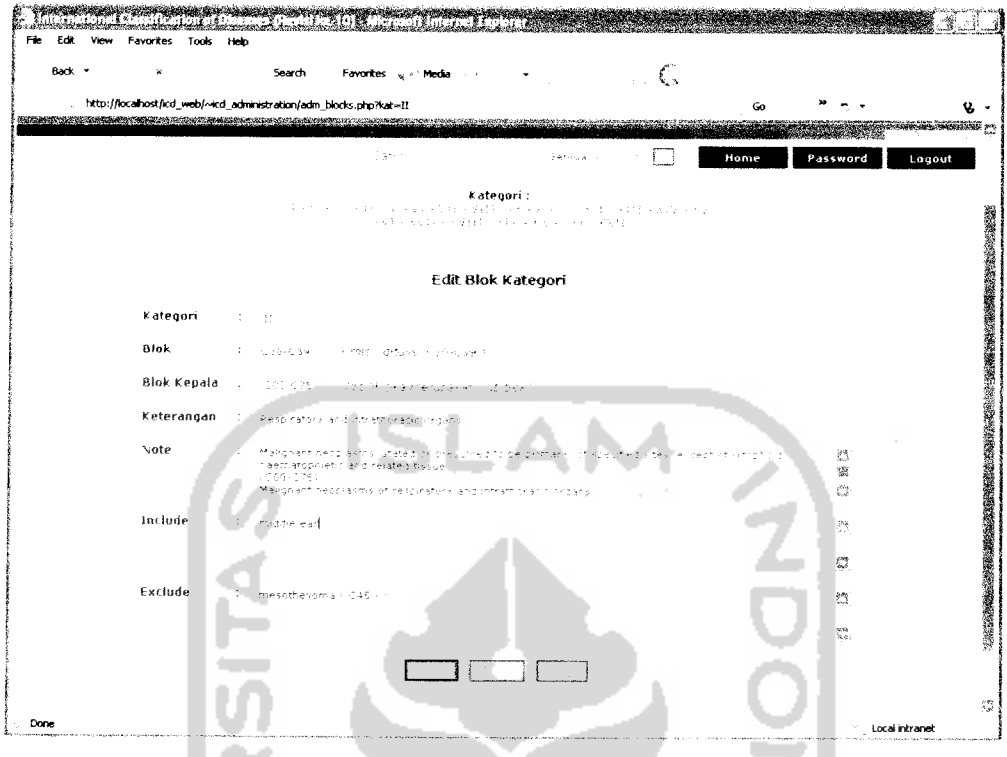

*Gambar 5.28.* Implementasi halaman administrasi edit

Adapun **source code** yang digunakan dalam pengimplementasian sistem ini

adalah sebagai berikut:

```
a. Source code edit data kategori
```

```
// query edit data kategori
$qu_kat="UPDATE kategori SET
kategori='$ktg',judul='$jdl',note='$isinote',includes='$isiinc',ex
cludes='$isiexc' WHERE kategori='$row_pilih[kategori]"' ;
$qu_blok="UPDATE blok SET kategori='$ktg' WHERE
kategori='$row_pilih[kategori]"";
if(Isession_is_registered(eksekusi))
-4
mysql_query($qu_kat,$koneksi) or die ("Koneksi gagal :
".mysql^error());
mysql_query($qu_blok,$koneksi) or die ("Koneksi gagal :
 ".mysql_error () );
session_register ("eksekusi");
\}
```
#### b. **Source code** edit data blok

```
// query edit data blok_induk yang berkaitan
$qu_subblok="UPDATE blok SET blok_induk='$blk' WHERE
blok__induk=' $row_pilih [blok] '";
// query edit data blok
$qu_blok="UPDATE blok SET
blok='$blk', kategori='$ktg', judul='$ktr', note='$isinote', includes=
'$isiinc',excludes='$isiexc',blok_induk='$subblok' WHERE
blok='$row_pilih[blok]'";
$qu_isi="UPDATE isi SET blok='$blk' WHERE
blok='$row_pilih[blok]'" ;
if(!session_is_registered(eksekusi)!
{
mysql_query($qu_subblok,$koneksi) or die ("Koneksi gagal :
 ".mysql_error () );
mysql_query($qu_blok,$koneksi) or die ("Koneksi gagal :
 ".mysql_error() );
mysql_query($qu_isi,$koneksi) or die ("Koneksi gagal :
 ".mysql_error());
 session_register("eksekusi");
}
```
#### c. **Source code** edit data penyakit

```
// query edit data penyakit
$qu_isi="UPDATE isi SET
kode_isi='$kd',nama='$nm',note='$isinote',includes='$isiinc',
excludes='$isiexc',blok='$sub' WHERE
kode_isi='$row_pilih[kode_isi] '";
$qu_sub_isi="UPDATE sub_isi SET kode_isi=SUBSTRING('$kd',1,3)
WHERE kode_isi=SUBSTRING('$row_pilih[kode_isi]',1,3)";
```

```
if(!session is registered(eksekusi))
\left\{ \right.mysql_query($qu_isi,$koneksi) or die ("Koneksi gagal :
".mysql_error ());
mysql_query($qu_sub_isi,$koneksi) or die ("Koneksi gagal :
",mysql_error());
                                                 ta vila
session_register("eksekusi");
```
#### d. **Source code** edit data sub penyakit

```
// query edit data sub penyakit
$qu_isi="UPDATE sub_isi SET
kode_sub_isi='$subkd',nama='$nm' ,note='$isinote' ,includes='$isiinc
',excludes='$isiexc',kode_isi='$kod' WHERE
kode sub isi='$row pilih[kode sub isi]'";
if(!session_is_registered(eksekusi))
{
mysql_query($qu_isi,$koneksi) or die ("Koneksi gagal :
 ".mysql_error ();;
 session register("eksekusi");\overline{\mathbf{r}}
```
## *5.2.17 Halaman Administrasi Hapus*

Halaman ini digunakan untuk menghapus data yang telah dipilih pada halaman administrasi data sebelumnya. Halaman ini merupakan halaman konfirmasi untuk proses penghapusan data selanjutnya. Halaman ini dibagi kedalam 4 macam, yaitu halaman administrasi hapus data kategori, hapus data blok, hapus data penyakit dan hapus data sub penyakit. Apabila tombol "Ya" ditekan maka data tersebut akan dihapus dari basis data. Gambar 5.29 berikut menunjukkan implementasi halaman administrasi hapus.

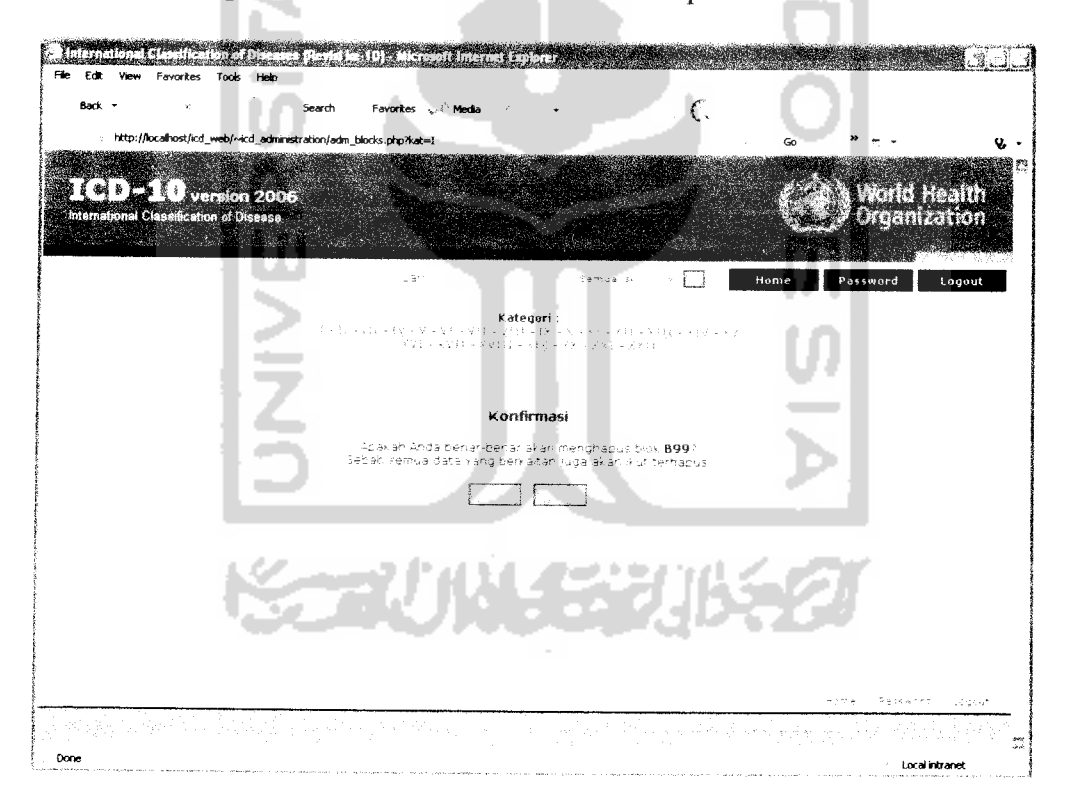

*Gambar 5.29.* Implementasi halaman administrasi hapus

Adapun **source code** yang digunakan dalam pengimplementasian program adalah sebagai berikut:

#### a. **Source code** hapus data kategori

```
// hapus yang berkaitan dengan kategori
       $q_kait=mysq]_query("SELECT distinct(i.kode isi! FROM sub isi si
       right join isi i on i.kode_isi=si.kode isi right join blok b on
       b.blok=i.blok right join kategori k on k.kategori=b.kategori where
       k.kategori='$rpilih'",$koneksi) or die("Koneksi gagal
       :".mysql error ());
       while($row_kait=mysql_fetch_array($q_kait)){
           // hapus data sub isi
           mysql_query("DELETE from sub_isi where
           kode_isi='$row_kait[kode_isi]'",$koneksi)
or die("Koneksi
           \texttt{gaga1} : ".mysql_error());
           // hapus data isi
           mysql^query("DELETE from isi where
           kode_isi='$row_kait[kode_isi]'",$koneksi)
or die ("Koneksi
           \texttt{gaga1} : "mysq1 error();
       }
       // hapus data blok
       mysql_query ("DELETE from blok where kategori='$rpilih '", $koneksi.)
       or die("Koneksi gagal : ".mysql_error());
       // hapus data kategori
       mysql_query("DELETE from kategori where
       kategori='$rpilih'",$koneksi) or die("Koneksi gagal :
       ".mysql_error());
b. Source code hapus data blok
       // hapus yang berkaitan dengan blok
      $q_kait=mysql__query("SELECT distinct(i.kode_isi) FROM sub_isi si
      right join isi i on i.kode_isi=si.kode_isi right join blok b on
      b.blok=i.blok where b.blok='$rpilih'",$koneksi) or die("Koneksi
      gagal :".mysql_error());
       while($row_kait=mysql_fetch_array($q_kait)){
           // hapus data sub_isi
          mysql_query("DELETE from sub_isi where
           kode_isi='$row_kait[kode_isi]'",$koneksi) or die("Koneksi
          gagal : ".mysql_error());
      }
          // hapus data isi
          mysql_query("DELETE from isi where
          kode_isi='$row_kait[kode_isi]'",$koneksi)
or die("Koneksi
          \texttt{gaga1}: "mysq1"error());
      // ubah blok_induk berkaitan menjadi null
      mysql_query("UPDATE blok SET blok_induk='' WHERE
      blok='$rpilih'",$koneksi) or die("Koneksi gagal :
      ".mysql error ());
      // hapus data blok
      mysql__query("DELETE from blok where blok='$rpilih'",$koneksi) or
      die("Koneksi gagal : ".mysql error ());
```
## c. **Source code** hapus data penyakit

```
// hapus data sub isi
mysql_query("DELETE from sub_isi where
kode_isi='$rpilih'",$koneksi) or die("Koneksi gagal
".mysql error 1));
```

```
// hapus data isi
mysql query("DELETE from isi where kode isi='$rpilih'",$koneksi)
or die("Koneksi gagal : ".mysql error());
```
#### d. **Source code** hapus data sub penyakit

```
// hapus data sub_isi
mysql_query("DELETE from sub^isi where
kode_sub_isi='$rpilih'",$koneksi) or die ("Koneksi gagal :
".mysql_error());
```
#### *5.2.18 Halaman Administrasi Pencarian*

Halaman ini merupakan halaman yang digunakan untuk melakukan pencarian data. Halaman ini memiliki fungsi yang sama dengan menu fasilitas pencarian yang ada pada bagian atas semua halaman administrasi. Sama halnya dengan pencarian data pada halaman web, pencarian pada halaman administrasi ini juga memiliki penggunaan yang sama untuk proses pencarian. Implementasi halaman ini ditunjukkan pada gambar 5.30 berikut.

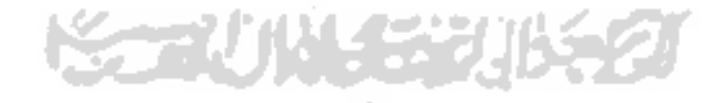

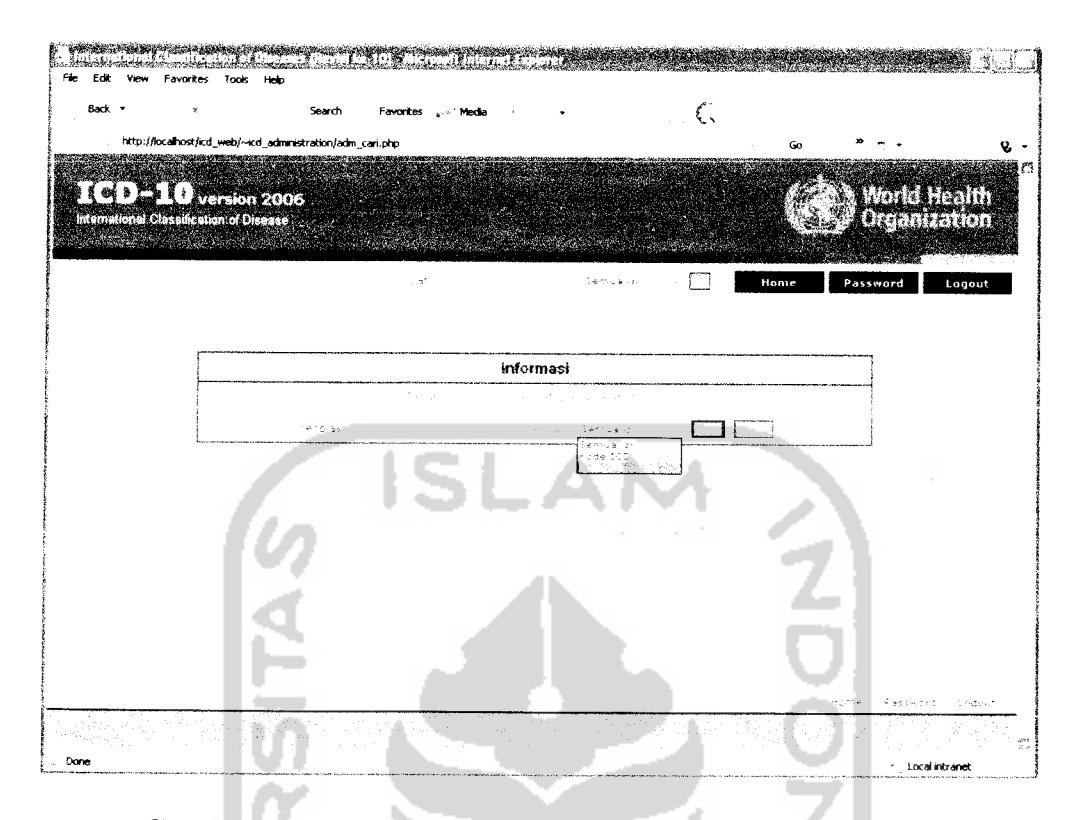

*Gambar 5.30.* Implementasi halaman administrasi pencarian

## *5.2.19 Halaman Administrasi Hasil Pencarian*

Halaman ini merupakan kelanjutan dari halaman administrasi pencarian dimana pada halaman ini ditampilkan hasil pencarian setelah dilakukan pencarian data dalam basis data. Hasil pencarian untuk tiap **mode** pencarian akan berbeda, mode pencarian semua isi akan menampilkan hasil pencarian kedalam 4 kelompok data yaitu kelompok kategori, blok, penyakit dan sub penyakit apabila terdapat data yang dicari pada kelompok tersebut. Sedangkan **mode** pencarian kode ICD dan judul penyakit akan menampilkan 2 kelompok data yaitu kelompok penyakit dan sub penyakit bila ditemukan data pada kelompok tersebut. **Source code** yang diimplementasikan sama dengan yang digunakan dalam halaman utama web. Gambar5.31 berikut merupakan implementasi administrasi hasil pencarian.

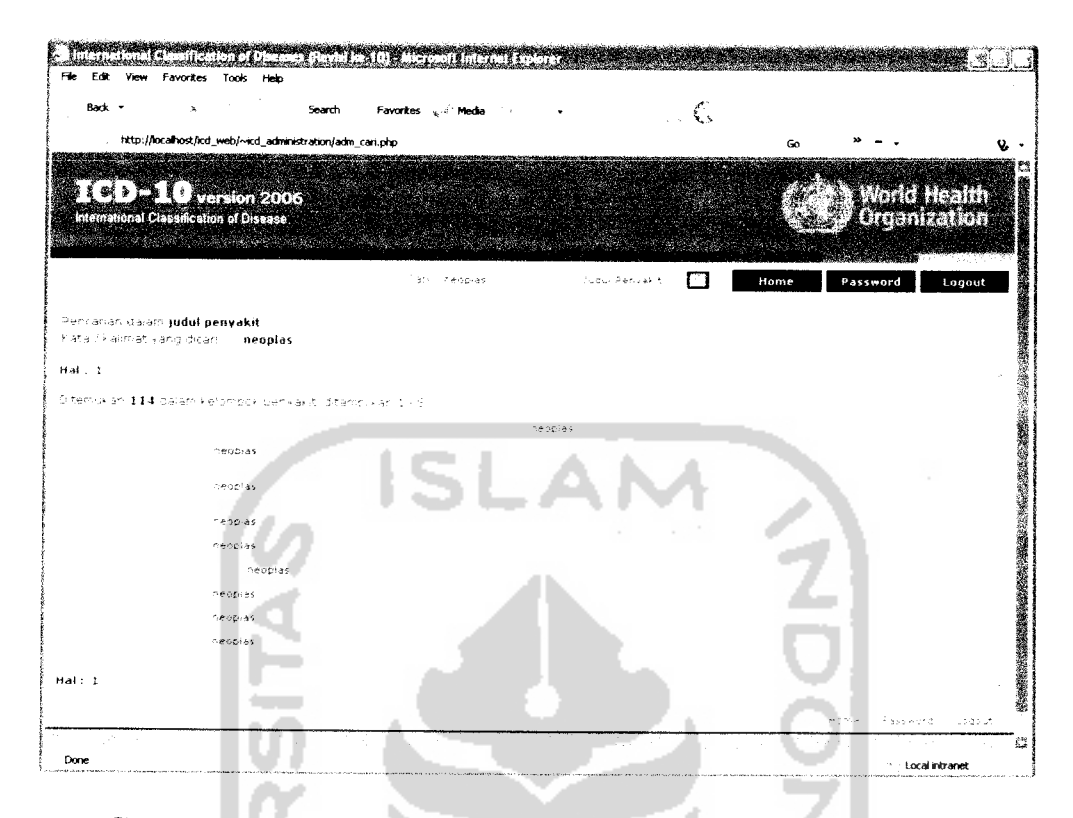

*Gambar 5.31.* Implementasi halaman administrasi hasil pencarian

## *5.2.20 Halaman Administrasi Password*

Halaman administrasi **password** digunakan oleh administrator untuk melakukan pengubahan data **account** administrator yang digunakan untuk masuk kedalam halaman administrasi. Implementasi ditunjukkan pada gambar 5.32 berikut.

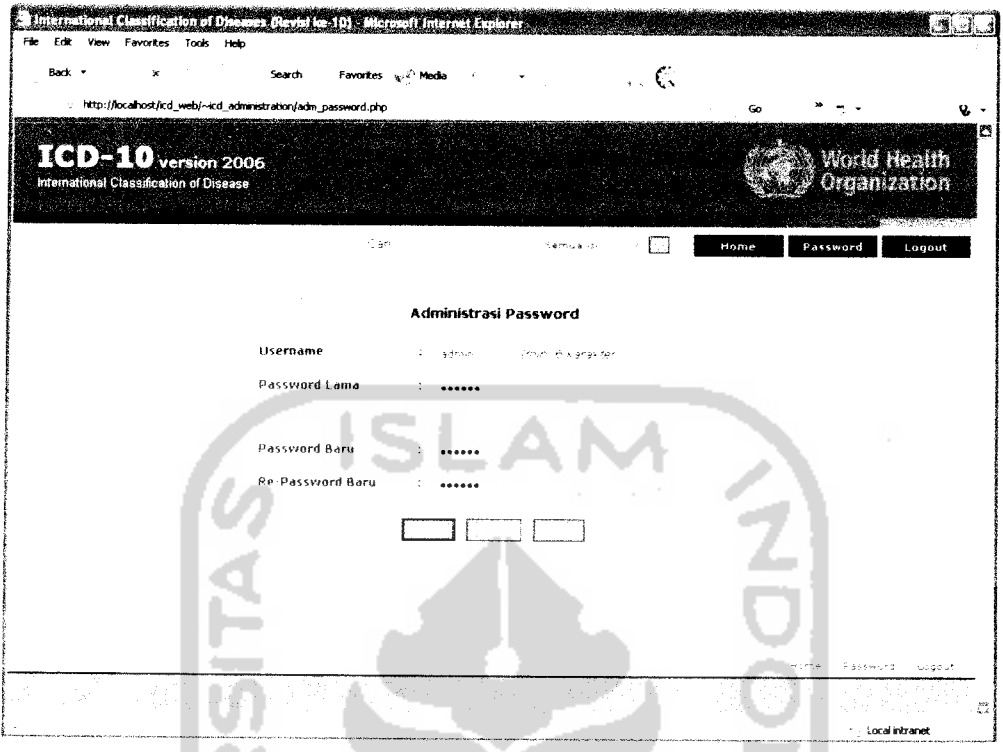

**Gambar 5.32.** Implementasi halaman administrasi password

Adapun **source code** yang digunakan dalam pengimplementasian administrasi**password** adalah sebagai berikut:

```
// ubah password
$pass=md5($npass);
mysql_query("UPDATE user SET username='$uname', password='$pass'
WHERE username='$userid' AND password='$passid'",$koneksi) or
die("Koneksi gagal : ".mysql__error () );
$userid=$uname;
$passid=$pass;
session_register("$userid","$passid") ;
session_register("eksekusi") ;
```
#### BAB VI

## ANALISIS KINERJA PERANGKAT LUNAK

#### *6.1 Pengujian Perangkat Lunak*

Pengujian perangkat lunak bertujuan untuk menganalisis kinerja perangkat lunak sebelum perangkat lunak tersebut dapat diaplikasikan. Dari hasil pengujian ini akan diketahui apakah sistem dapat bekerja dengan baik dan berjalan sesuai dengan kebutuhan atau tidak.

Pengujian juga dimaksudkan untuk mencari kekurangan-kekurangan yang terdapat dalam sistem untuk kemudian diperbaiki sehingga kesalahan pada perangkat lunak dapat diminimalisasi atau bahkan dihilangkan. Kekurangankekurangan yang ada akan menjadi masukan untuk kemudian diterapkan pada implementasi program selanjutnya.

### *6.2 Pengujian Normal*

Pengujian normal dilakukan dengan memberikan masukan yang benar sesuai dengan ketentuan-ketentuan dan aturan yang diperbolehkan sistem dalam pemasukan data. Pengujian normal dalam sistem implementasi ICD-10 menggunakan WAP ini dilakukan pada beberapa proses sebagai berikut.

## *6.2.1 Pengujian Normal Proses Administrasi Tambah*

Pengujian pada proses penambahan data dilakukan dengan memasukkan data **input** yang sesuai menurut aturan dan ketentuan data berdasarkan ICD-10 yang dikeluarkan WHO. Pengujian ini dilakukan pada setiap proses administrasi penambahan data yang meliputi proses administrasi tambah kategori. administrasi tambah blok, administrasi tambah penyakit dan administrasi tambah sub penyakit. Dari hasil pengujian pada masing-masing administrasi akan ditampilkan informasi bahwa penambahan data berhasil dilakukan.

a. Administrasi tambah kategori

×.

Informasi yang ditampilkan apabila pengujian pada proses penambahan kategori berhasil dilakukan ditunjukkan pada gambar 6.1 berikut.

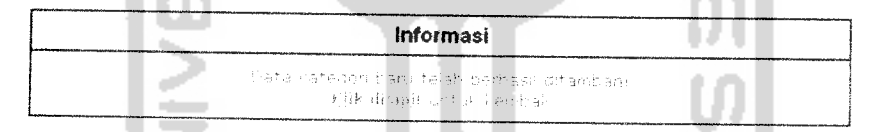

*Gambar 6.1.* Informasi tambah kategori

### b. Administrasi tambah blok

Informasi yang ditampilkan pada pengujian proses penambahan blok adalah seperti ditunjukkan pada gambar 6.2 berikut.

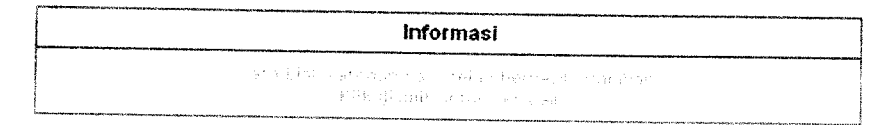

#### *Gambar 6.2.* Informasi tambah blok

c. Administrasi tambah penyakit

> Informasi yang ditampilkan pada pengujian proses administrasi tambah penyakit ditunjukkan pada gambar 6.3 berikut.

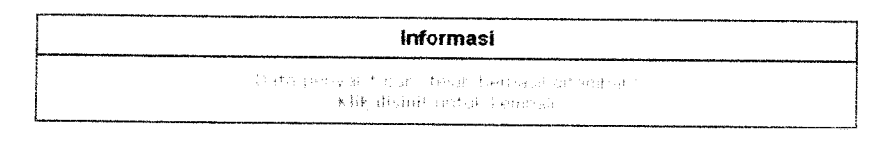

*Gambar 6.3.* Informasi tambah penyakit

#### $d_{\cdot}$ Administrasi tambah sub penyakit

Informasi yang akan ditampilkan setelah pengujian proses penambahan sub

penyakit berhasil dilakukan ditunjukkan pada gambar 6.4.

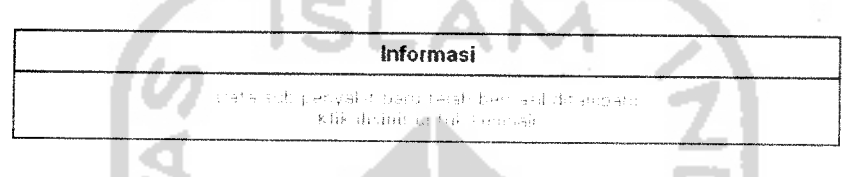

*Gambar 6.4.* Informasi tambah sub penyakit

## *6.2.2 Pengujian Normal Proses Administrasi Edit*

Pada proses administrasi edit dilakukan pengujian normal dengan cara mengubah data yang telah tersimpan dalam basis data dengan data lain yang sesuai menurut aturan dan ketentuan penulisan data dalam ICD-10. Pengujian pada administrasi edit ini akan menampilkan sebuah informasi yang menyatakan bahwa proses edit berhasil dilakukan, meliputi beberapa proses sebagai berikut:

a. Administrasi edit kategori

Contoh informasi yang ditampilkan seperti pada gambar 6.5 berikut :

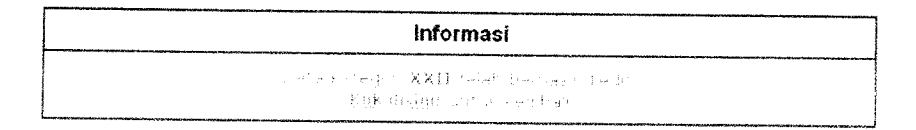

## *Gambar 6.5.* Informasi edit kategori

*b.* Administrasi edit blok

Contoh informasi yang ditampilkan ditunjukkan pada gambar 6.6 berikut

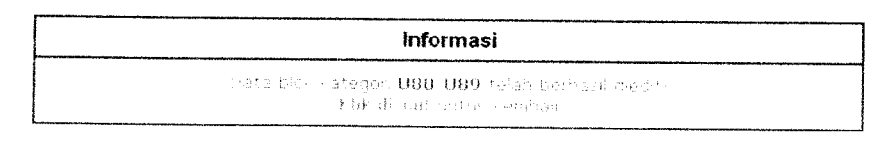

*Gambar 6.6.* Informasi edit blok

c. Administrasi edit penyakit

Contoh informasi yang ditampilkan ditunjukkan pada gambar 6.7 berikut

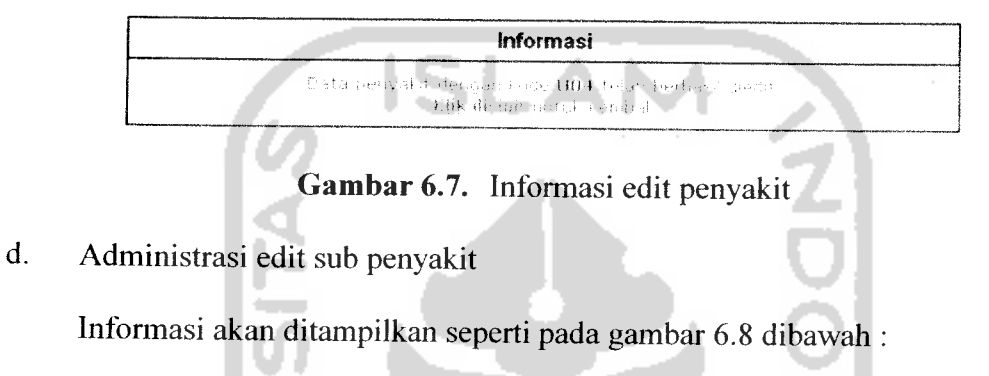

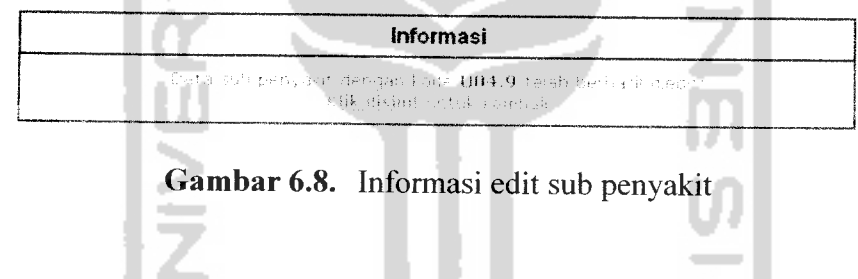

*6.2.3 Pengujian Normal Proses AdministrasiHapus*

Pengujian normal yang dilakukan adalah dengan memilih terlebih dahulu data yang akan dihapus yang kemudian akan berpindah pada halaman konfirmasi penghapusan data. Dalam tampilan konfirmasi ini dipilih tombol "Ya" untuk proses penghapusan. Setelah itu akan muncul informasi yang menunjukkan bahwa data telah berhasil dihapus. Pengujian administrasi data ini dilakukan dalam proses administrasi hapus kategori, blok. penyakit dan sub penyakit. Gambar 6.9 dan gambar 6.10 berikut menunjukkan contoh tampilan konfirmasi dan informasi penghapusan data.

#### Konfirmasi

apakan Anda benar-benar akan menghapus sub penyakit dengan kode U04.9?<br>Sebab semua data yang berkaitan juga akan ikut terhapus.

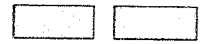

*Gambar 6.9.* Konfirmasi hapus data

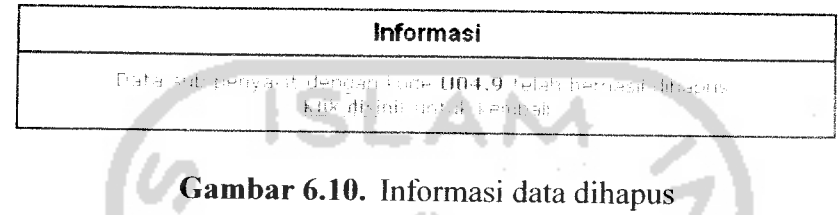

## *6.2.4 Pengujian Normal Proses Administrasi Password*

Pengujian yang dilakukan dalam proses administrasi **password** adalah dengan cara memberikan masukan data yang benar dalam **form** pengisian data sesuai dengan aturan yang berlaku. Hasil dari pemrosesan akan tampil jendela informasi yang menyatakan bahwa **account** administrator telah diubah seperti ditunjukkan pada gambar 6.11.

| <b>Informasi</b> |                                    |  |
|------------------|------------------------------------|--|
|                  | woound and stahlberhase to updated |  |
|                  | 字键 脂肪菌 Stabel Combell College.     |  |

Gambar 6.11. Informasi password diubah

## *6.2.5 Pengujian Normal ProsesLogin*

Pengujian dalam proses **login** adalah dengan memberikan masukan berupa data **username** dan **password** yang sesuai dengan data yang telah tersimpan dalam

basis data sebelumnya. Hasil dari pengujian ini akan masuk kedalam halaman pertama administrasi data seperti gambar 6.12.

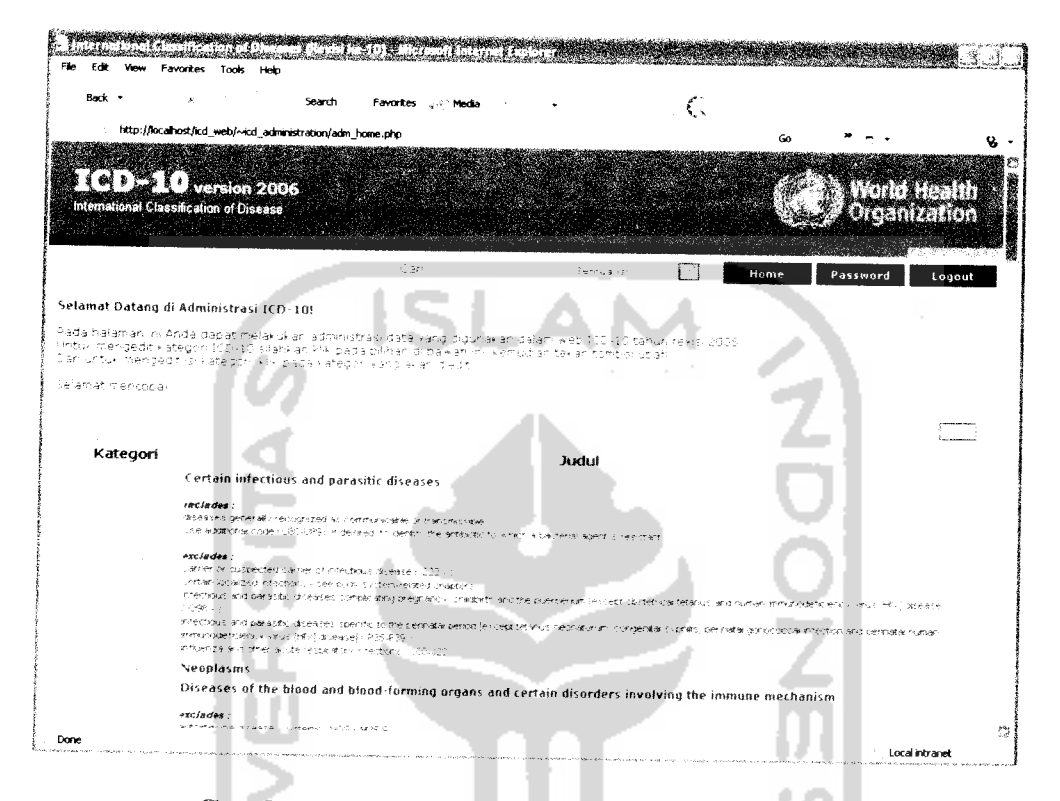

*Gambar 6.12.* Halaman pertama administrasi data

## *6.2.6 Pengujian Normal Proses Pencarian*

Pengujian yang dilakukan pada proses pencarian yang meliputi pencarian pada sistem WAP, pencarian pada sistem web dan pencarian dalam administrasi web adalah dengan cara memberikan masukan kata pencarian yang terdapat pada data ICD-10 didalam basis data. Hasil dari pengujian ini akan ditampilkan kedalam halaman hasil pencarian pada masing-masing proses pencarian. Seperti ditunjukkan pada gambar 6.13. gambar 6.14 dan gambar 6.15 berikut.

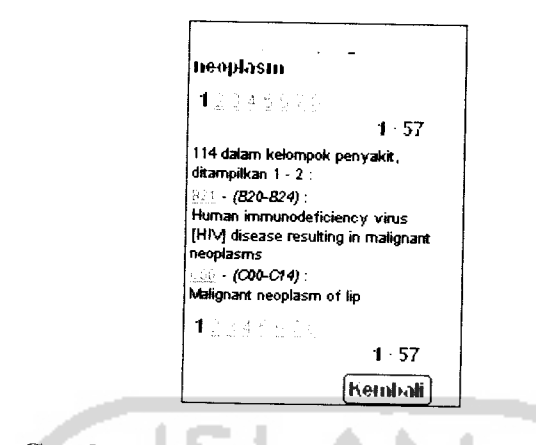

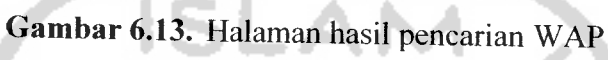

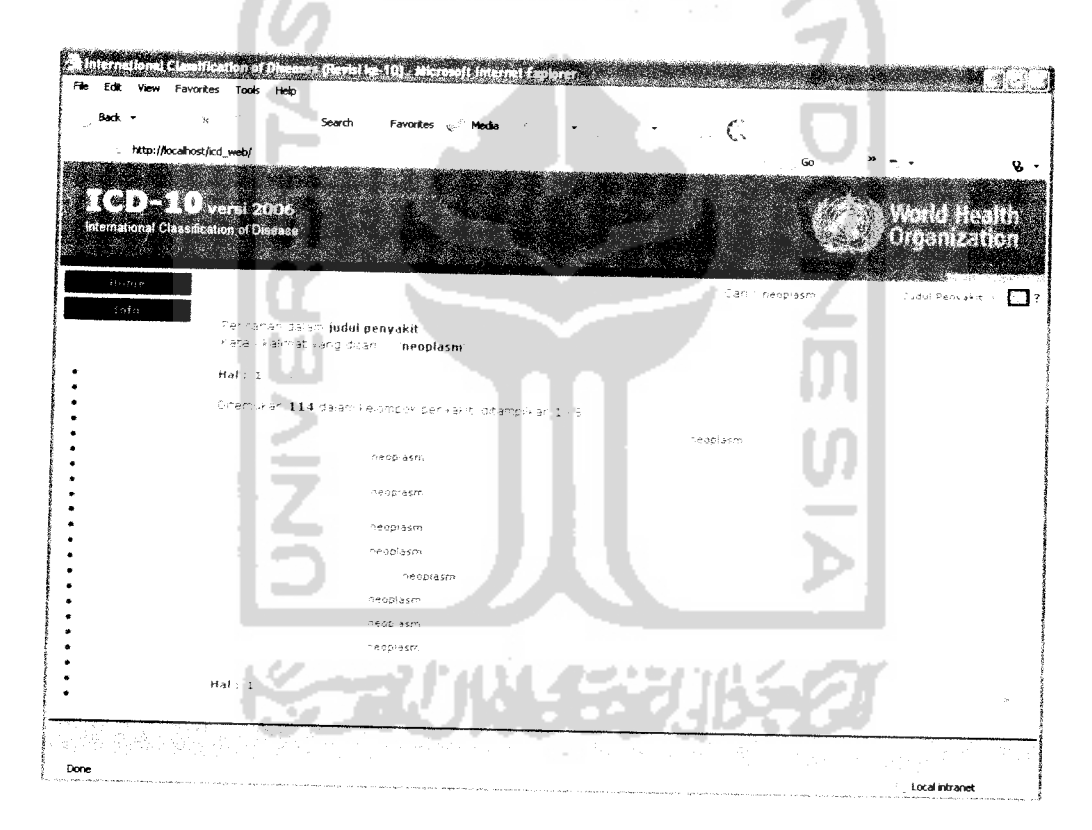

*Gambar 6.14.* Halaman hasil pencarian web

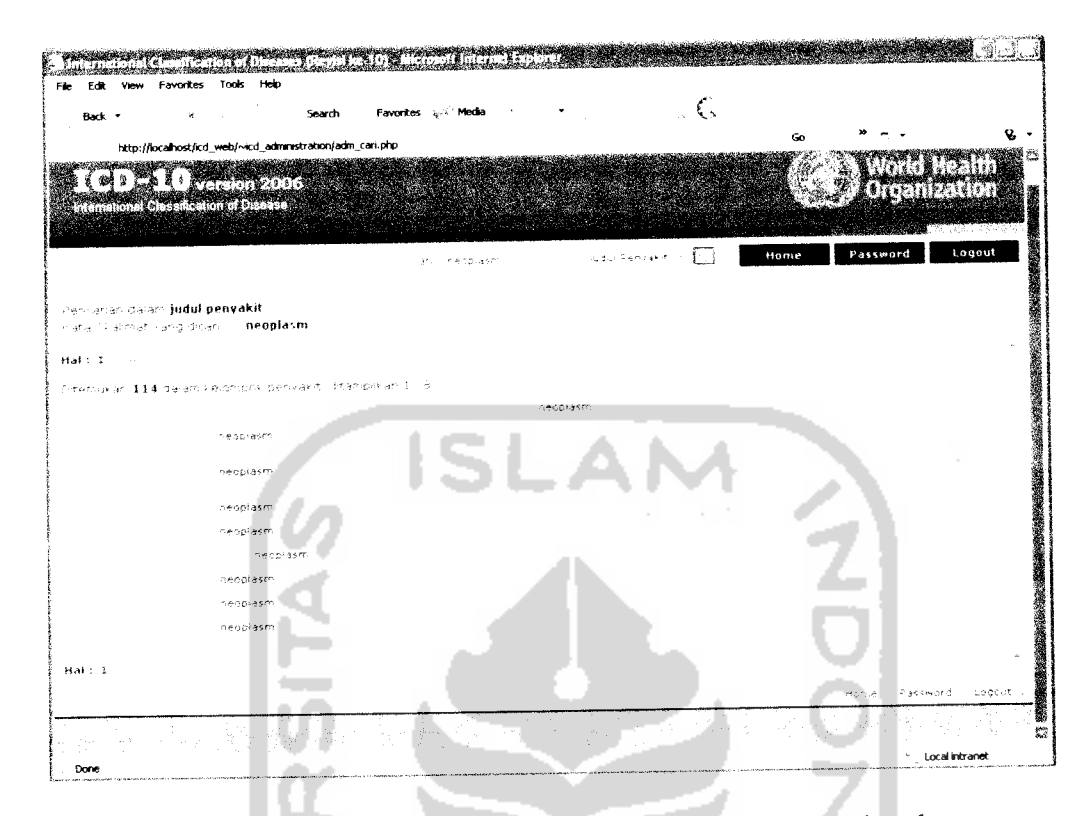

*Gambar 6.15.* Halaman hasil pencarian administrasi web

#### *6.3 Pengujian Tidak Normal*

Pengujian tidak normal dilakukan dengan cara memberikan masukan data yang tidak sesuai dengan aturan dan ketentuan-ketentuan yang berlaku dimana proses pemasukan data tidak diperbolehkan oleh sistem. Pengujian ini bertujuan untuk mengetahui sejauh mana sistem dapat menangani berbagai kesalahan yang ditimbulkan pada saat sistem diberikan masukan yang salah untuk kemudian memberitahukannva kepada pengguna. Pengujian tidak normal dilakukan pada beberapa proses sebagai berikut.

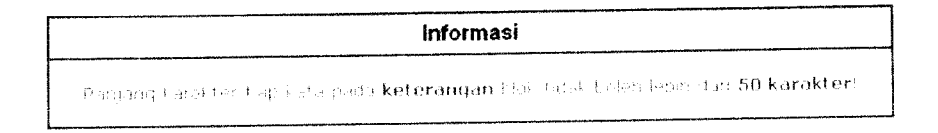

*Gambar* 6.19. Peringatan jumlah karakter kata melebihi batas

# *6.3.2 Pengujian Tidak Normal Administrasi Pemilihan Data*

Dalam pengujian tidak normal pemilihan data ini dilakukan pada setiap data yang akan dikenai proses edit maupun hapus pada setiap halaman administrasi data. Pengujian tidak normal dilakukan dengan cara data tidak dipilih, seperti terlihat pada gambar 6.20 berikut.

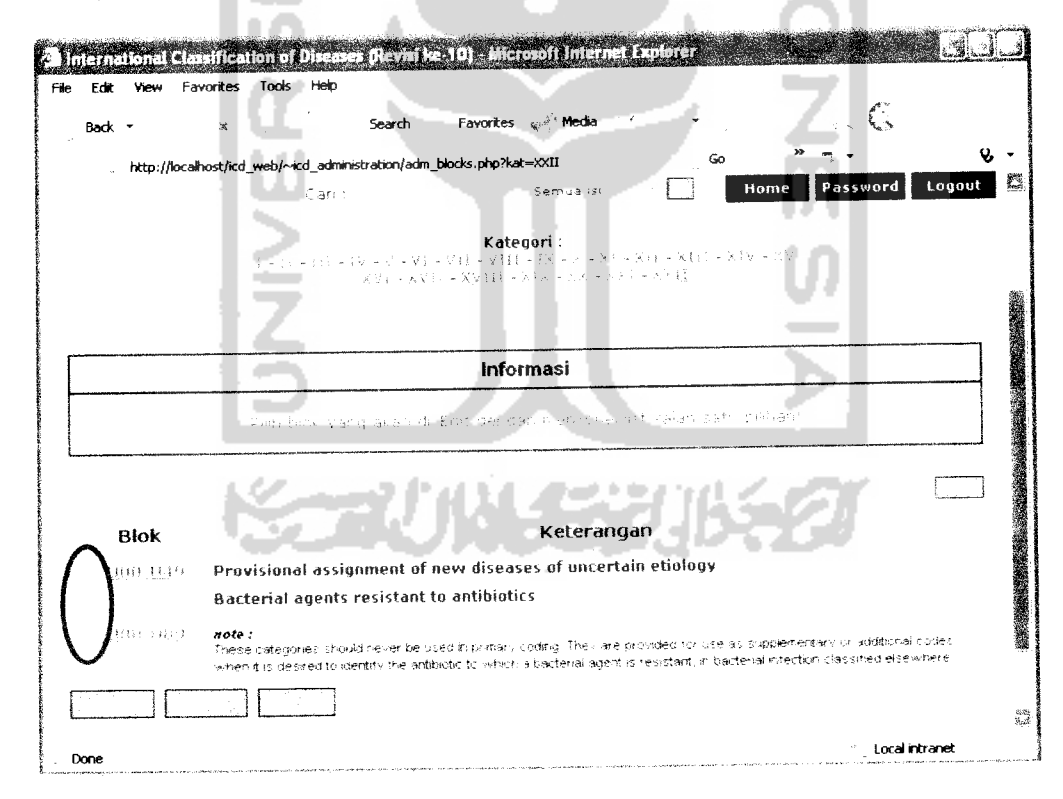

*Gambar* 6.20. Peringatan pemilihan data

#### *6.3.3 Pengujian Tidak Normal Proses Pencarian*

w

Pengujian tidak normal pada proses pencarian meliputi pengujian pada pencarian sistem WAP, pencarian sistem web dan administrasi. Pengujian dilakukan dengan tidak memasukkan kata pencarian dalam proses pencarian. Hasil akan ditampilkan berupa peringatan seperti gambar 6.21 dan gambar 6.22.

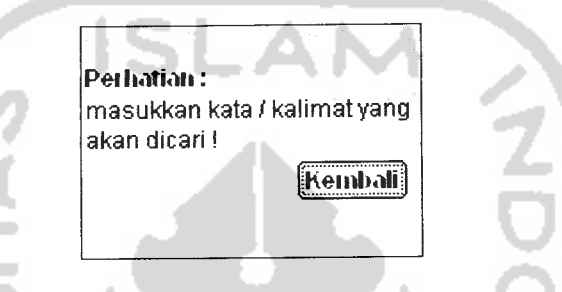

*Gambar 6.21.* Peringatan pencarian dalam sistem WAP

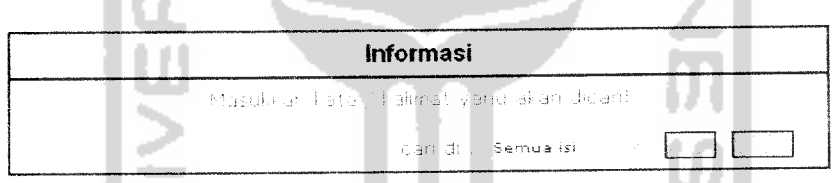

*Gambar 6.22.* Peringatan pencarian dalam sistem web

*6.3.4 Pengujian Tidak Normal Proses Login*

Pengujian tidak normal proses **login** dilakukan dengan memberikan masukan **username** dan **password** yang tidak sesuai dengan data yang tersimpan dalam basis data. (Gambar 6.23)

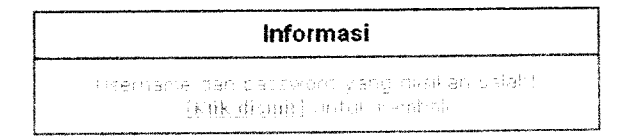

*Gambar 6.23.* Peringatan proses **login**

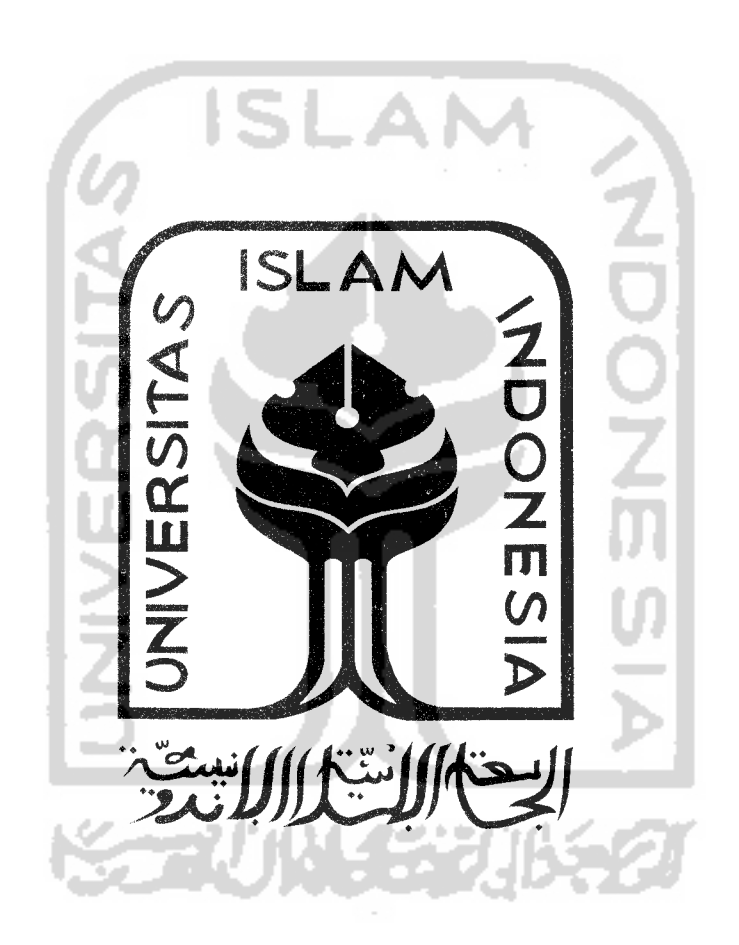

## BAB VII

### PENUTUP

### *7.1 Kesimpulan*

Berdasarkan hasil proses pengembangan perangkat lunak yang telah dilakukan, baik pada tahapan analisis kebutuhan perangkat lunak, perancangan perangkat lunak, implementasi hingga pada analisis kinerja perangkat lunak. maka penulis dapat mengambil beberapa kesimpulan sebagai berikut:

- 1. Sistem dapat mengimplementasikan data ICD-10 menggunakan WAP **(Wireless Access Protocol)..**
- **2.** Sistem dapat menampilkan data-data pengklasifikasian penyakit berdasarkan ICD-10 yang dikeluarkan WHO pada tahun 2006.
- 3. Sistem dapat melakukan manipulasi data ICD-10 berupa penambahan. pengeditan dan penghapusan data.
- 4. Sistem dapat melakukan pencarian data ICD-10 yang tersimpan dalam basis data sehingga memudahkan pengguna dalam pengaksesan data.

#### *7.2 Saran*

Dari hasil pengujian yang dilakukan pada perangkat lunak yang telah dibuat masih terdapat banyak kekurangan dan kelemahan dalam pengimplementasian sistem, sehingga perlu adanya pengembangan sistem lebih lanjut agar kinerja sistem menjadi lebih baik. oleh karena itu disarankan :

- 1. Implementasi sistem WAP ditampilkan menggunakan emulator dan tidak terkoneksi ke dalam jaringan sehingga diharapkan untuk pengembangan selanjutnya sistem dapat diaplikasikan menggunakan telepon selular yang sesungguhnya.
- 2. Modulasi data untuk pengkodean penyakit hanya dapat ditampilkan untuk satu sub kode saja, sehingga untuk pengembangan selanjutnya dibuat agar mekanisme pengkodean tidak hanya terbatas pada satu sub kode saja melainkan dapat ditampilkan untuk lebih dari satu sub kode.
- 3. **Source code** yang digunakan dalam implementasi program agar dibuat menggunakan pemrograman berorientasi objek sehingga lebih mudah dalam perawatan dan pengembangan sistem selanjutnya.
- 4. Untuk pengembangan selanjutnya diharapkan tampilan antarmuka sistem yang digunakan dapat lebih baik dan lebih mudah dimengerti sehingga memudahkan pengguna dalam pembelajaran sistem.

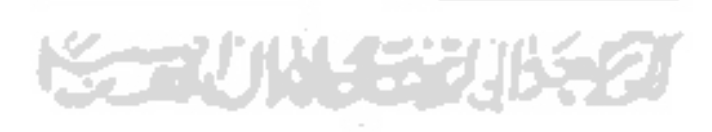

# DAFTAR PUSTAKA

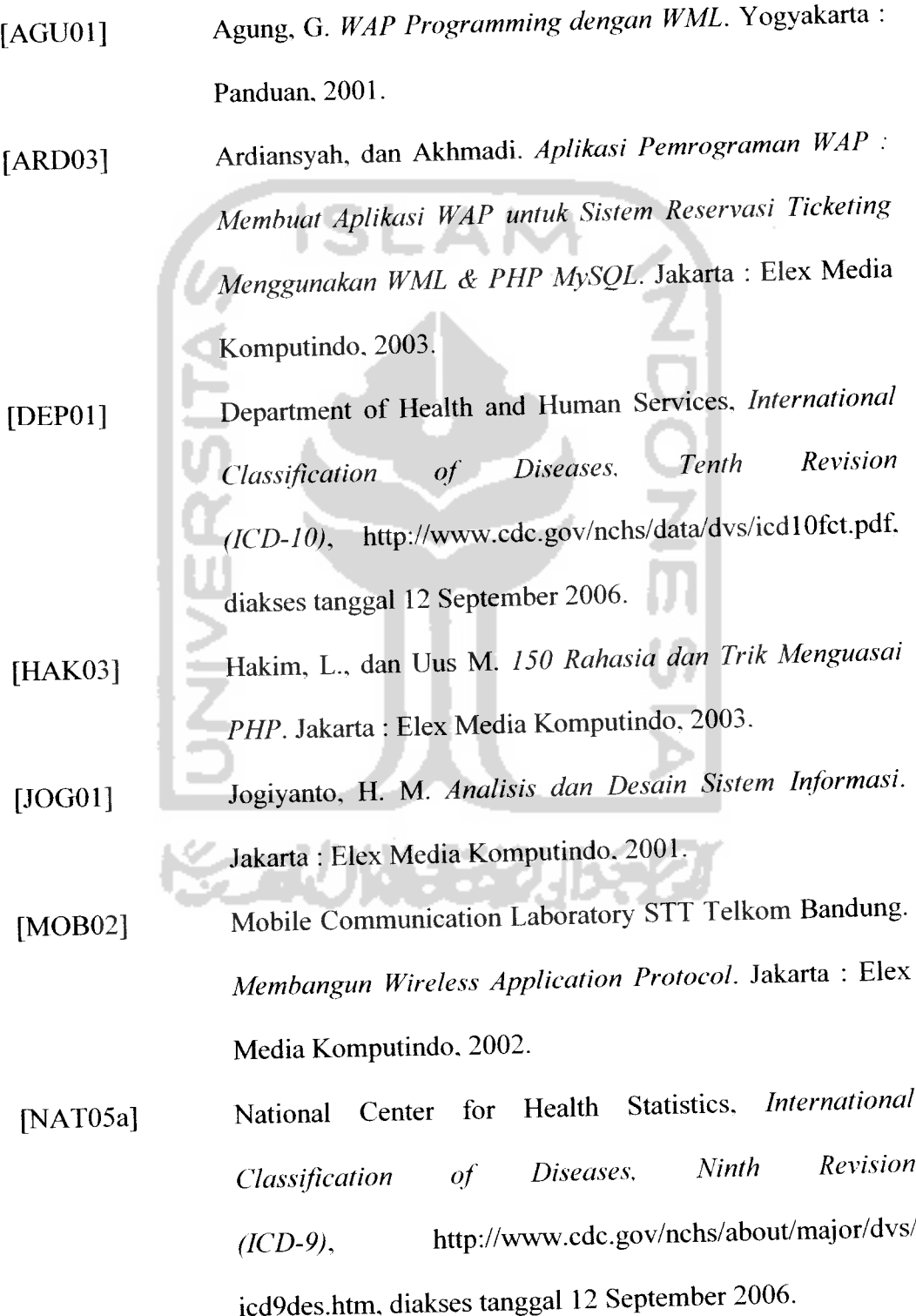

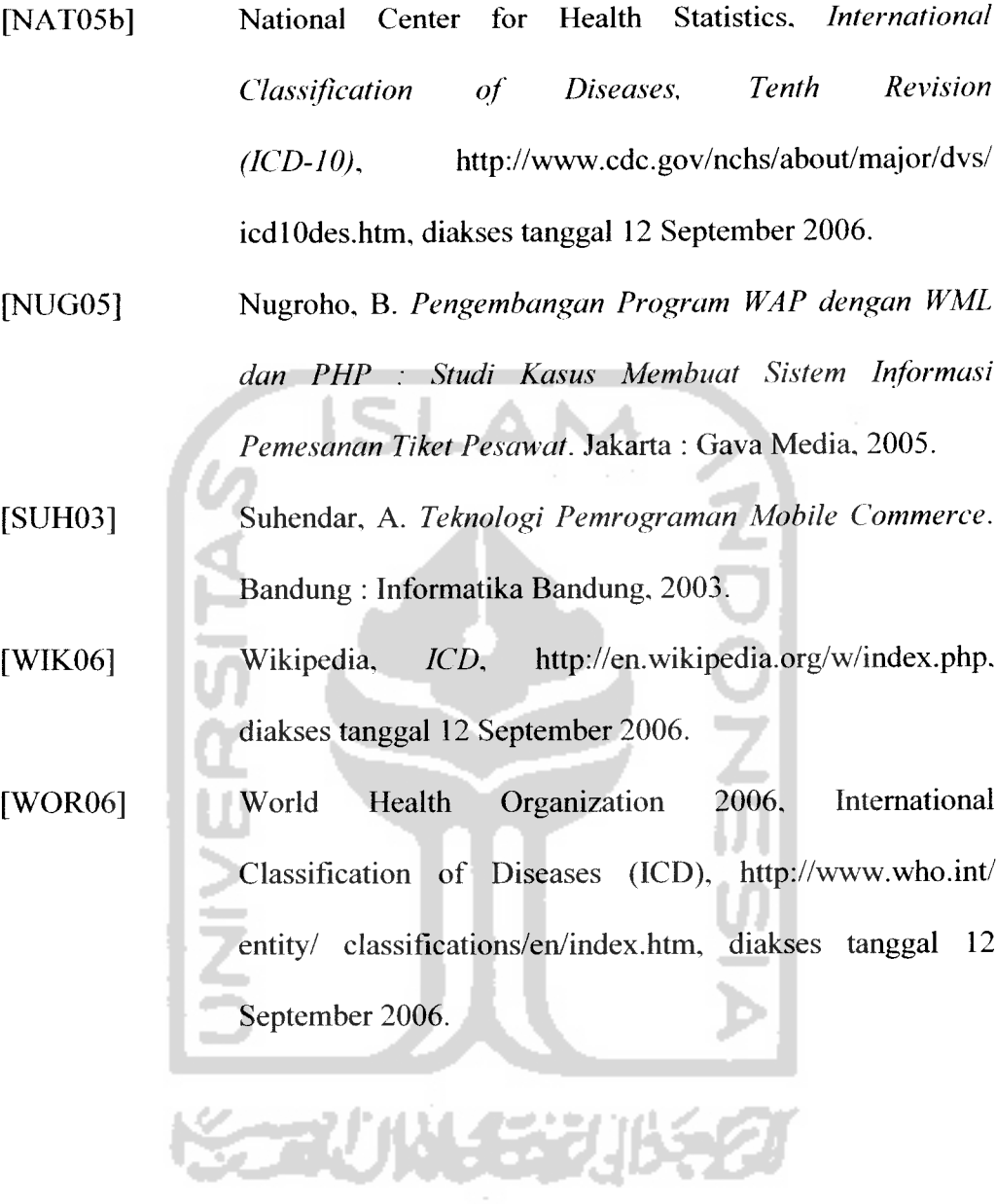

## 123